# Acronis

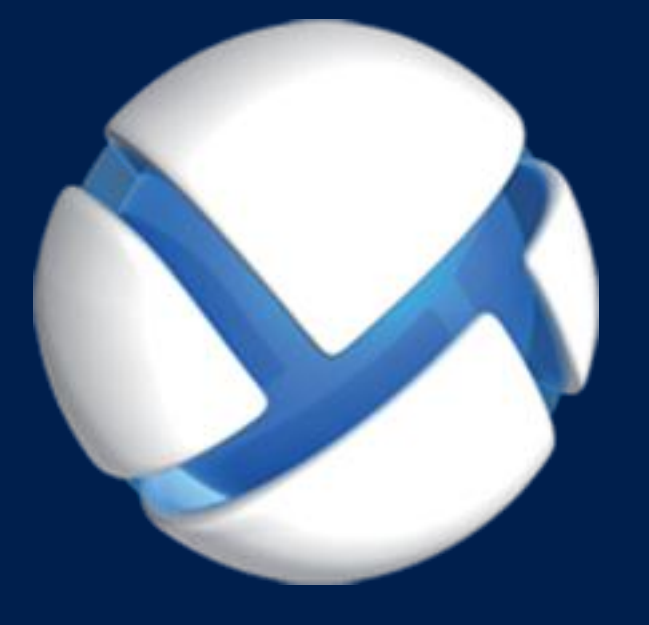

# **Acronis Backup 11,7** Update 1

**SI APPLICA AI SEGUENTI PRODOTTI**

Tutti i prodotti della famiglia Acronis Backup e della suite Acronis Backup Advanced

# **RIFERIMENTO DELLA RIGA DI COMANDO**

#### **Informazioni sul copyright**

Copyright © Acronis International GmbH, 2002-2017. Tutti i diritti riservati.

"Acronis" e "Acronis Secure Zone" sono marchi registrati di Acronis International GmbH.

"Acronis Compute with Confidence", "Acronis Startup Recovery Manager", "Acronis Instant Restore" e il logo Acronis sono marchi registrati di Acronis International GmbH.

Linux è un marchio registrato di Linus Torvalds.

VMware e VMware Ready sono marchi e/o marchi registrati di VMware, Inc. negli Stati Uniti e/o in altre giurisdizioni.

Windows e MS-DOS sono marchi registrati di Microsoft Corporation.

Tutti gli altri marchi e copyright a cui si fa riferimento appartengono ai rispettivi proprietari.

È vietata la distribuzione di versioni con modifiche sostanziali di questo documento, a meno che non sia stata concessa in precedenza un'autorizzazione specifica da parte del detentore del copyright.

È vietata la distribuzione a fini commerciali del presente lavoro o di lavori derivati in qualsiasi formato di libro (cartaceo), a meno che non sia stata concessa in precedenza un'autorizzazione da parte del detentore del copyright.

LA PRESENTE DOCUMENTAZIONE VIENE FORNITA "ALLO STATO IN CUI SI TROVA" E QUALSIVOGLIA CONDIZIONE, DICHIARAZIONE E GARANZIA, SIA ESSA ESPRESSA O IMPLICITA, IVI INCLUSA QUALSIVOGLIA GARANZIA DI COMMERCIABILITÀ, IDONEITÀ AD UN FINE SPECIFICO O NON INFRAZIONE, SI INTENDE ESCLUSA, NELLA MISURA IN CUI LE SUDDETTE RINUNCE SIANO DA INTENDERSI LEGALMENTE CONSENTITE.

Insieme al Software e/o al Servizio potrebbe essere fornito un codice di terze parti. I termini di licenza di tali terze parti sono descritti in dettaglio nel file license.txt che si trova nella directory di installazione principale. L'elenco degli ultimi aggiornamenti del codice di terze parti e i relativi termini di licenza utilizzati con il Software e/o il Servizio sono sempre disponibili all'indirizzo http://kb.acronis.com/content/7696

#### **Tecnologie protette da brevetto Acronis**

Le tecnologie utilizzate in questo prodotto sono protette e tutelate da uno o più Numeri brevetto USA: 7.047.380; 7.246.211; 7.275.139; 7.281.104; 7.318.135; 7.353.355; 7.366.859; 7.383.327; 7.475.282; 7.603.533; 7.636.824; 7.650.473; 7.721.138; 7.779.221; 7.831.789; 7.836.053; 7.886.120; 7.895.403; 7.934.064; 7.937.612; 7.941.510; 7.949.635; 7.953.948; 7.979.690; 8.005.797; 8.051.044; 8.069.320; 8.073.815; 8.074.035; 8.074.276; 8.145.607; 8.180.984; 8.225.133; 8.261.035; 8.296.264; 8.312.259; 8.347.137; 8.484.427; 8.645.748; 8.732.121; 8.850.060; 8.856.927; 8.996.830; 9.213.697; 9.400.886; 9.424.678; 9.436.558; 9.471.441; 9.501.234; e applicazioni in attesa di brevetto.

# Sommario

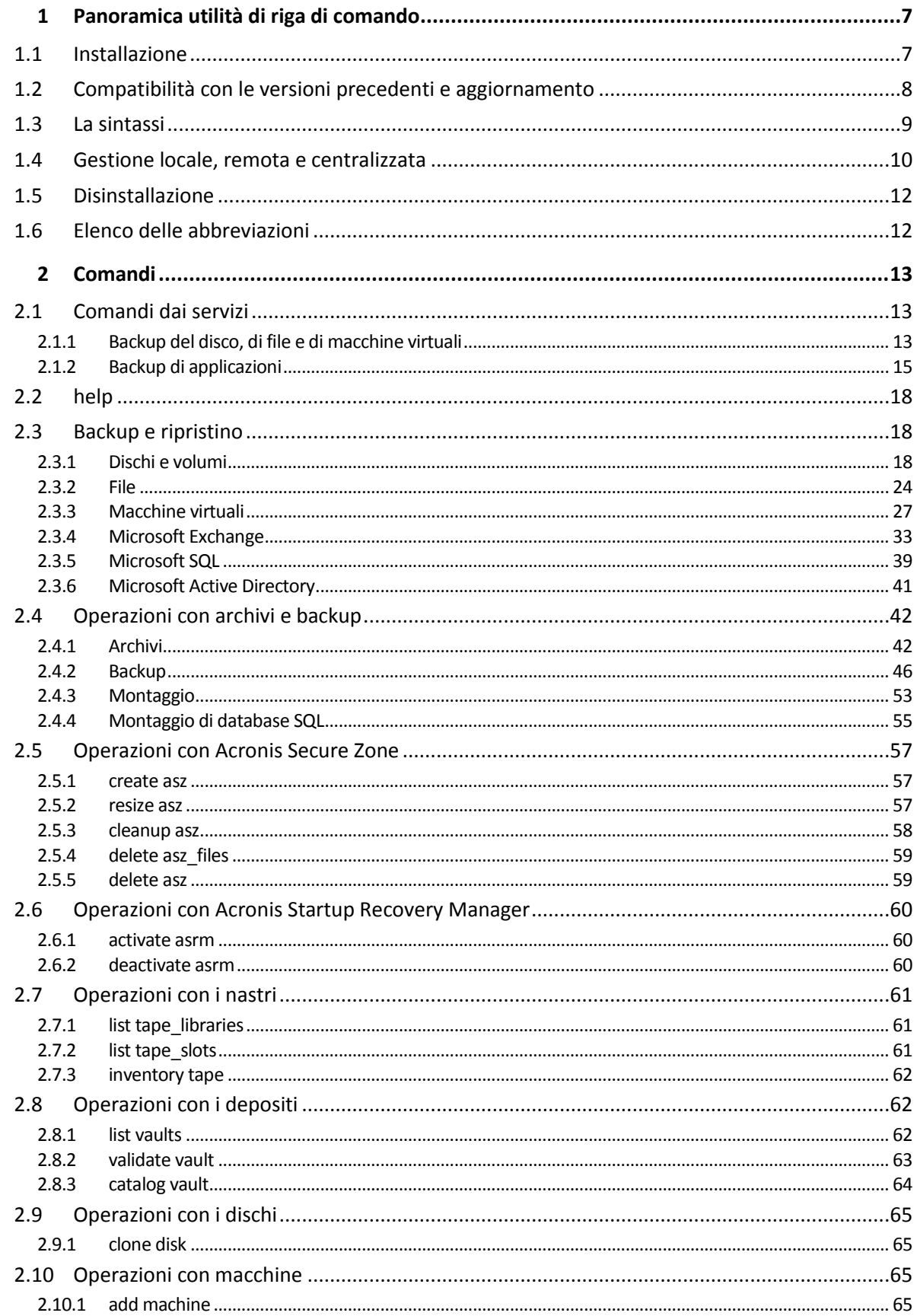

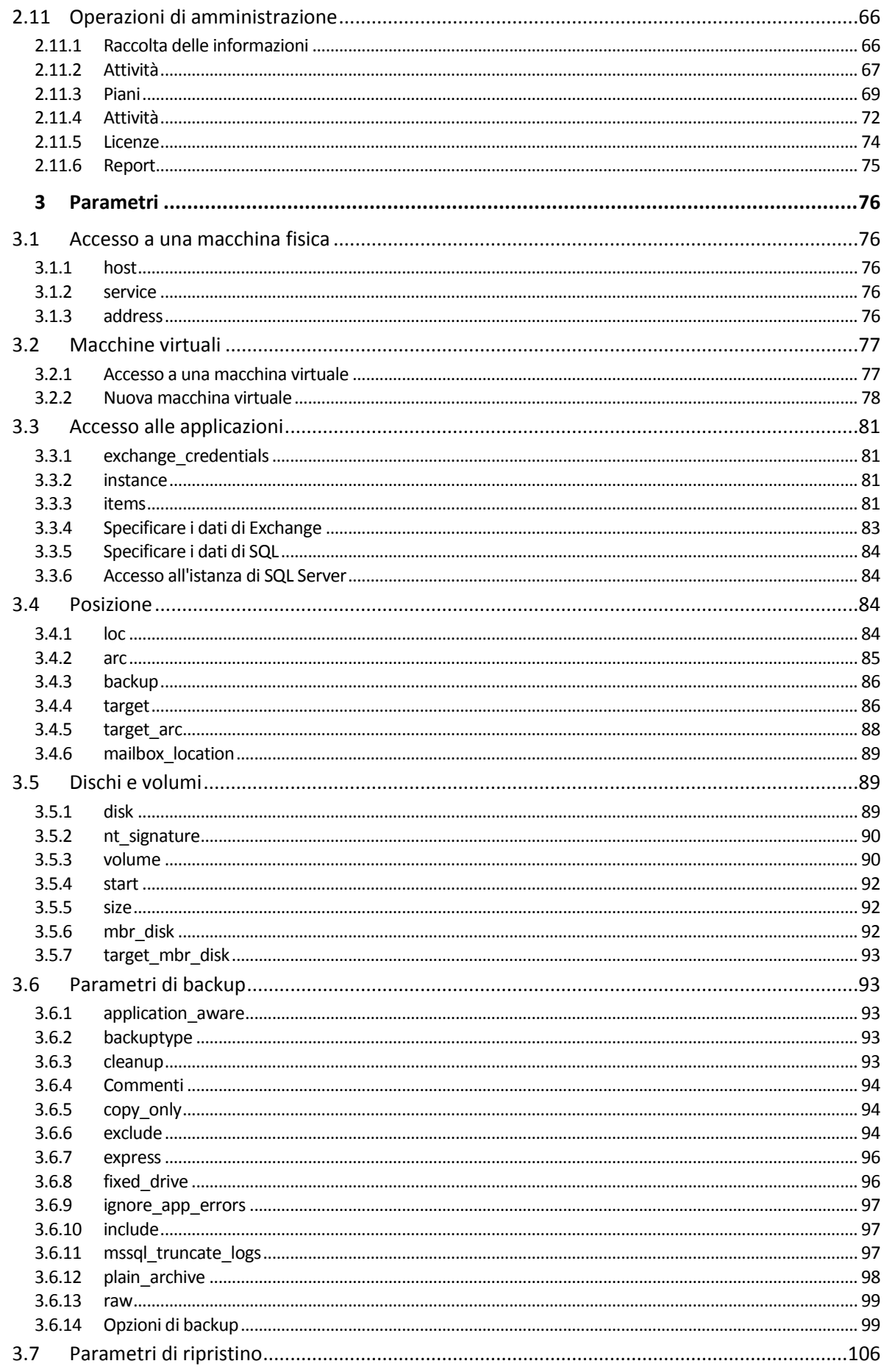

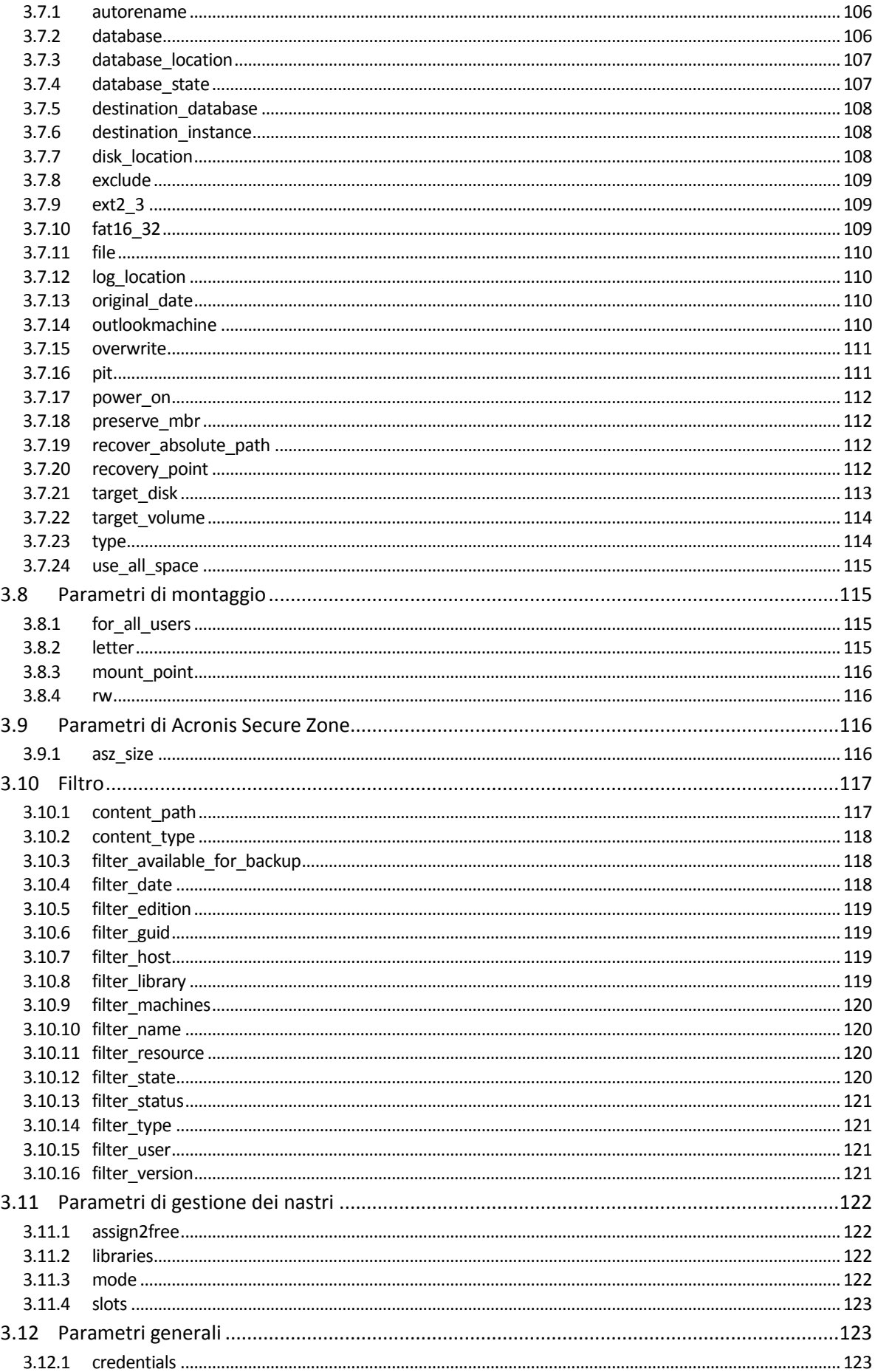

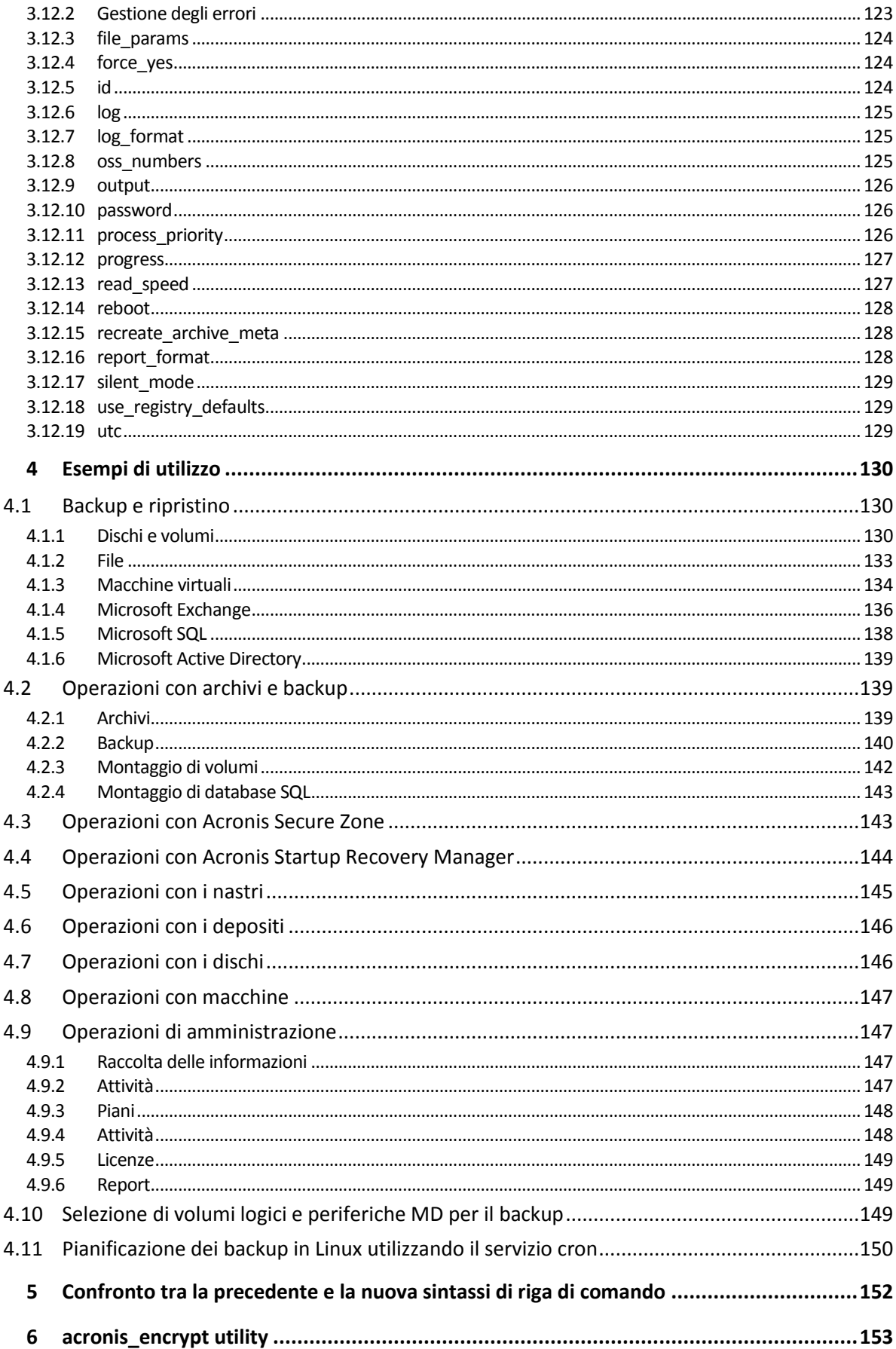

# <span id="page-6-0"></span>1 Panoramica utilità di riga di comando

Acronis Backup supporta l'interfaccia a riga di comando con l'utilità **acrocmd**.

A differenza dell'utilità **trueimagecmd** utilizzata nei prodotti Acronis precedenti, **acrocmd** non contiene strumenti che eseguono comandi fisicamente. Fornisce semplicemente l'interfaccia di riga di comando ai componenti/agenti, ai nodi di archiviazione e al management server di Acronis Backup.

Una volta installato su una macchina Windows o Linux, l'utilità **acrocmd** può essere eseguita da qualunque cartella o directory. Questa utilità è inoltre disponibile nei supporti di avvio basati su Linux a 64 bit e nei supporti di avvio basati su PE.

# <span id="page-6-1"></span>1.1 Installazione

#### **Prodotti a sola gestione locale (Acronis Backup)**

Se è stato installato Acronis Backup, l'utilità da riga di comando è già presente nella macchina. È disponibile solo la gestione locale di questa macchina. Ciò significa che qualsiasi comando o script per questa macchina può essere eseguito solo localmente.

#### **Prodotti con gestione centralizzata (Acronis Backup Advanced)**

Acronis Backup Advanced consente di eseguire la gestione locale, remota e centralizzata (p. [10\)](#page-9-0) di ogni macchina in cui è installato un agente di Acronis Backup.

Come con la Console di gestione, è necessario installare l'utilità a riga di comando sulla macchina da cui si preferisce operare (eseguire comandi o script). La macchina può eseguire Windows o Linux. Utilizzando l'utilità a riga di comando, è possibile gestire una macchina Windows da una macchina che esegue Linux o viceversa.

#### **Passaggi di installazione**

In Linux, l'utilità di riga di comando è installata per impostazione predefinita con la Console di gestione o l'Agente per Linux.

In Windows, l'utilità viene installata dal file di installazione come componente separato. Per accedere a questo componente nel programma di installazione, selezionare la casella di controllo **Desidero selezionare manualmente i componenti Acronis e personalizzare la procedura di installazione**. In alternativa, è possibile estrarre ed eseguire il file .msi corrispondente.

#### *Per installare l'utilità da riga di comando dal file .msi:*

- 1. Eseguire il programma di installazione di Acronis Backup.
- 2. Fare clic su **Estrai i file di installazione**.
- 3. Selezionare la casella di controllo corrispondente al file **AcronisCommandLineTool.msi**.
- 4. Specificare la cartella in cui estrarre il file.
- 5. Fare clic su **Estrai**.
- 6. Quando il file è stato estratto correttamente, selezionare **Fine**.
- 7. Passare alla cartella in cui è stato estratto il file **AcronisCommandLineTool.msi** quindi avviarlo.
- 8. Seguire le istruzioni dell'Installazione guidata sullo schermo.

### **Percorsi di installazione**

I percorsi di installazione predefiniti sono:

- **%ProgramFiles%\Acronis\CommandLineTool** (in Windows 32 bit)
- **%ProgramFiles(x86)%\Acronis\CommandLineTool** (in Windows 64 bit)
- **/usr/lib/Acronis/CommandLineTool** (in Linux)

# <span id="page-7-0"></span>1.2 Compatibilità con le versioni precedenti e aggiornamento

#### **Aggiornamento dell'utilità di riga di comando da Acronis Backup & Recovery 10**

Quando si esegue l'aggiornamento di un'edizione autonoma di Acronis Backup & Recovery 10 ad Acronis Backup, non è necessario eseguire azioni aggiuntive per aggiornare l'utilità di riga di comando.

Quando si aggiorna un'edizione con la gestione centralizzata, il software installa l'utilità a riga di comando su ogni macchina in cui è installato un'agente. Non è necessaria alcuna azione aggiuntiva.

#### **Compatibilità con le versioni precedenti**

L'utilità di riga di comando di Acronis Backup è compatibile con le versioni precedenti dell'utilità di riga di comando di Acronis Backup & Recovery 10. È possibile continuare a utilizzare la sintassi precedente. È sufficiente digitare **acrocmd** anziché **trueimagecmd**.

Per continuare a utilizzare gli script esistenti, modificarli in modo che **trueimagecmd** sia sostituito con **acrocmd**. Se gli script contengono i percorso dell'utilità **trueimagecmd**, sostituirlo con il percorso dell'utilità **acrocmd**. Conservare tutti gli altri parametri e valori.

*Prima di passare a acrocmd, assicurarsi che tutti i componenti del prodotto siano aggiornati. Acronis Backup & Recovery 10 non supporta acrocmd.*

La combinazione della sintassi precedente e di quella nuova è accettabile all'interno di uno script, ma non è accettabile in una stringa di comando. Quando vengono creati nuovi script, si consiglia di utilizzare la nuova sintassi.

Anche quando si utilizza la sintassi precedente, l'output dei registri e dei comandi verrà visualizzato nel nuovo formato.

#### **Estensioni dei nomi dei file di backup**

Il comportamento del parametro **/filename** con i comandi di backup è leggermente diverso in Acronis Backup & Recovery 10 e Acronis Backup. A differenza di Acronis Backup & Recovery 10, dove l'estensione di un file di backup è esattamente la stessa specificata nel valore del parametro, Acronis Backup aggiunge l'estensione \*.tib a questo valore.

Ad esempio:

- In Acronis Backup & Recovery 10, se si specifica **/filename:**<percorso>**my\_backup.bak**, il nome del file di backup sarà **my\_backup.bak**
- In Acronis Backup, se si specifica **/filename:**<percorso>**my\_backup.bak**, il nome del file di backup sarà **my\_backup.bak.tib**. Tuttavia, se si specifica **/filename:**<percorso>**my\_backup.tib**, anche il nome del file di backup sarà **my\_backup.tib**.

# <span id="page-8-0"></span>1.3 La sintassi

**acrocmd** ha il seguente formato:

```
acrocmd <comando> --<parametro 1>=<elenco valori 1> … --<parametro N>=<elenco valori
N>
```
#### **Convenzioni tipografiche**

Le descrizioni dei comandi e dei parametri utilizzano le seguenti convenzioni tipografiche specifiche.

- Tra le parentesi angolari (<>): informazioni che l'utente deve fornire. Esempio: <indirizzo IP o nomehost>
- Tra parentesi graffe ({}); selezioni separate da barra verticale (|): un set di selezioni tra cui l'utente deve sceglierne una. Esempio: **{on|off}**.

#### **Valori dei parametri**

Per alcuni parametri, è necessario specificare solo un valore. La descrizione di tale valore è scritta al singolare. Per esempio, se si legge **--arc=**<nome archivio>, specificare solo un nome di archivio in questo parametro.

Per alcuni parametri, è possibile immettere uno o più valori. La descrizione di tali valori è scritta al plurale. Per esempio, se si legge **--volume=**<numeri volume>, è possibile specificare un elenco di numeri di volume in questo parametro.

#### **Separatori**

Un nome di parametro e un elenco di valori sono separati da un segno di uguale. I valori in un elenco di valori sono separati da virgole.

#### **Esempio:**

acrocmd backup disk --disk=1,2

#### **Includere i valori dei parametri che contengono virgole e spazi**

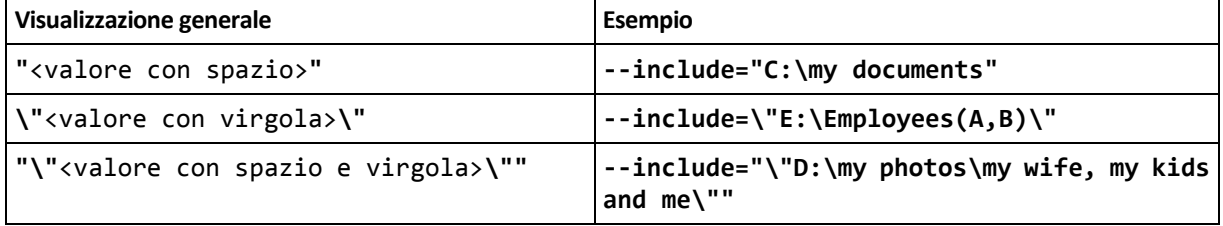

#### **File con parametri di input**

**acrocmd** supporta file con parametri di input. Il contenuto di un file dei parametri di input è concatenato con i parametri nella riga di comando.

Per esempio, il comando

acrocmd backup disk -f=params.txt

dove il contenuto del file **params.txt** è

--disk=1 --loc=e:\my\_backups --arc=archive123

è uguale a

acrocmd backup disk --disk=1 --loc=e:\my\_backups --arc=archive123

# <span id="page-9-0"></span>1.4 Gestione locale, remota e centralizzata

Acronis Backup Advanced consente di eseguire la gestione locale, remota e centralizzata di ogni macchina in cui è installato un agente di Acronis Backup.

#### **Gestione locale**

Per la gestione locale, è necessario installare l'utilità di riga di comando sulla stessa macchina in cui è installato Acronis Backup agent. Le operazioni sono eseguite con l'account utente a cui si è connessi.

#### **Esempio**

Per visualizzare tutti i dischi della macchina locale, eseguire il seguente comando:

acrocmd list disks

#### **Gestione remota**

Per la gestione remota, è necessario installare l'utilità a riga di comando sulla macchina da cui si preferisce operare (eseguire comandi o script).

Assieme al comando, specificare:

- l'indirizzo IP o il nome host della macchina remota con le credenziali diAcronis Backup agent (**--host**)
- (una coppia costituita da nome utente e password) per accedere a tale macchina

L'utente di cui sono specificate le credenziali deve essere membro del gruppo di sicurezza Acronis Remote Users su tale macchina. Le operazioni sono eseguite con questo account utente.

#### **Esempio**

Per visualizzare tutti i dischi di una macchina remota, eseguire il seguente comando:

```
acrocmd list disks --host=<indirizzo IP o nomehost> --credentials=<nome 
utente>,<password>
```
#### **Gestione centralizzata**

#### **Comandi su una macchina**

Attraverso Acronis Backup Management Server, è possibile gestire tutte le macchine registrate utilizzando le credenziali dell'amministratore del server di gestione. Le credenziali di ogni macchina remota non sono necessarie.

Per una serie di comandi, è possibile specificare indirizzi separati da virgola di macchine diverse. L'operazione verrà eseguita su tutte le macchine specificate una dopo l'altra.

Assieme al comando, specificare:

- l'indirizzo IP o il nome host della macchina con le credenziali dell'agente di Acronis Backup (**--address**)
- l'indirizzo IP o nome dell'host del server di gestione (**--host**)
- il nome del servizio del server di gestione (**--service=ams**)
- credenziali di accesso al server di gestione

L'utente di cui sono specificate le credenziali deve essere membro del gruppo di sicurezza Acronis Centralized Admins sul server di gestione. Se si sta eseguendo l'utilità di riga di comando su una

macchina diversa, l'utente deve essere membro del gruppo di sicurezza Acronis Remote Users sul server di gestione.

Le operazioni sulla macchina sono eseguite con l'account del servizio dell'agente in esecuzione su tale macchina (account Acronis Agent User).

#### **Esempio**

Per visualizzare tutti i dischi di una macchina attraverso il server di gestione, eseguire il seguente comando:

```
acrocmd list disks --host=<nomehost ams> --credentials=<nome utente>,<password>
--service=ams --address=<indirizzo IP o nomehost>
```
#### **Comandi sul server di gestione**

Esistono comandi che possono essere eseguiti autonomamente dal server di gestione.

#### **Esempio**

Per visualizzare le attività correnti del server di gestione, eseguire il seguente comando:

```
acrocmd list activities --host=<nomehost ams> --credentials=<nome utente>,<password>
--service=ams
```
Il diagramma di seguito visualizza le opzioni di accesso direttamente a una macchina gestita o attraverso Acronis Backup Management Server.

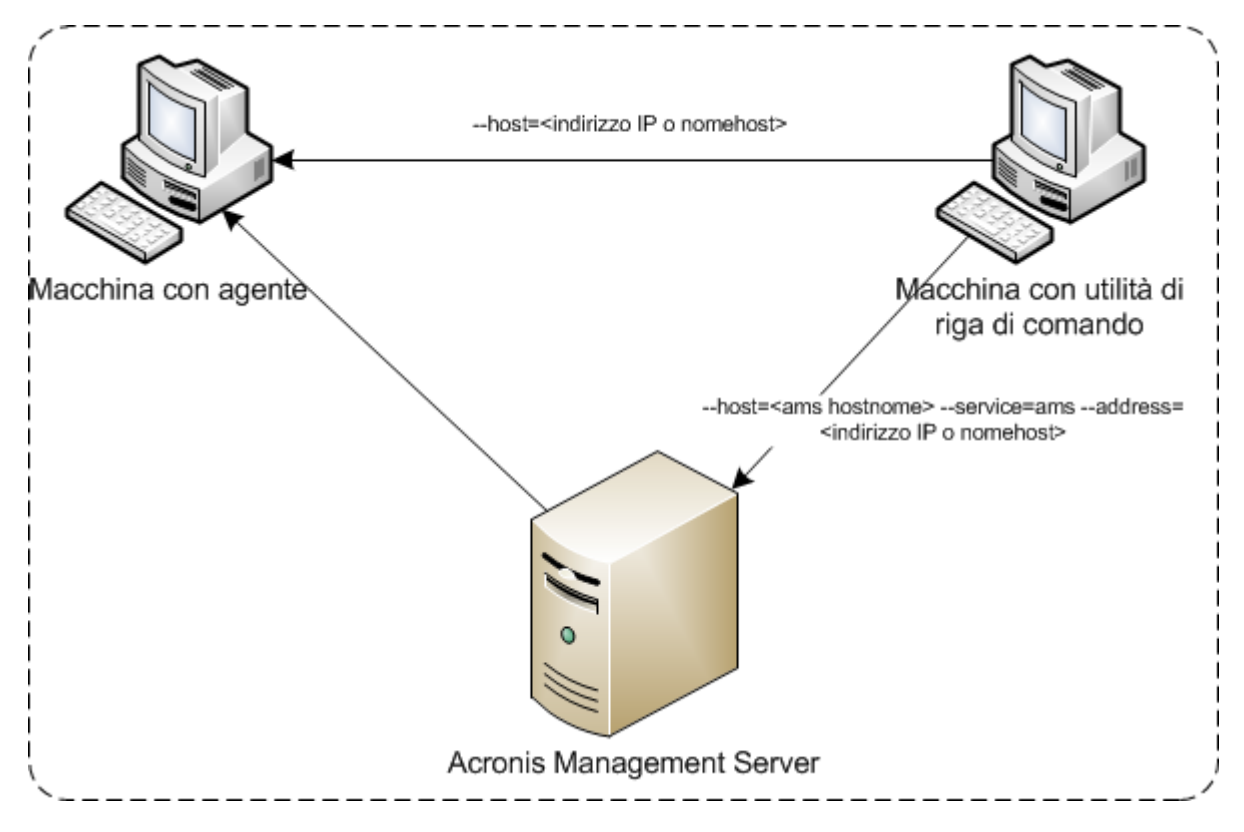

**Opzioni di accesso a una macchina gestita**

# <span id="page-11-0"></span>1.5 Disinstallazione

#### **Disinstallazione di Windows**

Quando si disinstalla Acronis Backup selezionando **Start** -> **Tutti i programmi** -> **Acronis** -> **Disinstalla Acronis Backup**, l'utilità di riga di comando viene disinstallata assieme a tutti i componenti del prodotto.

#### *Per disinstallare l'utilità di riga di comando separatamente dal prodotto*

- 1. Eseguire il programma di installazione di Acronis Backup.
- 2. Fare clic su **Estrai i file di installazione**.
- 3. Selezionare la casella di controllo corrispondente al file **AcronisCommandLineTool.msi**.
- 4. Specificare la cartella in cui estrarre il file.
- 5. Fare clic su **Estrai**.
- 6. Quando il file è stato estratto correttamente, selezionare **Chiudi**.
- 7. Lanciare il seguente comando:

msiexec /uninstall <percorso>\AcronisCommandLineTool.msi /qb

dove <percorso> è la cartella in cui il file viene estratto.

Se si dispone di Acronis Backup Advanced, è inoltre possibile disinstallare l'utilità da riga di comando come descritto qui di seguito. Eseguire il programma di installazione di Acronis Backup, fare clic su **Installa Acronis Backup**, quindi selezionare **Modifica** e deselezionare la casella di controllo accanto al nome dell'utilità da riga di comando.

#### **Disinstallazione in Linux**

In Acronis Backup, l'utilità della riga di comando non può essere disinstallata separatamente dal prodotto. Per disinstallare il prodotto, eseguire il seguente comando:

# /usr/lib/Acronis/BackupAndRecovery/uninstall/uninstall

Per disinstallare il prodotto in modalità non assistita, eseguire il comando con il parametro **-a**.

In Acronis Backup Advanced, l'utilità della riga di comando viene disinstallata assieme alla Management Console o all'Agente per Linux. Se i due componenti sono installati sulla macchina, dovranno essere rimossi entrambi.

# <span id="page-11-1"></span>1.6 Elenco delle abbreviazioni

Questo documenti utilizza le seguenti abbreviazioni.

**AMS**: Acronis Backup Management Server e il relativo servizio.

**MMS**: Acronis Managed Machine Service, il servizio in esecuzione su una macchina in cui è installato un agente di Acronis.

**ASN**: Acronis Backup Storage Node e il relativo servizio.

# <span id="page-12-0"></span>2 Comandi

Questa sezione elenca i comandi supportati e i parametri compatibili.

Quando si utilizza l'utilità di riga di comando, è possibile visualizzare le informazioni sui comandi supportati attraverso il comando **help** (p[. 18\)](#page-17-0).

# <span id="page-12-1"></span>2.1 Comandi dai servizi

# <span id="page-12-2"></span>2.1.1 Backup del disco, di file e di macchine virtuali

La seguente tabella riepiloga i comandi che è possibile eseguire dai servizi Acronis. Per domande su come effettuare la connessione a un servizio Acronis, consultare la descrizione del comando **--service** (p. [76\)](#page-75-3).

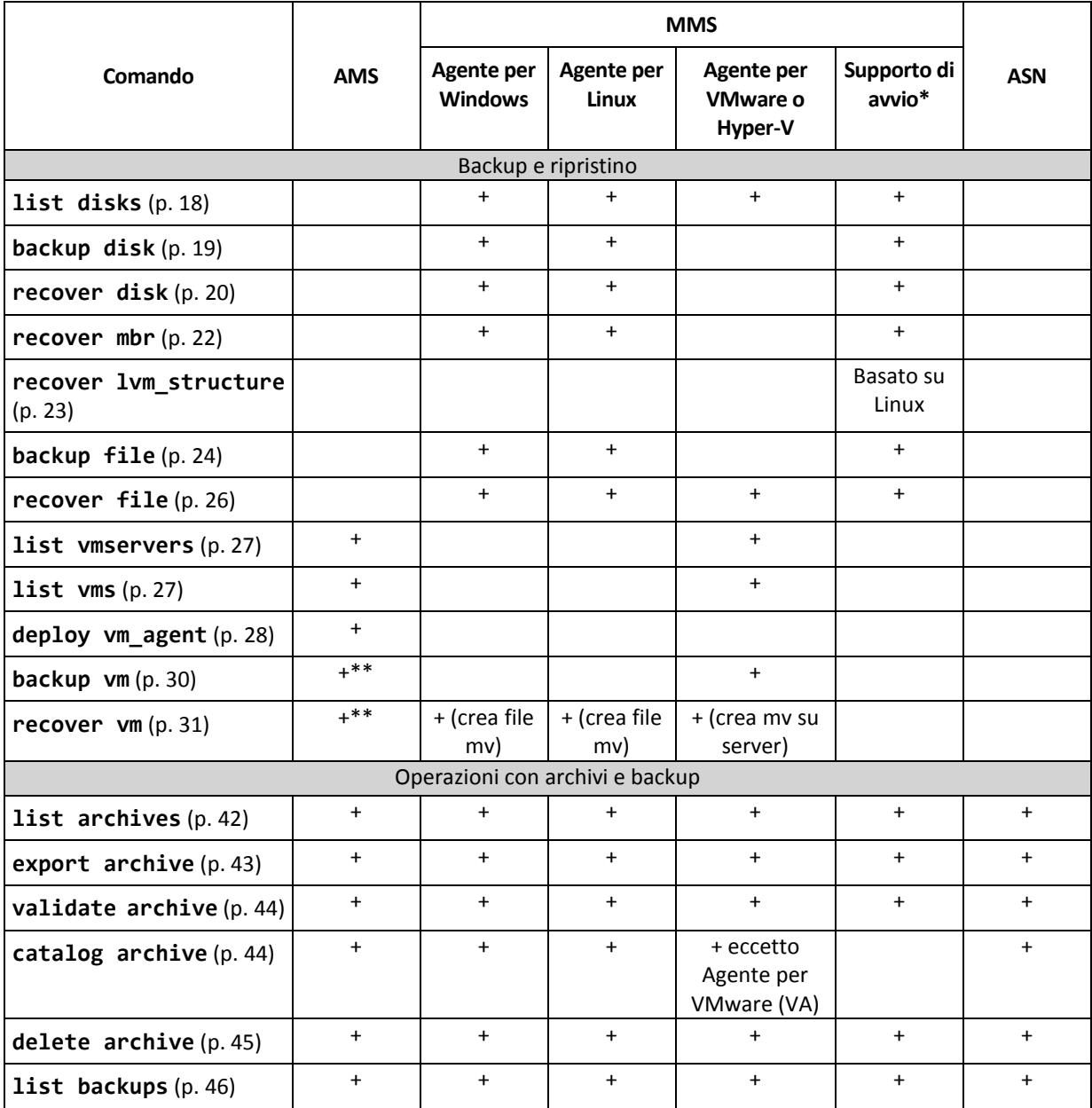

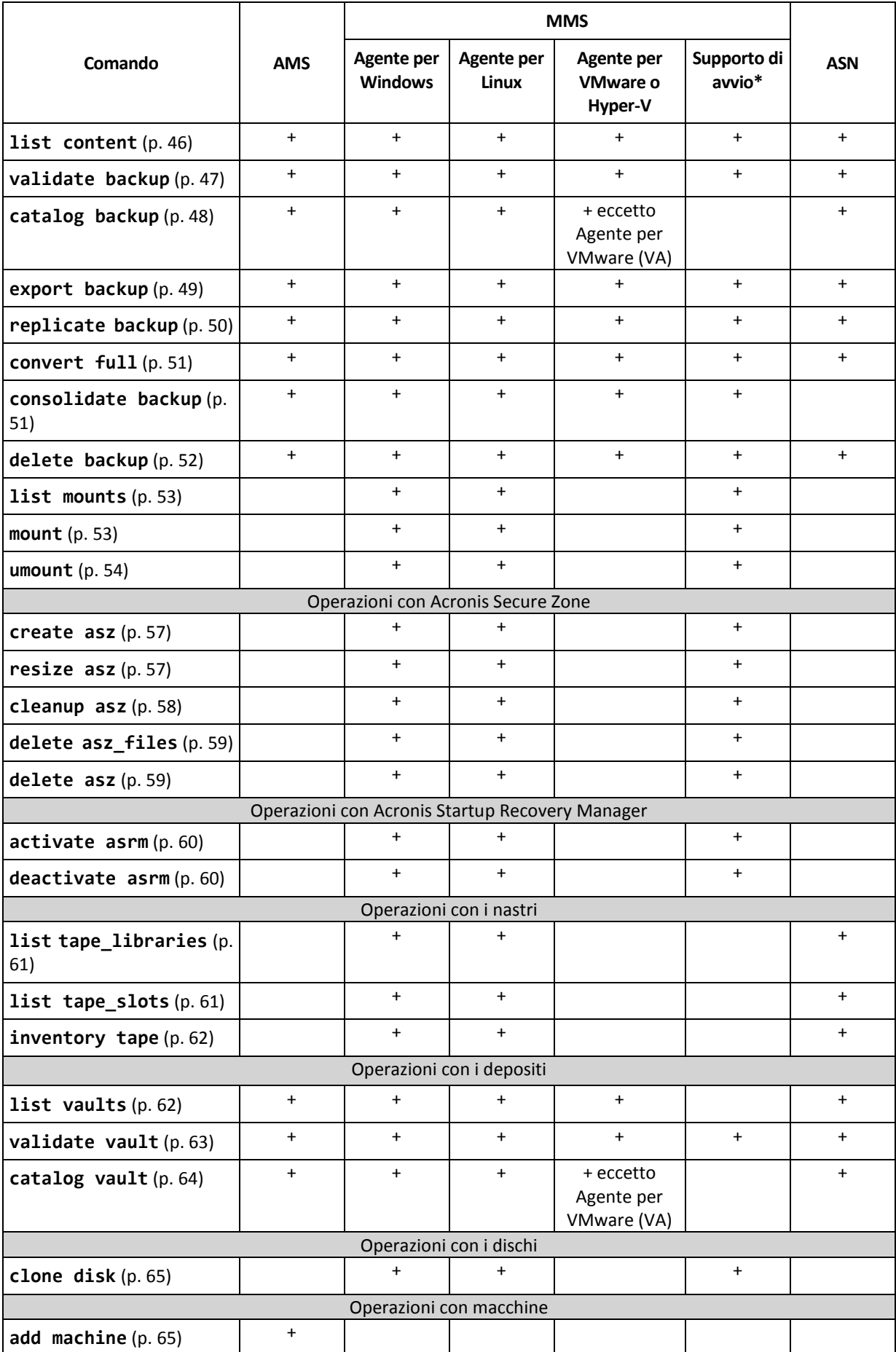

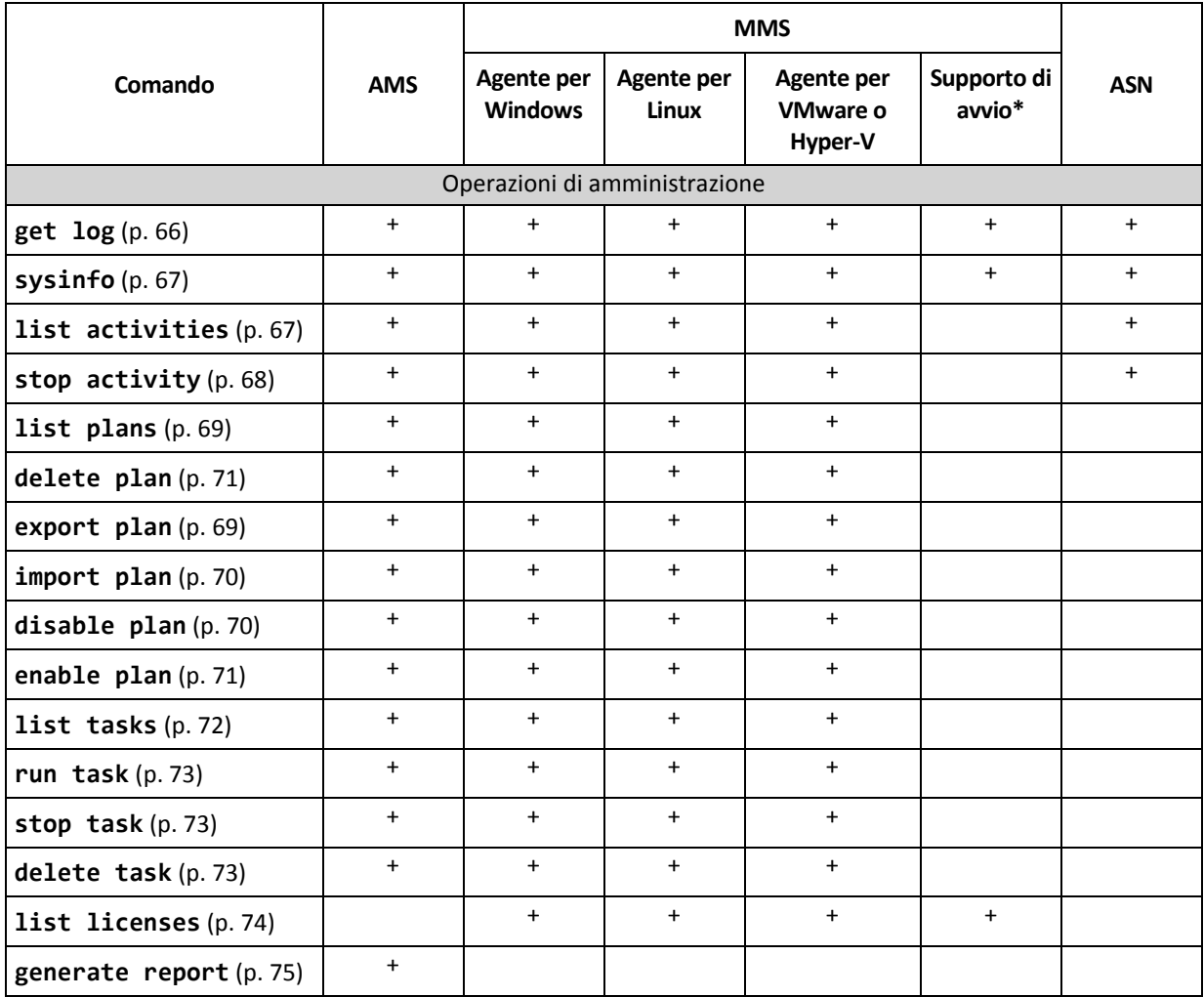

\* L'utilità da riga di comando non è disponibile nei supporti di avvio basati su Linux a 32 bit.

\*\* Il servizio AMS non esegue questi comandi da sé. Definisce solamente quale Agente per VMware o Agente per Hyper-V è in grado di eseguire il comando e trasmette il comando al MMS corrispondente.

# <span id="page-14-0"></span>2.1.2 Backup di applicazioni

La seguente tabella riepiloga i comandi che è possibile eseguire dai servizi Acronis. Per domande su come effettuare la connessione a un servizio Acronis, consultare la descrizione del comando **--service** (p. [76\)](#page-75-3).

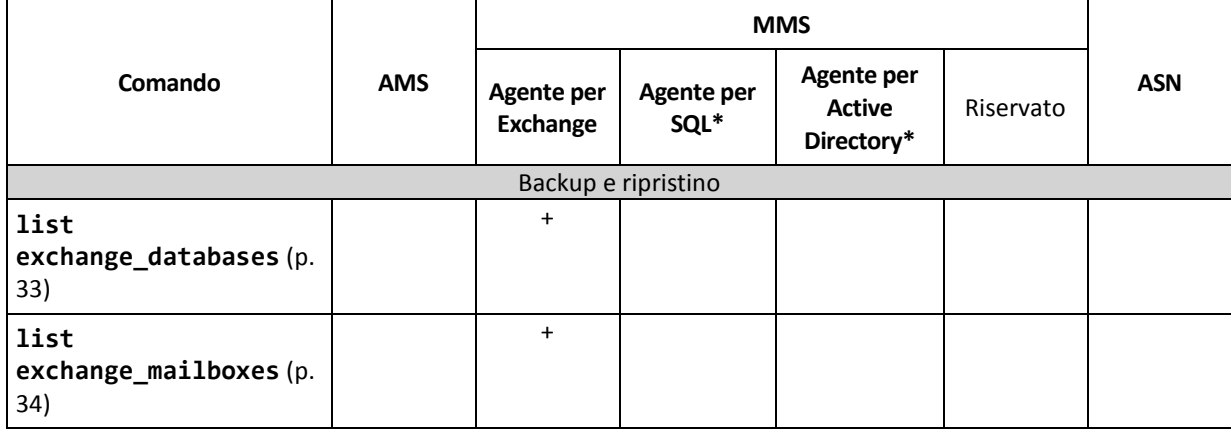

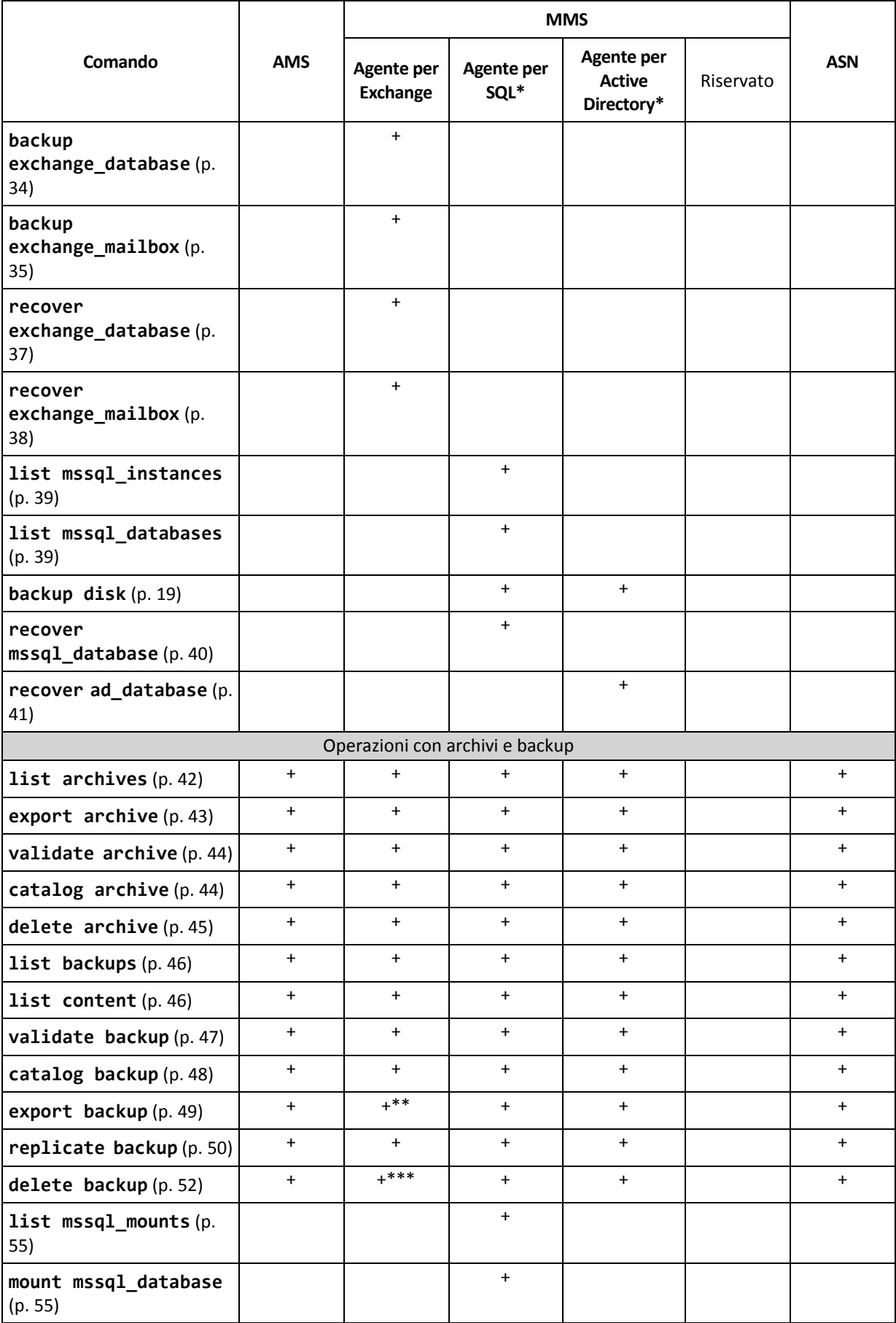

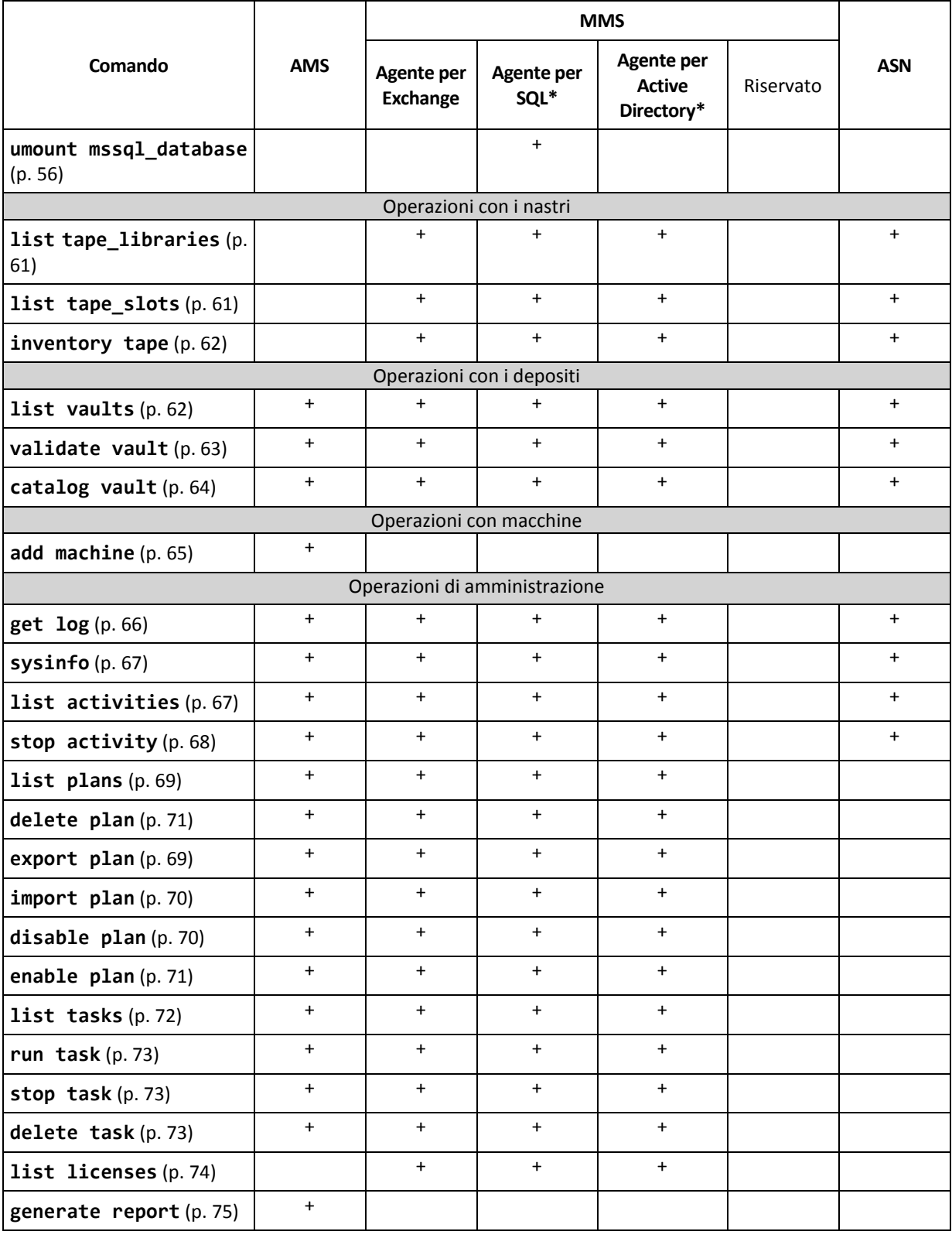

\* Questo agente è in grado di eseguire anche tutti i comandi che possono essere eseguiti dall'Agente per Windows (p. [13\)](#page-12-2).

\*\* Quando si esporta un backup del registro transazioni, i dati di tutta la catena di backup (il backup di database completo e il set di backup del registro transazioni, incluso quello selezionato) vengono copiati in un unico backup. I file dei registri delle transazioni verranno applicati al database durante il ripristino. Quando si esporta un backup incrementale delle caselle postali, i dati della catena di backup (il backup completo più il set dei backup incrementali delle cassette postali successivi, incluso quello selezionato) vengono consolidati in un unico backup.

\*\*\* I backup senza dipendenze vengono eliminati senza limitazioni. Non è possibile eliminare un backup con dipendenze separatamente dai relativi backup dipendenti.

# <span id="page-17-0"></span>2.2 help

Il comando fornisce informazioni sui comandi supportati.

- Digitare **acrocmd help** per richiamare l'elenco di tutti i comandi disponibili.
- Digitare **acrocmd help** <frammento di testo> per richiamare l'elenco di tutti i comandi che iniziano con il frammento specificato.

Ad esempio: **acrocmd help ba** elenca i seguenti comandi: **backup disk**, **backup file**, ecc.

Digitare **acrocmd help** <nome comando completo> per visualizzare le informazioni su questo comando.

Ad esempio, **acrocmd help backup disk** visualizza le informazioni sul comando **backup disk**.

# <span id="page-17-1"></span>2.3 Backup e ripristino

# <span id="page-17-2"></span>2.3.1 Dischi e volumi

È possibile eseguire i comandi elencati in questa sezione su una macchina in cui è installato l'Agente per Windows o l'Agente per Linux.

### <span id="page-17-3"></span>2.3.1.1 list disks

Elenca i gruppi di dischi, i dischi e i volumi disponibili e lo spazio non allocato.

```
Esempi (p. 130)
```
#### **Parametri**

```
--oss_numbers={true|false} (p. 125)
```
**Unità di misura**

**--size\_measure={s|kb|mb|gb}**

Misura delle dimensioni dei dischi e dei volumi. Se non specificato, il valore è **mb**.

#### **--start\_measure={s|kb|mb|gb}**

Misura dell'offset dei volumi. Se non specificato, il valore è **mb**.

#### **Parametri generali**

```
--log=<percorso completo> (p. 125)
--log_format={structured|unstructured} (p. 125)
```

```
--output={formatted|raw} (p. 126)
{-f|--file_params}=<percorso locale completo> (p. 124)
```
**Accesso a una macchina remota (solo Acronis Backup Advanced)**

```
--host=<indirizzo IP o nome host> (p. 76)
--credentials=<nome utente>,<password>,encrypted (p. 123)
--address=<indirizzo IP o nome host> (p. 76)
```
**Accesso a un servizio specifico in una macchina (solo Acronis Backup Advanced)**

**--service={mms|ams}** (p[. 76\)](#page-75-3)

**Accesso a una macchina remota (solo Acronis Backup Advanced per ambienti virtuali)**

```
{--vmid=<ID macchina virtuale>|--vmname=<nome macchina 
virtuale>|--vmconfig=<percorso>} (p. 77)
```
### <span id="page-18-0"></span>2.3.1.2 backup disk

Crea un backup dei dischi o dei volumi specificati. Se non viene specificato né il parametro **--disk**, né il parametro **--volume**, il comando esegue il backup dell'intera macchina.

Si consiglia di eseguire il backup dell'intera macchina quando si esegue un backup del disco e delle applicazioni a passaggio singolo (ovvero quando si specifica il parametro **--application\_aware**). Altrimenti, il backup dei dati delle applicazioni potrebbe essere incompleto.

**Esempi** (p[. 130\)](#page-129-2)

#### **Parametri**

**Cosa includere nel backup**

```
--disk=<numeri dischi> (p. 89)
--volume=<numeri volumi> (p. 90)
--oss_numbers={true|false} (p. 125)
--exclude_hidden (p. 94)
--exclude_mask=<maschere> (p. 94)
--exclude_names=<nomi> (p. 94)
--exclude_system (p. 94)
```
**Dove salvare il backup**

```
--loc=<percorso> (p. 84)
--credentials=<nome utente>,<password>,encrypted (p. 123)
--arc=<nome archivio> (p. 85)
--password=<password>,encrypted (p. 126)
```
**Come si esegue il backup**

```
--archive_comment=<commenti> (p. 94)
--backup_comment=<commenti> (p. 94)
--backuptype={full|incremental|differential} (p. 93)
--cleanup (p. 93)
--fixed_drive (p. 96)
--plain_archive (p. 98)
--raw (p. 99)
```
**Backup a passaggio singolo**

**--application\_aware** (p[. 93\)](#page-92-2) **--ignore\_app\_errors** (p[. 97\)](#page-96-0) **--mssql\_truncate\_logs** (p. [97\)](#page-96-2)

**Opzioni di backup**

```
--cataloging={full|fast} (p. 99)
--compression={none|normal|high|max} (p. 101)
--encryption={none|aes128|aes192|aes256} (p. 101)
--fast (p. 101)
--force_yes (p. 124)
--hdd_speed=<velocità>{kb|p} (p. 101)
--ignore_bad_sectors (p. 102)
--multi_volume_snapshot={true|false} (p. 102)
--network_speed=<velocità>{kb|p} (p. 103)
--post_cmd=<comando> (p. 103)
--pre_cmd=<comando> (p. 103)
--process_priority={low|normal|high} (p. 126)
--reboot_after (p. 128)
--retry_count=<numero di tentativi> (p. 123)
--retry_delay=<ritardo> (p. 123)
--silent_mode={on|off} (p. 129)
--split=<dimensione> (p. 104)
--use_registry_defaults (p. 129)
--use_vss={none|auto|software_auto|software|hardware|acronis|native} (p. 105)
```
**Opzioni gestione nastri**

**--tape\_eject\_successful** (p. [104\)](#page-103-1) **--tape\_full\_empty** (p[. 104\)](#page-103-1) **--tape\_move\_back** (p[. 104\)](#page-103-1) **--tape\_overwrite** (p[. 104\)](#page-103-1)

**Parametri generali**

**--log=**<percorso completo> (p. [125\)](#page-124-0) **--log\_format={structured|unstructured}** (p[. 125\)](#page-124-1) **--progress** (p. [127\)](#page-126-0) **{-f|--file\_params}=**<percorso locale completo> (p. [124\)](#page-123-0)

**Accesso a una macchina remota (solo Acronis Backup Advanced)**

```
--host=<indirizzo IP o nome host> (p. 76)
--credentials=<nome utente>,<password>,encrypted (p. 123)
--address=<indirizzi IP o nomi host> (p. 76)
```
**Accesso a un servizio specifico in una macchina (solo Acronis Backup Advanced)**

```
--service={mms|ams} (p. 76)
```
### <span id="page-19-0"></span>2.3.1.3 recover disk

Ripristina i dischi o i volumi specificati.

Un disco viene sempre ripristinato assieme al suo MBR. Quando si ripristina un volume, l'MBR non viene ripristinato se non si utilizzano i parametri **--mbr\_disk** e **--target\_mbr\_disk**.

**Esempi** (p[. 130\)](#page-129-2)

#### **Parametri**

#### **Cosa ripristinare**

```
--loc=<percorso> (p. 84)
--credentials=<nome utente>,<password>,encrypted (p. 123)
--arc=<nome archivio> (p. 85)
--password=<password>,encrypted (p. 126)
--backup=<ID backup> (p. 86)
--disk=<numeri dischi> (p. 89)
--nt_signature={auto|new|backup|existing} (p. 90)
--volume=<numeri volumi> (p. 90)
--oss_numbers={true|false} (p. 125)
--mbr_disk=<numero disco> (p. 92)
```
#### **Dove ripristinare**

**--target\_disk=**<numeri dischi> (p. [113\)](#page-112-0) **--target\_volume=**<numeri volumi> (p. [114\)](#page-113-0)

#### *Ripristino di dischi*

Se è specificato il parametro **--target\_disk**, il software ripristinerà ogni disco specificato nel parametro **--disk** nel disco corrispondente specificato nel parametro **--target\_disk**. Per esempio, se si digita **--disk=1,2 --target disk=3,4**, il software ripristinerà il disco 1 nel disco 3 e il disco 2 nel disco 4. Se il numero dei valori dei parametri **--disk** e **--target\_disk** è diverso, il comando avrà esito negativo.

Se il parametro **--target\_disk** non è specificato, il software eseguirà automaticamente la mappatura dei dischi specificati nel parametro **--disk** sui dischi della macchina di destinazione. Se la mappatura automatica non è eseguita correttamente, il comando fallirà.

#### *Ripristino di volumi*

Se è specificato il parametro **--target\_volume**, il software ripristinerà ogni volume specificato nel parametro **--volume** nel volume corrispondente specificato nel parametro

**--target\_volume**. Per esempio, se si digita **--volume=3-1,3-2** 

**--target\_volume=1-1,1-2**, il software ripristinerà il volume 3-1 nel volume 1-1 e il volume 3-2 nel volume 1-2. Se il numero dei valori dei parametri **--volume** e **--target\_volume** è diverso, il comando avrà esito negativo.

Se il parametro **--target\_volume** non è specificato e il parametro **--target\_disk** è specificato, il software proverà a eseguire il ripristino di tutti i volumi specificati nel parametro **--volume** nel primo spazio non allocato di dimensioni adatte del disco specificato. Se non viene rilevato spazio non allocato di dimensioni adatte, il comando avrà esito negativo. È possibile specificare solo un disco di destinazione, anche quando si ripristinano diversi volumi.

Se non viene specificato né il parametro **--target\_volume**, né il parametro **--target\_disk**, il software eseguirà automaticamente la mappatura dei volumi specificati nel parametro **--volume** sui dischi della macchina di destinazione. Se la mappatura automatica non è eseguita correttamente, il comando fallirà.

```
--start=<offset>{s|kb|mb|gb} (p. 92)
--size=<dimensione volume>{s|kb|mb|gb} (p. 92)
--target_mbr_disk=<numero disco> (p. 93)
```
**Come ripristinare**

```
--fat16_32 (p. 109)
--ext2_3 (p. 109)
--preserve_mbr (p. 112)
--type={active|primary|logical} (p. 114)
--use_all_space (p. 115)
```
**Opzioni di ripristino**

```
--force_yes (p. 124)
--reboot (p. 128)
--reboot_after (p. 128)
--retry_count=<numero di tentativi> (p. 123)
--retry_delay=<ritardo> (p. 123)
- 129)
--use_registry_defaults (p. 129)
```
Parametri di **Acronis Universal Restore**

```
--ur_driver=<nome file INF>
```
Specifica l'uso di Acronis Universal Restore e la periferica di archiviazione di massa da installare.

```
--ur_path=<cartella di ricerca>
```
Specifica l'uso di Acronis Universal Restore e il percorso per l'archiviazione dei driver.

#### **Parametri generici**

```
--log=<percorso completo> (p. 125)
--log_format={structured|unstructured} (p. 125)
--progress (p. 127)
{-f|--file_params}=<percorso locale completo> (p. 124)
```
**Accesso a una macchina remota (solo Acronis Backup Advanced)**

```
--host=<indirizzo IP o nome host> (p. 76)
--credentials=<nome utente>,<password>,encrypted (p. 123)
--address=<indirizzi IP o nomi host> (p. 76)
```
#### **Accesso a un servizio specifico in una macchina (solo Acronis Backup Advanced)**

```
--service={mms|ams} (p. 76)
```
### <span id="page-21-0"></span>2.3.1.4 recover mbr

Ripristina il MBR dal backup di un disco o di un volume.

Utilizzare questo comando per riparare un MBR sulla stessa macchina di cui è stato eseguito il backup. Quando si esegue la migrazione su hardware diverso, utilizzare il comando **recover disk** (p[. 20\)](#page-19-0) con il parametro **--disk** (il MBR verrà ripristinato automaticamente) o con i parametri **--volume**, **--mbr\_disk** e **--target\_mbr\_disk**.

**Esempi** (p[. 130\)](#page-129-2)

#### **Parametri**

**Cosa convalidare**

```
--loc=<percorso> (p. 84)
--credentials=<nome utente>,<password>,encrypted (p. 123)
--arc=<nome archivio> (p. 85)
--password=<password>,encrypted (p. 126)
--backup=<ID backup> (p. 86)
--disk=<numero disco> (p. 89)
```
**Dove ripristinare**

```
--target_disk=<numero disco> (p. 113)
```
**Opzioni di ripristino**

```
--force_yes (p. 124)
--reboot (p. 128)
--reboot_after (p. 128)
--retry_count=<numero di tentativi> (p. 123)
--retry_delay=<ritardo> (p. 123)
- 129)
```
**Parametri generali**

```
--log=<percorso completo> (p. 125)
--log_format={structured|unstructured} (p. 125)
--output={formatted|raw} (p. 126)
{-f|--file_params}=<percorso locale completo> (p. 124)
```
**Accesso a una macchina remota (solo Acronis Backup Advanced)**

```
--host=<indirizzo IP o nome host> (p. 76)
--credentials=<nome utente>,<password>,encrypted (p. 123)
--address=<indirizzi IP o nomi host> (p. 76)
```
**Accesso a un servizio specifico in una macchina (solo Acronis Backup Advanced)**

```
--service={mms|ams} (p. 76)
```
# <span id="page-22-0"></span>2.3.1.5 recover lym\_structure

Crea nella macchina specificata la stessa struttura di volume logico del sistema sottoposto a backup. Utilizzare questo comando per ripristinare un sistema Linux, assieme alla relativa struttura RAID software o LVM, in una macchina con una struttura del volume logico diversa o senza volumi logici.

È necessario avviare la macchina specificata con il supporto di avvio basato su Linux a 64 bit. Se si utilizza un supporto a 32 bit, eseguire il comando su un'altra macchina con l'utilità **acrocmd** installata o ripristinare la struttura LVM attraverso l'interfaccia utente grafica.

Prima di eseguire il comando, assicurarsi che la macchina disponga di un numero di dischi sufficiente con dimensioni pari o superiori a quelle dei dischi originali. Eseguire il comando prima del comando **recover disk** (p[. 20\)](#page-19-0). Quindi, ripristinare ogni volume nel volume corrispondente della macchina di destinazione.

*Attenzione: come risultato dell'esecuzione di questo comando, la struttura del volume corrente nel computer verrà sostituita con quella presente nel backup. In questo modo, i dati attualmente archiviati in uno o in tutti i dischi rigidi del computer verranno eliminati definitivamente.*

**Esempi** (p[. 130\)](#page-129-2)

#### **Parametri**

**Cosa ripristinare**

**--loc=**<percorso> (p[. 84\)](#page-83-3) **--credentials=**<nome utente>**,**<password>**,encrypted** (p. [123\)](#page-122-2) **--arc=**<nome archivio> (p. [85\)](#page-84-0) **--password=**<password>**,encrypted** (p. [126\)](#page-125-1) **--backup=**<ID backup> (p[. 86\)](#page-85-0)

**Opzioni di ripristino**

**--force\_yes** (p. [124\)](#page-123-1)

**Parametri generali**

```
--log=<percorso completo> (p. 125)
--log_format={structured|unstructured} (p. 125)
--progress (p. 127)
{-f|--file_params}=<percorso locale completo> (p. 124)
```
**Accesso a una macchina remota (solo Acronis Backup Advanced)**

```
--host=<indirizzo IP o nomehost> (p. 76)
--credentials=<nome utente>,<password>,encrypted (p. 123)
```
# <span id="page-23-0"></span>2.3.2 File

È possibile eseguire i comandi elencati in questa sezione su una macchina in cui è installato l'Agente per Windows o l'Agente per Linux.

### <span id="page-23-1"></span>2.3.2.1 backup file

Crea un backup dei file e delle cartelle specificate.

**Esempi** (p[. 133\)](#page-132-0)

#### **Parametri**

**Cosa includere nel backup**

```
--include=<percorsi> (p. 97)
--exclude_hidden (p. 94)
--exclude_mask=<maschere> (p. 94)
--exclude_names=<nomi> (p. 94)
--exclude_system (p. 94)
```
**Dove salvare il backup**

```
--loc=<percorso> (p. 84)
--credentials=<nome utente>,<password>,encrypted (p. 123)
```

```
--arc=<nome archivio> (p. 85)
--password=<password>,encrypted (p. 126)
```
**Come si esegue il backup**

```
--archive_comment=<commenti> (p. 94)
--backup_comment=<commenti> (p. 94)
--backuptype={full|incremental|differential} (p. 93)
--cleanup (p. 93)
--fixed_drive (p. 96)
--plain_archive (p. 98)
```
**Opzioni di backup**

```
--cataloging={full|fast} (p. 99)
--compression={none|normal|high|max} (p. 101)
--encryption={none|aes128|aes192|aes256} (p. 101)
--force_yes (p. 124)
--hdd_speed=<velocità>{kb|p} (p. 101)
--ignore_bad_sectors (p. 102)
--multi_volume_snapshot={true|false} (p. 102)
--network_speed=<velocità>{kb|p} (p. 103)
--post_cmd=<comando> (p. 103)
--pre_cmd=<comando> (p. 103)
--process_priority={low|normal|high} (p. 126)
--reboot_after (p. 128)
--retry_count=<numero di tentativi> (p. 123)
--retry_delay=<ritardo> (p. 123)
--silent_mode={on|off} (p. 129)
--snapshot={always|possible|none} (p. 104)
--split=<dimensione> (p. 104)
--use_registry_defaults (p. 129)
--use_vss={none|auto|software_auto|software|hardware|acronis|native} (p. 105)
```
**Opzioni gestione nastri**

```
--tape_eject_successful (p. 104)
--tape_full_empty (p. 104)
--tape_move_back (p. 104)
--tape_overwrite (p. 104)
```
**Parametri generali**

```
--log=<percorso completo> (p. 125)
--log_format={structured|unstructured} (p. 125)
--progress (p. 127)
{-f|--file_params}=<percorso locale completo> (p. 124)
```
**Accesso a una macchina remota (solo Acronis Backup Advanced)**

```
--host=<indirizzo IP o nome host> (p. 76)
--credentials=<nome utente>,<password>,encrypted (p. 123)
--address=<indirizzi IP o nomi host> (p. 76)
```
**Accesso a un servizio specifico in una macchina (solo Acronis Backup Advanced)**

```
--service={mms|ams} (p. 76)
```
### <span id="page-25-0"></span>2.3.2.2 recover file

Ripristina i file e le cartelle da un backup a livello di file o a livello del disco.

**Esempi** (p[. 133\)](#page-132-0)

#### **Parametri**

**Cosa convalidare**

```
--loc=<percorso> (p. 84)
--credentials=<nome utente>,<password>,encrypted (p. 123)
--arc=<nome archivio> (p. 85)
--password=<password>,encrypted (p. 126)
--backup=<ID backup> (p. 86)
--file=<percorsi> (p. 110)
--exclude=<file, cartelle e maschere> (p. 109)
```
**Dove ripristinare**

```
--target=<percorso> (p. 86)
--credentials=<nome utente>,<password>,encrypted (p. 123)
```
**Come ripristinare**

```
--overwrite={always|older|never} (p. 111)
--recover_absolute_path (p. 112)
--recover_security={true|false}
```
Questo parametro è disponibile solo per il ripristino da un backup a livello di file dei file di Windows. Se il valore è **true** o se il parametro non è specificato, ripristinare le autorizzazioni NTFS per i file assieme ai file stessi. Altrimenti, i file erediteranno le autorizzazioni NTFS dalla cartella in cui verranno ripristinati.

```
--original_date (p. 110)
```
**Opzioni di ripristino**

```
--force_yes (p. 124)
--reboot (p. 128)
--reboot_after (p. 128)
--retry_count=<numero di tentativi> (p. 123)
--retry_delay=<ritardo> (p. 123)
--silent_mode={on|off} (p. 129)
--use_registry_defaults (p. 129)
```
**Parametri generali**

```
--log=<percorso completo> (p. 125)
--log_format={structured|unstructured} (p. 125)
--output={formatted|raw} (p. 126)
--progress (p. 127)
{-f|--file_params}=<percorso locale completo> (p. 124)
```
**Accesso a una macchina remota (solo Acronis Backup Advanced)**

```
--host=<indirizzo IP o nome host> (p. 76)
--credentials=<nome utente>,<password>,encrypted (p. 123)
--address=<indirizzo IP o nomi host> (p. 76)
```
**Accesso a un servizio specifico in una macchina (solo Acronis Backup Advanced)**

```
--service={mms|ams} (p. 76)
```
# <span id="page-26-0"></span>2.3.3 Macchine virtuali

I comandi elencati in questa sezione sono disponibili in Acronis Backup Advanced solo se sono installati l'Agente per VMware o l'Agente per Hyper-V. (Questo non vale per il comando **recover vm** (p. [31\)](#page-30-0).)

### <span id="page-26-1"></span>2.3.3.1 list vmservers

Elenca i server di virtualizzazione e i cluster dei server presenti sul server di gestione specificato o accessibili all'Agente per VMware.

**Esempi** (p[. 134\)](#page-133-0)

#### **Parametri**

```
--filter_guid=<GUID> (p. 119)
--filter_name=<nomi> (p. 120)
--filter_machines=<quantità di macchine> (p. 120)
--filter_type=<tipi di server> (p. 121)
```
**Parametri generali**

```
--log=<percorso completo> (p. 125)
--log_format={structured|unstructured} (p. 125)
--output={formatted|raw} (p. 126)
{-f|--file_params}=<percorso locale completo> (p. 124)
```
**Accesso a una macchina remota (solo Acronis Backup Advanced)**

```
--host=<indirizzo IP o nome host> (p. 76)
--credentials=<nome utente>,<password>,encrypted (p. 123)
--address=<indirizzi IP o nomi host> (p. 76)
```
**Accesso a un servizio specifico in una macchina (solo Acronis Backup Advanced)**

```
--service={mms|ams} (p. 76)
```
### <span id="page-26-2"></span>2.3.3.2 list vms

Elenca le macchine virtuali presenti sul server di gestione specificato o gestite dall'Agente per VMware o dall'Agente per Hyper-V, a seconda del servizio che eseguirà il comando.

**Esempi** (p[. 134\)](#page-133-0)

#### **Parametri**

```
--filter_available_for_backup={true|false} (p. 118)
--filter_guid=<GUID> (p. 119)
```

```
--filter_host=<nomihost> (p. 119)
--filter_name=<nomi> (p. 120)
--filter_state=<condizioni> (p. 120)
--filter_status=<stati> (p. 121)
```
**Parametri generali**

```
--log=<percorso completo> (p. 125)
--log_format={structured|unstructured} (p. 125)
--output={formatted|raw} (p. 126)
{-f|--file_params}=<percorso locale completo> (p. 124)
```
**Accesso a una macchina remota (solo Acronis Backup Advanced)**

```
--host=<indirizzo IP o nomehost> (p. 76)
--credentials=<nome utente>,<password>,encrypted (p. 123)
```
#### **Accesso a un servizio specifico in una macchina (solo Acronis Backup Advanced)**

```
--service={mms|ams} (p. 76)
```
### <span id="page-27-0"></span>2.3.3.3 deploy vm\_agent

Distribuisce Agente per VMware (Virtual Appliance) su un host ESX(i) gestito da un vCenter Server o su un host ESX(i) autonomo.

È possibile distribuire un solo agente per volta. Il parametro **--service=ams** è obbligatorio poiché il comando viene eseguito dal server di gestione.

**Esempi** (p[. 134\)](#page-133-0)

#### **Parametri**

```
--vsphere_address=<indirizzo IP o nomehost>
```
vCenter Server che gestisce il vSphere in cui si desidera distribuire l'agente. Se si ha necessità di distribuire l'agente in un host ESX(i) autonomo, specificare tale host.

Se il parametro non è specificato, il comando fallirà.

```
--credentials=<nome utente>,<password>,encrypted (p. 123)
```
Credenziali per il vCenter Server o l'host ESX(i) autonomo.

#### **--vmconnection\_credentials=**<nome utente>**,**<password>**,encrypted**

Specificare le credenziali che l'agente utilizzerà per accedere al vCenter Server o all'host ESX(i). L'account deve disporre dei privilegi necessari sul vCenter Server, come descritto nella sezione "Privilegi per il backup e il ripristino delle VM" del documento "Backup di macchine virtuali".

Se il parametro non è specificato, l'agente utilizzerà le credenziali specificate dopo il parametro **--vsphere\_address**.

**--vmhost=**<indirizzo IP o nomehost>

Selezionare gli host ESX(i) a cui distribuire l'agente. Se non diversamente specificato, l'host verrà selezionato automaticamente.

Il parametro viene utilizzato soltanto se il parametro **--vsphere\_address** rimanda a un vCenter Server. Se rimanda a un host ESX(i) autonomo, il parametro **--vmhost** è ridondante.

```
--vmname=<nome macchina virtuale>
```
Nome dell'appliance virtuale. Se non diversamente specificato, il nome dell'agente sarà **AcronisESXAppliance-[N]**, dove **[N]** è un numero in sequenza del tentativo di distribuzione dell'appliance.

**--vmstorage=**<nome datastore>

Posizione dell'appliance virtuale. Se non diversamente specificato, il software selezionerà automaticamente uno dei datastore disponibili per l'host.

**--vmnic={flexible|E1000|vmxnet|vmxnet2|vmxnet3}**

Tipo di adattatore di rete dell'appliance virtuale. Se non specificato, il valore è **vmxnet3**.

**--vmnetwork=**<etichetta rete>

Rete a cui si connetterà l'adattatore di rete dell'appliance virtuale. Ad esempio, **--vmnetwork="VM Network"**. Se non diversamente specificato, il software selezionerà automaticamente una delle reti disponibili.

**--mac\_address=**<indirizzo MAC>

Indirizzo MAC dell'adattatore di rete dell'appliance virtuale. Il formato è XX:XX:XX:XX:XX:XX. Ad esempio, **--mac\_address=00:50:56:8c:00:00**. Se non diversamente specificato, il software genererà l'indirizzo MAC.

#### **Impostazioni di rete dell'appliance virtuale**

Se uno qualsiasi dei parametri descritti in questa sezione non è specificato, l'appliance virtuale otterrà i valori dal server DHCP presente sulla rete in uso.

```
--ip_address=<indirizzo IP>
```
Indirizzo IP. Ad esempio, **--ip\_address=10.200.200.10**.

**--subnet\_mask=**<subnet mask>

Subnet mask. Ad esempio, **--subnet\_mask=255.255.255.0**.

**--gateway=**<gateway predefinito>

Gateway predefinito. Ad esempio, **--gateway=10.200.200.1**.

**--dns=**<server DNS>

Indirizzi IP dei server DNS. Ad esempio, **--dns=10.200.200.101,10.200.200.102**.

**--dns\_suffix=**<suffisso DNS>

Suffisso DNS. Ad esempio, **--dns\_suffix=mydomain.com**.

**--wins=**<server WINS>

Indirizzi IP dei server WINS. Ad esempio, **--wins=10.200.200.111,10.200.200.112**.

#### **Parametri generali**

```
--log=<percorso completo> (p. 125)
--log_format={structured|unstructured} (p. 125)
--progress (p. 127)
{-f|--file_params}=<percorso locale completo> (p. 124)
```
#### **Accesso a un server di gestione remota**

**--host=**<indirizzo IP o nomehost> (p[. 76\)](#page-75-2) **--credentials=**<nome utente>**,**<password>**,encrypted** (p. [123\)](#page-122-2)

#### **Accesso al servizio del server di gestione**

**--service=ams** (p[. 76\)](#page-75-3)

### <span id="page-29-0"></span>2.3.3.4 backup vm

Crea un backup di dischi e volumi specificati e dei volumi delle macchine virtuali specificate. Se non viene specificato né il parametro **--disk** né il parametro **--volume**, il comando esegue il backup di tutta la macchina.

**Esempi** (p[. 134\)](#page-133-0)

#### **Parametri**

#### **Accesso a una macchina virtuale**

```
{--vmid=<ID macchina virtuale>|--vmname=<nomi macchina 
virtuale>|--vmconfig=<percorsi>} (p. 77)
```
È possibile specificare una o più macchine virtuali di cui eseguire il backup. Il parametro **--vmname** fa distinzione tra maiuscole e minuscole.

```
--simultaneous_backup=<numero>
```
Numero di macchine virtuali di cui eseguire il backup simultaneamente con l'Agente per VMware o l'Agente per Hyper-V. Se non specificato, ciascun agente eseguirà il backup di due macchine virtuali simultaneamente. Per eseguire il backup di una macchina alla volta, impostare il valore del parametro su 1.

**Cosa includere nel backup**

```
--disk=<numeri dischi> (p. 89)
--volume=<numeri volumi> (p. 90)
--exclude_hidden (p. 94)
--exclude_mask=<maschere> (p. 94)
--exclude_names=<nomi> (p. 94)
--exclude_system (p. 94)
```
**Dove salvare il backup**

```
--loc=<percorso> (p. 84)
--credentials=<nome utente>,<password>,encrypted (p. 123)
--arc=<nome archivio> (p. 85)
--password=<password>,encrypted (p. 126)
```
**Come si esegue il backup**

```
--archive_comment=<commenti> (p. 94)
--backup_comment=<commenti> (p. 94)
--backuptype={full|incremental|differential} (p. 93)
--cleanup (p. 93)
--raw (p. 99)
```
**Opzioni di backup**

```
--cataloging={full|fast} (p. 99)
--cbt_mode={on_if_enabled|on|off} (p. 100)
--compression={none|normal|high|max} (p. 101)
```

```
--encryption={none|aes128|aes192|aes256} (p. 101)
--fast (p. 101)
--force_yes (p. 124)
--hdd_speed=<velocità>{kb|p} (p. 101)
--network_speed=<velocità>{kb|p} (p. 103)
--process_priority={low|normal|high} (p. 126)
--retry_count=<numero di tentativi> (p. 123)
--retry_delay=<ritardo> (p. 123)
--silent_mode={on|off} (p. 129)
--split=<dimensione> (p. 104)
--use_registry_defaults (p. 129)
```

```
Opzioni gestione nastri
```

```
--tape_eject_successful (p. 104)
--tape_full_empty (p. 104)
--tape_move_back (p. 104)
--tape_overwrite (p. 104)
```
**Parametri generali**

```
--log=<percorso completo> (p. 125)
--log_format={structured|unstructured} (p. 125)
--progress (p. 127)
{-f|--file_params}=<percorso locale completo> (p. 124)
```
**Accesso a una macchina fisica remota**

```
--host=<indirizzo IP o nomehost> (p. 76)
--credentials=<nome utente>,<password>,encrypted (p. 123)
```
**Accesso a un servizio specifico in una macchina (solo Acronis Backup Advanced)**

```
--service={mms|ams} (p. 76)
```
### <span id="page-30-0"></span>2.3.3.5 recover vm

Ripristina un backup di disco o volume in una macchina virtuale nuova o esistente. Il comando **recover vm** sostituisce e migliora il comando **convert** che era disponibile nelle versioni precedenti del software Acronis.

Il comando **recover vm** può essere eseguito dai seguenti agenti:

- **Agente per VMware** ripristina un backup di disco (volume) in una macchina virtuale ESX(i) nuova o esistente.
- **Agente per Hyper-V** ripristina un backup di disco (volume) in una macchina virtuale Hyper-V nuova o esistente.
- **Agente per Windows** e **Agente per Linux** ripristinano un backup del disco (volume) in una nuova macchina virtuale di uno dei seguenti tipi: VMware Workstation, Microsoft Virtual PC, Red Hat Enterprise Virtualization o Citrix XenServer Open Virtual Appliance (OVA).

I file della macchina completamente configurata e operativa verranno posizionati nella cartella selezionata. È possibile avviare la macchina utilizzando il software di virtualizzazione corrispondente o preparare i file della macchina per un ulteriore utilizzo. L'appliance virtuale

OVA può essere importato su XenServer. I dischi di Virtual PC possono essere collegati a una macchina virtuale Hyper-V.

*Durante il ripristino in una macchina virtuale, questa deve essere spenta. La macchina di destinazione situata in un host ESX(i) o Hyper-V verrà spenta senza richiesta. Assicurarsi di specificare la macchina corretta.*

**Esempi** (p[. 134\)](#page-133-0)

#### **Parametri**

#### **Cosa ripristinare**

- **--loc=**<percorso> (p[. 84\)](#page-83-3)
- **--credentials=**<nome utente>**,**<password>**,encrypted** (p. [123\)](#page-122-2)
- **--arc=**<nome archivio> (p. [85\)](#page-84-0)
- **--password=**<password>**,encrypted** (p. [126\)](#page-125-1)
- **--backup=**<ID backup> (p[. 86\)](#page-85-0)
- **--disk=**<numeri disco> (p. [89\)](#page-88-2)
- **--volume=**<numero volume> (p. [90\)](#page-89-1)

#### **Dove ripristinare**

- Se si vuole eseguire il ripristino su una macchina virtuale esistente: **{--vmid=**<ID macchina virtuale>**|--vmname=**<nome macchina virtuale>**|--vmconfig=**<percorso>**}** (p[. 77\)](#page-76-1)
- Se si vuole creare una nuova macchina virtuale su un host ESX(i) o Hyper-V:
	- **--vmname=**<nome macchina virtuale> (p[. 78\)](#page-77-1)
	- **--vmstorage=**<percorso> (p. [78\)](#page-77-1)
	- **{--vmserver\_name=**<nome server>|**--vmserver\_id=**<GUID server>**}** (p[. 78\)](#page-77-1)
	- **--vmram=**<dimensioni memoria> (p. [79\)](#page-78-0)
	- **--vmcpu=**<numero di CPU> (p. [79\)](#page-78-0)
	- **--vmdisk\_size=**<dimensioni dischi> (p[. 79\)](#page-78-0)
	- **--vmdisk\_type=**<tipi dischi> (p. [79\)](#page-78-0)
	- **--vmdisk\_provisioning=**<tipi di provisioning dischi> (p. [79\)](#page-78-0)
- Se si vuole creare una nuova macchina virtuale su una cartella locale o di rete:
	- **--vmname=**<nome macchina virtuale> (p[. 80\)](#page-79-0)
	- **--vmtype={vmware|virtualpc|redhat|xen}** (p[. 80\)](#page-79-0)
	- **--vmstorage=**<percorso> (p. [80\)](#page-79-0)

```
--credentials=<nome utente>,<password>,encrypted (p. 123)
```
Credenziali per una cartella di rete in cui deve essere creata la macchina virtuale.

```
--target_disk=<numero disco> (p. 113)
```

```
--target_volume=<numero volume> (p. 114)
```

```
--start=<offset>{s|kb|mb|gb} (p. 92)
```

```
--size=<dimensioni volume>{s|kb|mb|gb} (p. 92)
```
#### **Come ripristinare**

```
--ext2_3 (p. 109)
--fat16_32 (p. 109)
--preserve_mbr (p. 112)
--type={active|primary|logical} (p. 114)
--use_all_space (p. 115)
```
**Opzioni di ripristino**

```
--force_yes (p. 124)
--power_on (p. 112)
--retry_count=<numero di tentativi> (p. 123)
--retry_delay=<ritardo> (p. 123)
- 129)
--use_registry_defaults (p. 129)
```
**Parametri generali**

```
--log=<percorso completo> (p. 125)
--log_format={structured|unstructured} (p. 125)
--output={formatted|raw} (p. 126)
--progress (p. 127)
{-f|--file_params}=<percorso locale completo> (p. 124)
```
**Accesso a una macchina remota (solo Acronis Backup Advanced)**

```
--host=<indirizzo IP o nomehost> (p. 76)
--credentials=<nome utente>,<password>,encrypted (p. 123)
```
**Accesso a un servizio specifico in una macchina (solo Acronis Backup Advanced)**

```
--service={mms|ams} (p. 76)
```
# <span id="page-32-0"></span>2.3.4 Microsoft Exchange

È possibile eseguire i comandi elencati in questa sezione su una macchina in cui è installato l'Agente per Exchange.

### <span id="page-32-1"></span>2.3.4.1 list exchange databases

Elenca i gruppi di archiviazione (per Exchange 2003/2007) e i database.

**Esempi** (p[. 136\)](#page-135-0)

#### **Parametri**

**Parametri generali**

```
--log=<percorso completo> (p. 125)
--log_format={structured|unstructured} (p. 125)
--output={formatted|raw} (p. 126)
{-f|--file_params}=<percorso locale completo> (p. 124)
--exchange_credentials=<nome utente dominio>,<password>,encrypted (p. 81)
```
**Accesso a una macchina remota**

```
--host=<indirizzo IP o nome host> (p. 76)
--credentials=<nome utente>,<password>,encrypted (p. 123)
--address=<indirizzo IP o nome host> (p. 76)
```
**Accesso a un servizio specifico in una macchina**

```
--service={mms|ams} (p. 76)
```
### <span id="page-33-0"></span>2.3.4.2 list exchange mailboxes

Elenca le caselle postali e cartelle pubbliche nel database di Exchange specificato.

**Esempi** (p[. 136\)](#page-135-0)

#### **Parametri**

```
--mailbox_location=<percorso> (p. 89)
--filter_name=<nomi> (p. 120)
```
#### **Parametri generali**

```
--log=<percorso completo> (p. 125)
--log_format={structured|unstructured} (p. 125)
--output={formatted|raw} (p. 126)
{-f|--file_params}=<percorso locale completo> (p. 124)
--exchange_credentials=<nome utente dominio>,<password>,encrypted (p. 81)
```
**Accesso a una macchina remota**

```
--host=<indirizzo IP o nome host> (p. 76)
--credentials=<nome utente>,<password>,encrypted (p. 123)
--address=<indirizzo IP o nome host> (p. 76)
```
**Accesso a un servizio specifico in una macchina**

```
--service={mms|ams} (p. 76)
```
# <span id="page-33-1"></span>2.3.4.3 backup exchange database

Crea un backup dei gruppi di archiviazione (per Exchange 2003/2007) o database (per Exchange 2010 o versione successiva) specificati.

**Esempi** (p[. 136\)](#page-135-0)

#### **Parametri**

**Cosa includere nel backup**

```
--items=<elementi> (p. 81)
```
**Dove salvare il backup**

```
--loc=<percorso> (p. 84)
--credentials=<nome utente>,<password>,encrypted (p. 123)
--arc=<nome archivio> (p. 85)
--password=<password>,encrypted (p. 126)
```
**Come si esegue il backup**

```
--archive_comment=<commenti> (p. 94)
--backup_comment=<commenti> (p. 94)
--backuptype={full|transaction_log} (p. 93)
--cleanup (p. 93)
--copy_only (p. 94)
--express (p. 96)
```
**Opzioni di backup**

```
--cataloging={full|fast} (p. 99)
--compression={none|normal|high|max} (p. 101)
--encryption={none|aes128|aes192|aes256} (p. 101)
--force_yes (p. 124)
--metadata_level={{mailboxes_only|1}|{folders_and_mailboxes|2}|{all|3}} (p. 
102)
--post_cmd=<comando> (p. 103)
--pre_cmd=<comando> (p. 103)
--retry_count=<numero di tentativi> (p. 123)
--retry_delay=<ritardo> (p. 123)
--silent_mode={on|off} (p. 129)
--split=<dimensione> (p. 104)
--use_registry_defaults (p. 129)
```
**Opzioni gestione nastri**

```
--tape_eject_successful (p. 104)
--tape_full_empty (p. 104)
--tape_move_back (p. 104)
--tape_overwrite (p. 104)
```
**Parametri generali**

```
--log=<percorso completo> (p. 125)
--log_format={structured|unstructured} (p. 125)
--progress (p. 127)
{-f|--file_params}=<percorso locale completo> (p. 124)
--exchange_credentials=<nome utente dominio>,<password>,encrypted (p. 81)
```
**Accesso a una macchina remota**

**--host=**<indirizzo IP o nome host> (p[. 76\)](#page-75-2) **--credentials=**<nome utente>**,**<password>**,encrypted** (p. [123\)](#page-122-2) **--address=**<indirizzo IP o nome host> (p[. 76\)](#page-75-4)

**Accesso a un servizio specifico in una macchina**

```
--service={mms|ams} (p. 76)
```
# <span id="page-34-0"></span>2.3.4.4 backup exchange mailbox

Crea un backup delle caselle postali e delle cartelle pubbliche specificate. Il comando non può essere utilizzato per il backup dei dati di Microsoft Exchange 2013 o versioni successive.

**Esempi** (p[. 136\)](#page-135-0)

#### **Parametri**

**Cosa includere nel backup**

```
--items=<elementi> (p. 81)
--exclude_age=<data> (p. 94)
--exclude_attach=<file e maschere> (p. 94)
```

```
--exclude_size=<dimensioni>{kb|mb|gb} (p. 94)
--exclude_types=<tipi> (p. 94)
```
#### **Dove salvare il backup**

```
--loc=<percorso> (p. 84)
--credentials=<nome utente>,<password>,encrypted (p. 123)
--arc=<nome archivio> (p. 85)
--password=<password>,encrypted (p. 126)
```
#### **Come si esegue il backup**

```
--archive_comment=<commenti> (p. 94)
--backup_comment=<commenti> (p. 94)
--backuptype={full|incremental} (p. 93)
--cleanup (p. 93)
```
**Opzioni di backup**

```
--cataloging={full|fast} (p. 99)
--compression={none|normal|high|max} (p. 101)
--encryption={none|aes128|aes192|aes256} (p. 101)
--force_yes (p. 124)
--post_cmd=<comando> (p. 103)
--pre_cmd=<comando> (p. 103)
--retry_count=<numero di tentativi> (p. 123)
--retry_delay=<ritardo> (p. 123)
--silent_mode={on|off} (p. 129)
--split=<dimensione> (p. 104)
--use_registry_defaults (p. 129)
```

```
Opzioni gestione nastri
```

```
--tape_eject_successful (p. 104)
--tape_full_empty (p. 104)
--tape_move_back (p. 104)
--tape_overwrite (p. 104)
```
**Parametri generali**

```
--log=<percorso completo> (p. 125)
--log_format={structured|unstructured} (p. 125)
--progress (p. 127)
{-f|--file_params}=<percorso locale completo> (p. 124)
--exchange_credentials=<nome utente dominio>,<password>,encrypted (p. 81)
```
#### **Accesso a una macchina remota**

```
--host=<indirizzo IP o nome host> (p. 76)
--credentials=<nome utente>,<password>,encrypted (p. 123)
--address=<indirizzo IP o nome host> (p. 76)
```
**Accesso a un servizio specifico in una macchina**

```
--service={mms|ams} (p. 76)
```
## 2.3.4.5 recover exchange database

Ripristina i gruppi di archiviazione (per Exchange 2003/2007) o i database (per Exchange 2010 o versione successiva) specificati.

**Esempi** (p[. 136\)](#page-135-0)

### **Parametri**

**Cosa ripristinare**

```
--loc=<percorso> (p. 84)
--credentials=<nome utente>,<password>,encrypted (p. 123)
--arc=<nome archivio> (p. 85)
--password=<password>,encrypted (p. 126)
--recovery_point={point_of_failure|latest_backup|point_in_time|selected_ba
ckup} (p. 112)
--pit=<data e ora> (p. 111)
--backup=<ID backup> (p. 86)
--items=<elementi> (p. 81)
```
**Dove ripristinare**

```
--target={original|disk|another_database|recovery_database} (p. 86)
--disk_location=<percorso> (p. 108)
--credentials=<nome utente>,<password>,encrypted (p. 123)
--destination_database=<db> (p. 108)
--database=<nome_db> (p. 106)
--database_location=<percorso locale> (p. 107)
--log_location=<percorso locale> (p. 110)
```
**Come ripristinare**

**--overwrite** (p. [111\)](#page-110-1)

**Opzioni di ripristino**

```
--force_yes (p. 124)
--retry_count=<numero di tentativi> (p. 123)
--retry_delay=<ritardo> (p. 123)
- 129)
--use_registry_defaults (p. 129)
```
**Parametri generici**

```
--log=<percorso completo> (p. 125)
--log_format={structured|unstructured} (p. 125)
--progress (p. 127)
{-f|--file_params}=<percorso locale completo> (p. 124)
--exchange_credentials=<nome utente dominio>,<password>,encrypted (p. 81)
```
**Accesso a una macchina remota**

```
--host=<indirizzo IP o nome host> (p. 76)
--credentials=<nome utente>,<password>,encrypted (p. 123)
--address=<indirizzo IP o nome host> (p. 76)
```
**Accesso a un servizio specifico in una macchina**

```
--service={mms|ams} (p. 76)
```
## 2.3.4.6 recover exchange\_mailbox

Ripristina le caselle postali e le cartelle pubbliche specificate da un backup a livello di database o di casella postale.

**Esempi** (p[. 136\)](#page-135-0)

### **Parametri**

**Cosa convalidare**

```
--loc=<percorso> (p. 84)
--credentials=<nome utente>,<password>,encrypted (p. 123)
--arc=<nome archivio> (p. 85)
--password=<password>,encrypted (p. 126)
--recovery_point={latest_backup|point_in_time|selected_backup} (p. 112)
--pit=<data e ora> (p. 111)
--backup=<ID backup> (p. 86)
--items=<elementi> (p. 81)
```
**Dove ripristinare**

```
--target={original|pst} (p. 86)
--disk_location=<percorso locale> (p. 108)
--outlookmachine=<indirizzo IP o nome host> (p. 110)
--credentials=<nome utente>,<password>,encrypted (p. 123)
```
**Come ripristinare**

**--overwrite** (p. [111\)](#page-110-1)

**Opzioni di ripristino**

```
--force_yes (p. 124)
--retry_count=<numero di tentativi> (p. 123)
--retry_delay=<ritardo> (p. 123)
--silent_mode={on|off} (p. 129)
--use_registry_defaults (p. 129)
```
**Parametri generali**

```
--log=<percorso completo> (p. 125)
--log_format={structured|unstructured} (p. 125)
--output={formatted|raw} (p. 126)
--progress (p. 127)
{-f|--file_params}=<percorso locale completo> (p. 124)
--exchange_credentials=<nome utente dominio>,<password>,encrypted (p. 81)
```
**Accesso a una macchina remota**

```
--host=<indirizzo IP o nome host> (p. 76)
--credentials=<nome utente>,<password>,encrypted (p. 123)
--address=<indirizzo IP o nome host> (p. 76)
```
**Accesso a un servizio specifico in una macchina**

```
--service={mms|ams} (p. 76)
```
# 2.3.5 Microsoft SQL

È possibile eseguire i comandi elencati in questa sezione su una macchina in cui è installato l'Agente per SQL.

# 2.3.5.1 list mssql\_instances

Elenca le istanze di Microsoft SQL Server.

**Esempi** (p[. 138\)](#page-137-0)

### **Parametri**

```
--filter_edition=<edizioni> (p. 119)
--filter_name=<nomi> (p. 120)
--filter_version=<versioni> (p. 121)
```
**Parametri generali**

```
--log=<percorso completo> (p. 125)
--log_format={structured|unstructured} (p. 125)
--output={formatted|raw} (p. 126)
{-f|--file_params}=<percorso locale completo> (p. 124)
```
**Accesso a una macchina remota (solo Acronis Backup Advanced)**

```
--host=<indirizzo IP o nome host> (p. 76)
--credentials=<nome utente>,<password>,encrypted (p. 123)
--address=<indirizzo IP o nome host> (p. 76)
```
**Accesso a un servizio specifico in una macchina (solo Acronis Backup Advanced)**

```
--service={mms|ams} (p. 76)
```
## 2.3.5.2 list mssql\_databases

Elenca i database di Microsoft SQL dell'istanza specificata. Vengono visualizzati solo i database i cui file sono archiviati nelle cartelle locali di SQL Server.

**Esempi** (p[. 138\)](#page-137-0)

### **Parametri**

```
--filter_name=<nomi> (p. 120)
```

```
--instance=<nome istanza> (p. 81)
```

```
--credentials=<nome utente>,<password>,encrypted
```
Per informazioni su come specificare le credenziali di accesso per Microsoft SQL Server, consultare "Accesso all'istanza di SQL Server" (p[. 84\)](#page-83-1).

### **Parametri generali**

```
--log=<percorso completo> (p. 125)
--log_format={structured|unstructured} (p. 125)
```
**--output={formatted|raw}** (p. [126\)](#page-125-1) **{-f|--file\_params}=**<percorso locale completo> (p. [124\)](#page-123-1)

**Accesso a una macchina remota (solo Acronis Backup Advanced)**

```
--host=<indirizzo IP o nome host> (p. 76)
--credentials=<nome utente>,<password>,encrypted (p. 123)
--address=<indirizzo IP o nome host> (p. 76)
```
**Accesso a un servizio specifico in una macchina (solo Acronis Backup Advanced)**

```
--service={mms|ams} (p. 76)
```
## 2.3.5.3 recover mssql database

Ripristina i database Microsoft SQL specificati.

**Esempi** (p[. 138\)](#page-137-0)

### **Parametri**

**Cosa ripristinare**

```
--loc=<percorso> (p. 84)
--credentials=<nome utente>,<password>,encrypted (p. 123)
--arc=<nome archivio> (p. 85)
--password=<password>,encrypted (p. 126)
--backup=<ID backup> (p. 86)
--items=<elementi> (p. 81)
```
**Dove ripristinare**

```
--target={original|disk|another_instance} (p. 86)
```

```
--disk_location=<percorso> (p. 108)
```

```
--credentials=<nome utente>,<password>,encrypted (p. 123)
```

```
--destination_instance=<nome istanza> (p. 108)
```

```
--credentials=<nome utente>,<password>,encrypted
```
Per informazioni su come specificare le credenziali di accesso per Microsoft SQL Server, consultare "Accesso all'istanza di SQL Server" (p[. 84\)](#page-83-1).

**--database\_location=**<percorso locale> (p[. 107\)](#page-106-0)

**Come ripristinare**

```
--overwrite (p. 111)
--autorename (p. 106)
--database_state={recovery|norecovery|standby} (p. 107)
```
**Opzioni di ripristino**

```
--retry_count=<numero di tentativi> (p. 123)
--retry_delay=<ritardo> (p. 123)
- 129)
--use_registry_defaults (p. 129)
```
**Parametri generici**

```
--log=<percorso completo> (p. 125)
--log_format={structured|unstructured} (p. 125)
--progress (p. 127)
{-f|--file_params}=<percorso locale completo> (p. 124)
```
**Accesso a una macchina remota (solo Acronis Backup Advanced)**

```
--host=<indirizzo IP o nome host> (p. 76)
--credentials=<nome utente>,<password>,encrypted (p. 123)
--address=<indirizzo IP o nome host> (p. 76)
```
**Accesso a un servizio specifico in una macchina (solo Acronis Backup Advanced)**

```
--service={mms|ams} (p. 76)
```
# 2.3.6 Microsoft Active Directory

È possibile eseguire il comando riportato in questa sezione su una macchina in cui è installato l'Agente per Active Directory.

## 2.3.6.1 recover ad database

Estrae i file di database Microsoft Active Directory e la cartella SYSVOL da un backup single-pass a una cartella locale o di rete. Vengono ricreati i percorsi completi dei file.

Per informazioni sulle operazioni da compiere con i file estratti, consultare la sezione "Ripristino del database di Active Directory da un backup a passaggio singolo" della guida o del Manuale dell'utente del prodotto.

**Esempi** (p[. 139\)](#page-138-0)

### **Parametri**

### **Cosa convalidare**

```
--loc=<percorso> (p. 84)
--credentials=<nome utente>,<password>,encrypted (p. 123)
--arc=<nome archivio> (p. 85)
--password=<password>,encrypted (p. 126)
--backup=<ID backup> (p. 86)
```
**Dove ripristinare**

```
--target=<percorso> (p. 86)
--credentials=<nome utente>,<password>,encrypted (p. 123)
```
**Come ripristinare**

```
--overwrite={always|older|never} (p. 111)
--original_date (p. 110)
```
**Opzioni di ripristino**

```
--force_yes (p. 124)
--retry_count=<numero di tentativi> (p. 123)
--retry_delay=<ritardo> (p. 123)
```

```
- 129)
--use_registry_defaults (p. 129)
```
**Parametri generali**

```
--log=<percorso completo> (p. 125)
--log_format={structured|unstructured} (p. 125)
--output={formatted|raw} (p. 126)
--progress (p. 127)
{-f|--file_params}=<percorso locale completo> (p. 124)
```
**Accesso a una macchina remota (solo Acronis Backup Advanced)**

```
--host=<indirizzo IP o nome host> (p. 76)
--credentials=<nome utente>,<password>,encrypted (p. 123)
--address=<indirizzo IP o nome host> (p. 76)
```
**Accesso a un servizio specifico in una macchina (solo Acronis Backup Advanced)**

```
--service={mms|ams} (p. 76)
```
# 2.4 Operazioni con archivi e backup

# 2.4.1 Archivi

## 2.4.1.1 list archives

Elenca le informazioni sugli archivi nella posizione specificata. I record visualizzati sono disposti per data in ordine discendente.

**Esempi** (p[. 139\)](#page-138-1)

### **Parametri**

```
--loc=<percorso> (p. 84)
--credentials=<nome utente>,<password>,encrypted (p. 123)
--filter_type=<tipi> (p. 121)
{-a|--all}
```
Se il parametro viene specificato, le seguenti proprietà verranno visualizzate per ogni archivio: nome, tipo, data di creazione, macchina i cui dati sono contenuti nell'archivio, proprietario (l'utente che ha salvato l'archivio nella destinazione), spazio occupato in byte, commenti sull'archivio, indicazione se l'archivio è crittografato (protetto da password) o meno e dimensione dei dati del backup. Se non specificato, solo nome, tipo e data di creazione verranno visualizzati per ogni archivio.

```
--recreate_archive_meta={true|false} (p. 128)
--utc (p. 129)
```
### **Parametri generali**

```
--log=<percorso completo> (p. 125)
--log_format={structured|unstructured} (p. 125)
--output={formatted|raw} (p. 126)
{-f|--file_params}=<percorso locale completo> (p. 124)
```
**Accesso a una macchina remota (solo Acronis Backup Advanced)**

```
--host=<indirizzo IP o nome host> (p. 76)
--credentials=<nome utente>,<password>,encrypted (p. 123)
--address=<indirizzo IP o nome host> (p. 76)
```
### **Accesso a un servizio specifico in una macchina (solo Acronis Backup Advanced)**

**--service={mms|ams|asn}** (p. [76\)](#page-75-2)

In un deposito gestito (**--loc=bsp://**<nodo di archiviazione>**/**<nome deposito>), l'operazione viene sempre eseguita dal servizio del nodo di archiviazione. Se si specifica un servizio diverso, esso trasmetterà il comando a **asn**.

## <span id="page-42-0"></span>2.4.1.2 export archive

Copia l'archivio specificato dal parametro **--arc** dalla posizione specificata dal parametro **--loc** alla posizione specificata dal parametro **--target**.

*Per esportare singoli backup, utilizzare il comando export backup (p. [49\)](#page-48-0).*

Se il parametro **--arc** non è specificato, il comando esporterà tutti gli archivi all'interno della posizione di origine.

Il comando crea sempre un nuovo archivio nella posizione di destinazione. Non è possibile specificare un archivio esistente nel parametro **--target\_arc**.

Utilizzando questo comando, è possibile, ad esempio, importare un archivio in un deposito gestito centralizzato o esportare l'intero deposito in una posizione diversa. Esaminare gli esempi per ulteriori dettagli.

**Esempi** (p[. 139\)](#page-138-1)

### **Parametri**

**--loc=**<percorso> (p[. 84\)](#page-83-0)

```
--credentials=<nome utente>,<password>,encrypted (p. 123)
```

```
--arc=<nome archivio> (p. 85)
```

```
--password=<password>,encrypted (p. 126)
```

```
--target=<percorso> (p. 86)
```

```
--credentials=<nome utente>,<password>,encrypted (p. 123)
```

```
--target_arc=<nome archivio> (p. 88)
```

```
--cataloging={full|fast} (p. 99)
```

```
- 129)
```
### **Parametri generali**

```
--log=<percorso completo> (p. 125)
--log_format={structured|unstructured} (p. 125)
--output={formatted|raw} (p. 126)
--progress (p. 127)
{-f|--file_params}=<percorso locale completo> (p. 124)
```

```
--host=<indirizzo IP o nome host> (p. 76)
--credentials=<nome utente>,<password>,encrypted (p. 123)
--address=<indirizzo IP o nome host> (p. 76)
```

```
--service={mms|ams|asn} (p. 76)
```
L'esportazione di archivi da un deposito gestito (**--loc=bsp://**<nodo di archiviazione>/<nome deposito>) è sempre eseguita dal servizio nodo di archiviazione. Se si specifica un servizio diverso, esso trasmetterà il comando a **asn**.

## <span id="page-43-1"></span>2.4.1.3 validate archive

Convalida l'integrità dei dati dell'archivio.

**Esempi** (p[. 139\)](#page-138-1)

### **Parametri**

```
--loc=<percorso> (p. 84)
--credentials=<nome utente>,<password>,encrypted (p. 123)
--arc=<nome archivio> (p. 85)
--password=<password>,encrypted (p. 126)
--process_priority={low|normal|high} (p. 126)
--read_speed=<velocità>{kb|p} (p. 127)
```
**Parametri generali**

```
--log=<percorso completo> (p. 125)
--log_format={structured|unstructured} (p. 125)
--output={formatted|raw} (p. 126)
--progress (p. 127)
{-f|--file_params}=<percorso locale completo> (p. 124)
```
**Accesso a una macchina remota (solo Acronis Backup Advanced)**

```
--host=<indirizzo IP o nome host> (p. 76)
--credentials=<nome utente>,<password>,encrypted (p. 123)
--address=<indirizzo IP o nome host> (p. 76)
```
### **Accesso a un servizio specifico in una macchina (solo Acronis Backup Advanced)**

```
--service={mms|ams|asn} (p. 76)
```
In un deposito gestito (**--loc=bsp://**<nodo di archiviazione>**/**<nome deposito>), l'operazione viene sempre eseguita dal servizio del nodo di archiviazione. Se si specifica un servizio diverso, esso trasmetterà il comando a **asn**.

# <span id="page-43-0"></span>2.4.1.4 catalog archive

Esegue una catalogazione completa di tutti i backup nell'archivio specificato.

**Suggerimenti per l'utilizzo**. Per accelerare i backup, è possibile impedire la catalogazione completa aggiungendo il parametro **--cataloging=fast** al comando di backup. Utilizzare il comando **catalog backup** (p[. 48\)](#page-47-0), **catalog archive** (p. [44\)](#page-43-0) o **catalog vault** (p[. 64\)](#page-63-0) per eseguire la catalogazione completa in un momento successivo.

**Esempi** (p[. 139\)](#page-138-1)

### **Parametri**

```
--loc=<percorso> (p. 84)
```
Il comando non supporta le seguenti posizioni: Acronis Cloud Storage, depositi gestiti crittografati e supporti rimovibili come CD, DVD, BD, Iomega REV, RDX o dispositivi USB.

**--credentials=**<nome utente>**,**<password>**,encrypted** (p. [123\)](#page-122-0)

```
--arc=<nome archivio> (p. 85)
```
Il comando non supporta archivi crittografati e protetti da password, archivi creati utilizzando Acronis True Image Echo o le versioni precedenti del prodotto e archivi che utilizzano la denominazione semplificata dei backup (p[. 98\)](#page-97-0).

### **Parametri generali**

```
--log=<percorso completo> (p. 125)
--log_format={structured|unstructured} (p. 125)
--output={formatted|raw} (p. 126)
--progress (p. 127)
{-f|--file_params}=<percorso locale completo> (p. 124)
```
**Accesso a una macchina remota (solo Acronis Backup Advanced)**

```
--host=<indirizzo IP o nome host> (p. 76)
--credentials=<nome utente>,<password>,encrypted (p. 123)
--address=<indirizzo IP o nome host> (p. 76)
```
### **Accesso a un servizio specifico in una macchina (solo Acronis Backup Advanced)**

```
--service={mms|ams|asn} (p. 76)
```
In un deposito gestito (**--loc=bsp://**<nodo di archiviazione>**/**<nome deposito>), l'operazione viene sempre eseguita dal servizio del nodo di archiviazione. Se si specifica un servizio diverso, esso trasmetterà il comando a **asn**.

## 2.4.1.5 delete archive

Elimina un archivio.

**Esempi** (p[. 139\)](#page-138-1)

### **Parametri**

```
--loc=<percorso> (p. 84)
--credentials=<nome utente>,<password>,encrypted (p. 123)
--arc=<nome archivio> (p. 85)
```
### **Parametri generali**

```
--log=<percorso completo> (p. 125)
--log_format={structured|unstructured} (p. 125)
--output={formatted|raw} (p. 126)
--progress (p. 127)
{-f|--file_params}=<percorso locale completo> (p. 124)
```

```
--host=<indirizzo IP o nome host> (p. 76)
--credentials=<nome utente>,<password>,encrypted (p. 123)
--address=<indirizzo IP o nome host> (p. 76)
```

```
--service={mms|ams|asn} (p. 76)
```
In un deposito gestito (**--loc=bsp://**<nodo di archiviazione>**/**<nome deposito>), l'operazione viene sempre eseguita dal servizio del nodo di archiviazione. Se si specifica un servizio diverso, esso trasmetterà il comando a **asn**.

# 2.4.2 Backup

## <span id="page-45-0"></span>2.4.2.1 list backups

Elenca i backup nell'archivio specificato. I record visualizzati sono disposti per data in ordine discendente.

**Esempi** (p[. 140\)](#page-139-0)

### **Parametri**

```
--loc=<percorso> (p. 84)
--credentials=<nome utente>,<password>,encrypted (p. 123)
--arc=<nome archivio> (p. 85)
--password=<password>,encrypted (p. 126)
--filter_date=<data e ora> (p. 118)
--filter_type=<tipi> (p. 121)
--recreate_archive_meta={true|false} (p. 128)
--utc (p. 129)
```
### **Parametri generali**

```
--log=<percorso completo> (p. 125)
--log_format={structured|unstructured} (p. 125)
--output={formatted|raw} (p. 126)
{-f|--file_params}=<percorso locale completo> (p. 124)
```
**Accesso a una macchina remota (solo Acronis Backup Advanced)**

```
--host=<indirizzo IP o nome host> (p. 76)
--credentials=<nome utente>,<password>,encrypted (p. 123)
--address=<indirizzo IP o nome host> (p. 76)
```
**Accesso a un servizio specifico in una macchina (solo Acronis Backup Advanced)**

```
--service={mms|ams|asn} (p. 76)
```
In un deposito gestito (**--loc=bsp://**<nodo di archiviazione>**/**<nome deposito>), l'operazione viene sempre eseguita dal servizio del nodo di archiviazione. Se si specifica un servizio diverso, esso trasmetterà il comando a **asn**.

# 2.4.2.2 list content

Elenca il contenuto di un backup (dischi, volumi, file, macchine virtuali, database, e così via, di cui è stato eseguito il backup).

**Esempi** (p[. 140\)](#page-139-0)

### **Parametri**

```
--loc=<percorso> (p. 84)
--credentials=<nome utente>,<password>,encrypted (p. 123)
--arc=<nome archivio> (p. 85)
--password=<password>,encrypted (p. 126)
--backup=<backup ID> (p. 86)
--content_type={volume|file|exchange_database|exchange_mailbox|mssql_datab
ase|ad_database} (p. 118)
--content_path=<percorso> (p. 117)
--oss_numbers={true|false} (p. 125)
--utc (p. 129)
```
### **Parametri generali**

```
--log=<percorso completo> (p. 125)
--log_format={structured|unstructured} (p. 125)
--output={formatted|raw} (p. 126)
{-f|--file_params}=<percorso locale completo> (p. 124)
```
### **Accesso a una macchina remota (solo Acronis Backup Advanced)**

```
--host=<indirizzo IP o nome host> (p. 76)
--credentials=<nome utente>,<password>,encrypted (p. 123)
--address=<indirizzo IP o nome host> (p. 76)
```
### **Accesso a un servizio specifico in una macchina (solo Acronis Backup Advanced)**

```
--service={mms|ams|asn} (p. 76)
```
In un deposito gestito (**--loc=bsp://**<nodo di archiviazione>**/**<nome deposito>), l'operazione viene sempre eseguita dal servizio del nodo di archiviazione. Se si specifica un servizio diverso, esso trasmetterà il comando a **asn**.

## 2.4.2.3 validate backup

Convalida l'integrità dei dati del backup.

**Esempi** (p[. 140\)](#page-139-0)

### **Parametri**

```
--loc=<percorso> (p. 84)
--credentials=<nome utente>,<password>,encrypted (p. 123)
--arc=<nome archivio> (p. 85)
--password=<password>,encrypted (p. 126)
--backup=<ID backup> (p. 86)
--process_priority={low|normal|high} (p. 126)
--read_speed=<velocità>{kb|p} (p. 127)
```
### **Parametri generali**

```
--log=<percorso completo> (p. 125)
--log_format={structured|unstructured} (p. 125)
--output={formatted|raw} (p. 126)
```

```
--progress (p. 127)
{-f|--file_params}=<percorso locale completo> (p. 124)
```
**Accesso a una macchina remota (solo Acronis Backup Advanced)**

```
--host=<indirizzo IP o nome host> (p. 76)
--credentials=<nome utente>,<password>,encrypted (p. 123)
--address=<indirizzo IP o nome host> (p. 76)
```
### **Accesso a un servizio specifico in una macchina (solo Acronis Backup Advanced)**

### **--service={mms|ams|asn}** (p. [76\)](#page-75-2)

In un deposito gestito (**--loc=bsp://**<nodo di archiviazione>**/**<nome deposito>), l'operazione viene sempre eseguita dal servizio del nodo di archiviazione. Se si specifica un servizio diverso, esso trasmetterà il comando a **asn**.

## <span id="page-47-0"></span>2.4.2.4 catalog backup

Esegue una catalogazione completa del backup specificato.

**Suggerimenti per l'utilizzo**. Per accelerare i backup, è possibile impedire la catalogazione completa aggiungendo il parametro **--cataloging=fast** al comando di backup. Utilizzare il comando **catalog backup** (p[. 48\)](#page-47-0), **catalog archive** (p. [44\)](#page-43-0) o **catalog vault** (p[. 64\)](#page-63-0) per eseguire la catalogazione completa in un momento successivo.

**Esempi** (p[. 140\)](#page-139-0)

### **Parametri**

**--loc=**<percorso> (p[. 84\)](#page-83-0)

Il comando non supporta le seguenti posizioni: Acronis Cloud Storage, depositi gestiti crittografati e supporti rimovibili come CD, DVD, BD, Iomega REV, RDX o dispositivi USB.

```
--credentials=<nome utente>,<password>,encrypted (p. 123)
```

```
--arc=<nome archivio> (p. 85)
```
Il comando non supporta archivi crittografati e protetti da password, archivi creati utilizzando Acronis True Image Echo o le versioni precedenti del prodotto e archivi che utilizzano la denominazione semplificata dei backup (p[. 98\)](#page-97-0).

```
--backup=<ID backup> (p. 86)
```
### **Parametri generali**

```
--log=<percorso completo> (p. 125)
--log_format={structured|unstructured} (p. 125)
--output={formatted|raw} (p. 126)
--progress (p. 127)
{-f|--file_params}=<percorso locale completo> (p. 124)
```
**Accesso a una macchina remota (solo Acronis Backup Advanced)**

```
--host=<indirizzo IP o nome host> (p. 76)
--credentials=<nome utente>,<password>,encrypted (p. 123)
--address=<indirizzo IP o nome host> (p. 76)
```
**Accesso a un servizio specifico in una macchina (solo Acronis Backup Advanced)**

**--service={mms|ams|asn}** (p. [76\)](#page-75-2)

In un deposito gestito (**--loc=bsp://**<nodo di archiviazione>**/**<nome deposito>), l'operazione viene sempre eseguita dal servizio del nodo di archiviazione. Se si specifica un servizio diverso, esso trasmetterà il comando a **asn**.

# <span id="page-48-0"></span>2.4.2.5 export backup

Copia l'archivio specificato dal parametro **--arc** dalla posizione specificata dal parametro **--loc** alla posizione specificata dal parametro **--target**. La copia conterrà solo i backup specificati dal parametro **--backup**.

*Per esportare un intero archivio o tutti gli archivi memorizzati in una posizione, utilizzare il comando export archive (p[. 43\)](#page-42-0).*

Il comando crea sempre un nuovo archivio nella posizione di destinazione. Non è possibile specificare un archivio esistente nel parametro **--target\_arc**. Sia il parametro **--target** che **--target\_arc** sono obbligatori.

Se il parametro **--backup** non è specificato, il comando esporterà solo l'ultimo backup.

**Esempi** (p[. 140\)](#page-139-0)

### **Parametri**

```
--loc=<percorso> (p. 84)
```

```
--credentials=<nome utente>,<password>,encrypted (p. 123)
```

```
--arc=<nome archivio> (p. 85)
```

```
--password=<password>,encrypted (p. 126)
```

```
--backup=<ID backup> (p. 86)
```

```
--target=<percorso> (p. 86)
```

```
--credentials=<nome utente>,<password>,encrypted (p. 123)
```

```
--target_arc=<nome archivio> (p. 88)
```

```
--cataloging={full|fast} (p. 99)
```

```
- 129)
```
**Parametri generali**

```
--log=<percorso completo> (p. 125)
--log_format={structured|unstructured} (p. 125)
--output={formatted|raw} (p. 126)
--progress (p. 127)
{-f|--file_params}=<percorso locale completo> (p. 124)
```
**Accesso a una macchina remota (solo Acronis Backup Advanced)**

```
--host=<indirizzo IP o nome host> (p. 76)
--credentials=<nome utente>,<password>,encrypted (p. 123)
--address=<indirizzo IP o nome host> (p. 76)
```
### **Accesso a un servizio specifico in una macchina (solo Acronis Backup Advanced)**

```
--service={mms|ams|asn} (p. 76)
```
L'esportazione di backup da un deposito gestito (**--loc=bsp://**<nodo di archiviazione>/<nome deposito>) è sempre eseguita dal servizio del nodo di archiviazione. Se si specifica un servizio diverso, esso trasmetterà il comando a **asn**.

# 2.4.2.6 replicate backup

Replica l'ultimo backup dell'archivio specificato in una posizione diversa. Se il parametro **--backup** è specificato, i backup specificati verranno replicati. Se la posizione di destinazione è la stessa di quella di origine, il comando fallirà.

Se l'archivio di destinazione esiste, il comando aggiungerà ad esso il backup specificati. Ciò significa che un backup non verrà replicato se l'archivio di destinazione contiene già un backup con lo stesso GUID.

Utilizzando questo comando, sarà possibile replicare ciascun backup dell'archivio in una seconda posizione subito dopo aver eseguito il backup o in base a una pianificazione. Ciò aiuta a rendere l'archivio più affidabile conservandone la copia in una posizione diversa.

**Esempi** (p[. 140\)](#page-139-0)

### **Parametri**

```
--loc=<percorso> (p. 84)
```

```
--credentials=<nome utente>,<password>,encrypted (p. 123)
```

```
--arc=<nome archivio> (p. 85)
```
Il comando non supporta gli archivi che utilizzano la denominazione dei backup semplificata (p. [98\)](#page-97-0).

```
--password=<password>,encrypted (p. 126)
```

```
--target=<percorso> (p. 86)
```

```
--credentials=<nome utente>,<password>,encrypted (p. 123)
```
- **--target\_arc=**<nome archivio> (p. [88\)](#page-87-0)
- **--backup={**<ID backup>**|all}** (p. [86\)](#page-85-0)

Se il valore è **all**, tutti i backup dell'archivio specificato verranno selezionati per la replica.

### **Parametri generali**

```
--log=<percorso completo> (p. 125)
--log_format={structured|unstructured} (p. 125)
--output={formatted|raw} (p. 126)
--progress (p. 127)
{-f|--file_params}=<percorso locale completo> (p. 124)
```
**Accesso a una macchina remota (solo Acronis Backup Advanced)**

```
--host=<indirizzo IP o nome host> (p. 76)
--credentials=<nome utente>,<password>,encrypted (p. 123)
--address=<indirizzo IP o nome host> (p. 76)
```
### **Accesso a un servizio specifico in una macchina (solo Acronis Backup Advanced)**

```
--service={mms|ams|asn} (p. 76)
```

```
La replica dei backup da un deposito gestito (--loc=bsp://<nodo di 
archiviazione>/<nome deposito>) viene sempre eseguita dal servizio nodo di archiviazione.
Se si specifica un servizio diverso, esso trasmetterà il comando a asn.
```
# 2.4.2.7 convert full

Converte un backup incrementale o differenziale in uno completo. L'indicatore di data e ora del backup rimane immodificato. Vengono aggiornati anche i backup incrementali e differenziali dipendenti. Tuttavia, le versioni precedenti del backup vengono eliminate solo dopo la creazione delle nuove versioni. Per questo, la posizione deve disporre di spazio disponibile sufficiente per archiviare temporaneamente sia la versione precedente che quella nuova.

**Esempi** (p[. 140\)](#page-139-0)

### **Parametri**

**--loc=**<percorso> (p[. 84\)](#page-83-0)

Il comando non supporta le seguenti posizioni: Acronis Cloud Storage, nastro e CD/DVD.

```
--credentials=<nome utente>,<password>,encrypted (p. 123)
```

```
--arc=<nome archivio> (p. 85)
```
Il comando non supporta gli archivi che utilizzano la denominazione semplificata dei backup (p. [98\)](#page-97-0) e gli archivi di dati di Microsoft Exchange Server (p. [33\)](#page-32-0).

```
--password=<password>,encrypted (p. 126)
```

```
--backup=<ID backup> (p. 86)
```
**Parametri generali**

```
--log=<percorso completo> (p. 125)
--log_format={structured|unstructured} (p. 125)
--output={formatted|raw} (p. 126)
--progress (p. 127)
{-f|--file_params}=<percorso locale completo> (p. 124)
```
**Accesso a una macchina remota (solo Acronis Backup Advanced)**

```
--host=<indirizzo IP o nome host> (p. 76)
--credentials=<nome utente>,<password>,encrypted (p. 123)
--address=<indirizzo IP o nome host> (p. 76)
```
**Accesso a un servizio specifico in una macchina (solo Acronis Backup Advanced)**

```
--service={mms|ams|asn} (p. 76)
```
In un deposito gestito (**--loc=bsp://**<nodo di archiviazione>**/**<nome deposito>), l'operazione viene sempre eseguita dal servizio del nodo di archiviazione. Se si specifica un servizio diverso, esso trasmetterà il comando a **asn**.

## 2.4.2.8 consolidate backup

Modifica un archivio in modo che solo i backup specificati nel parametro **--backup** sono conservati. Tutti gli altri backup dell'archivio vengono eliminati.

Se il parametro **--backup** non è specificato, viene conservato solo l'ultimo backup dell'archivio. Di conseguenza, l'archivio conterrà solo un backup.

**Esempi** (p[. 140\)](#page-139-0)

### **Parametri**

```
--loc=<percorso> (p. 84)
```
Il comando non supporta la seguente posizione: Acronis Backup Storage Node.

```
--credentials=<nome utente>,<password>,encrypted (p. 123)
```

```
--arc=<nome archivio> (p. 85)
```

```
--password=<password>,encrypted (p. 126)
```

```
--backup=<ID backup> (p. 86)
```
### **Parametri generali**

```
--log=<percorso completo> (p. 125)
--log_format={structured|unstructured} (p. 125)
--output={formatted|raw} (p. 126)
--progress (p. 127)
{-f|--file_params}=<percorso locale completo> (p. 124)
```
**Accesso a una macchina remota (solo Acronis Backup Advanced)**

```
--host=<indirizzo IP o nome host> (p. 76)
--credentials=<nome utente>,<password>,encrypted (p. 123)
--address=<indirizzo IP o nome host> (p. 76)
```
**Accesso a un servizio specifico in una macchina (solo Acronis Backup Advanced)**

```
--service={mms|ams} (p. 76)
```
## 2.4.2.9 delete backup

Elimina i backup selezionati da un archivio. Se i backup incrementali o differenziali dipendono da un backup da eliminare, verrà eseguito un consolidamento. Questo consolidamento potrebbe richiedere molto tempo e risorse.

Un backup archiviato su un nastro (**--loc=atis:///tape**) viene eliminato fisicamente solo dopo la sovrascrittura del nastro. Pertanto, il backup sarà presente nell'output del comando **list backups** (p. [46\)](#page-45-0).

**Esempi** (p[. 140\)](#page-139-0)

### **Parametri**

```
--loc=<percorso> (p. 84)
```

```
--credentials=<nome utente>,<password>,encrypted (p. 123)
```

```
--arc=<nome archivio> (p. 85)
```

```
--password=<password>,encrypted (p. 126)
```
**--backup=**<ID backup> (p[. 86\)](#page-85-0)

## **Parametri generali**

```
--log=<percorso completo> (p. 125)
--log_format={structured|unstructured} (p. 125)
--progress (p. 127)
{-f|--file_params}=<percorso locale completo> (p. 124)
```

```
--host=<indirizzo IP o nome host> (p. 76)
--credentials=<nome utente>,<password>,encrypted (p. 123)
--address=<indirizzo IP o nome host> (p. 76)
```

```
--service={mms|ams|asn} (p. 76)
```
In un deposito gestito (**--loc=bsp://**<nodo di archiviazione>**/**<nome deposito>), l'operazione viene sempre eseguita dal servizio del nodo di archiviazione. Se si specifica un servizio diverso, esso trasmetterà il comando a **asn**.

# 2.4.3 Montaggio

Il montaggio di volumi da un backup a livello del disco consente di accedere ai volumi come se fossero dischi fisici.

## 2.4.3.1 list mounts

Elenca i volumi montati dai backup.

**Esempi** (p[. 142\)](#page-141-0)

### **Parametri**

**Parametri generali**

```
--log=<percorso completo> (p. 125)
--log_format={structured|unstructured} (p. 125)
--output={formatted|raw} (p. 126)
{-f|--file_params}=<percorso locale completo> (p. 124)
```
**Accesso a una macchina remota (solo Acronis Backup Advanced)**

```
--host=<indirizzo IP o nome host> (p. 76)
--credentials=<nome utente>,<password>,encrypted (p. 123)
--address=<indirizzo IP o nome host> (p. 76)
```
**Accesso a un servizio specifico in una macchina (solo Acronis Backup Advanced)**

```
--service={mms|ams} (p. 76)
```
## 2.4.3.2 mount

Monta i volumi specificati dal backup nel sistema in cui è installato l'Agente per Windows o l'Agente per Linux.

*Limitazione: È possibile montare solamente i backup archiviati in una cartella locale o condivisa o in Acronis Secure Zone.*

**Esempi** (p[. 142\)](#page-141-0)

### **Parametri**

**Cosa montare**

```
--loc=<percorso> (p. 84)
--credentials=<nome utente>,<password>,encrypted (p. 123)
```

```
--arc=<nome archivio> (p. 85)
--password=<password>,encrypted (p. 126)
--backup=<ID backup> (p. 86)
--volume=<numero volumi> (p. 90)
```
**Come montare (solo Agente per Windows)**

**--rw** (p. [116\)](#page-115-0) **--letter=**<lettere> (p[. 115\)](#page-114-0) **--for\_all\_users={true|false}** (p. [115\)](#page-114-1)

**Come montare (solo Agente per Linux)**

**--rw** (p. [116\)](#page-115-0) **--mount\_point=**<punti di mount> (p. [116\)](#page-115-1)

**Parametri generali**

```
--log=<percorso completo> (p. 125)
--log_format={structured|unstructured} (p. 125)
--output={formatted|raw} (p. 126)
{-f|--file_params}=<percorso locale completo> (p. 124)
```
**Accesso a una macchina remota (solo Acronis Backup Advanced)**

```
--host=<indirizzo IP o nome host> (p. 76)
--credentials=<nome utente>,<password>,encrypted (p. 123)
--address=<indirizzo IP o nome host> (p. 76)
```
**Accesso a un servizio specifico in una macchina (solo Acronis Backup Advanced)**

```
--service={mms|ams} (p. 76)
```
## 2.4.3.3 umount

Smonta il volume con la lettera specificata (solo Agente per Windows).

Smonta la periferica montata nel punto di montaggio, distrugge la periferica a blocchi dello spazio kernel e arresta lo spazio utente daemon (solo Agente per Linux).

**Esempi** (p[. 142\)](#page-141-0)

### **Parametri**

```
--letter={<lettera>|all} (p. 115) (solo Agente per Windows)
--mount_point=<punto di montaggio> (p. 116) (solo Agente per Linux)
```
#### **Parametri generali**

```
--log=<percorso completo> (p. 125)
--log_format={structured|unstructured} (p. 125)
--output={formatted|raw} (p. 126)
{-f|--file_params}=<percorso locale completo> (p. 124)
```

```
--host=<indirizzo IP o nome host> (p. 76)
--credentials=<nome utente>,<password>,encrypted (p. 123)
--address=<indirizzo IP o nome host> (p. 76)
```

```
--service={mms|ams} (p. 76)
```
# 2.4.4 Montaggio di database SQL

È possibile eseguire i comandi elencati in questa sezione su una macchina in cui è installato l'Agente per SQL.

## 2.4.4.1 list mssql mounts

Elenca i database di Microsoft SQL montati da backup a passaggio singolo.

**Esempi** (p[. 143\)](#page-142-0)

### **Parametri**

**Parametri generali**

```
--log=<percorso completo> (p. 125)
--log_format={structured|unstructured} (p. 125)
--output={formatted|raw} (p. 126)
{-f|--file_params}=<percorso locale completo> (p. 124)
```
**Accesso a una macchina remota (solo Acronis Backup Advanced)**

```
--host=<indirizzo IP o nome host> (p. 76)
--credentials=<nome utente>,<password>,encrypted (p. 123)
--address=<indirizzo IP o nome host> (p. 76)
```
**Accesso a un servizio specifico in una macchina (solo Acronis Backup Advanced)**

```
--service={mms|ams} (p. 76)
```
## 2.4.4.2 mount mssql database

Monta i database Microsoft SQL specificati dal backup nell'istanza di Microsoft SQL Server specificata.

*Limitazione: È possibile montare solamente i backup archiviati in una cartella locale o condivisa o in Acronis Secure Zone.*

**Esempi** (p[. 143\)](#page-142-0)

### **Parametri**

#### **Cosa montare**

```
--loc=<percorso> (p. 84)
--credentials=<nome utente>,<password>,encrypted (p. 123)
--arc=<nome archivio> (p. 85)
--password=<password>,encrypted (p. 126)
```

```
--backup=<ID backup> (p. 86)
--items=<elementi> (p. 81)
```
### **Dove montare**

```
--destination_instance=<nome istanza> (p. 108)
--credentials=<nome utente>,<password>,encrypted
```
Per informazioni su come specificare le credenziali di accesso per Microsoft SQL Server, consultare "Accesso all'istanza di SQL Server" (p[. 84\)](#page-83-1).

### **Parametri generali**

```
--log=<percorso completo> (p. 125)
--log_format={structured|unstructured} (p. 125)
--output={formatted|raw} (p. 126)
{-f|--file_params}=<percorso locale completo> (p. 124)
```
**Accesso a una macchina remota (solo Acronis Backup Advanced)**

```
--host=<indirizzo IP o nome host> (p. 76)
--credentials=<nome utente>,<password>,encrypted (p. 123)
--address=<indirizzo IP o nome host> (p. 76)
```
**Accesso a un servizio specifico in una macchina (solo Acronis Backup Advanced)**

```
--service={mms|ams} (p. 76)
```
## 2.4.4.3 umount mssql database

Smonta i database Microsoft SQL specificati.

```
Esempi (p. 143)
```
### **Parametri**

```
--items=<elementi> (p. 81)
```
**Parametri generali**

```
--log=<percorso completo> (p. 125)
--log_format={structured|unstructured} (p. 125)
--output={formatted|raw} (p. 126)
{-f|--file_params}=<percorso locale completo> (p. 124)
```
**Accesso a una macchina remota (solo Acronis Backup Advanced)**

```
--host=<indirizzo IP o nome host> (p. 76)
--credentials=<nome utente>,<password>,encrypted (p. 123)
--address=<indirizzo IP o nome host> (p. 76)
```
#### **Accesso a un servizio specifico in una macchina (solo Acronis Backup Advanced)**

```
--service={mms|ams} (p. 76)
```
# 2.5 Operazioni con Acronis Secure Zone

Acronis Secure Zone è un volume protetto per l'archiviazione degli archivi di backup all'interno di una macchina gestita.

# 2.5.1 create asz

Crea Acronis Secure Zone sul disco selezionato. Il comando utilizza prima lo spazio non allocato sul disco e successivamente, se lo spazio non allocato non è sufficiente, utilizza lo spazio disponibile dei volumi selezionati.

```
Esempi (p. 143)
```
### **Parametri**

```
--disk=<numero disco> (p. 89)
--volume={<numeri volume>|all} (p. 90)
--oss_numbers={true|false} (p. 125)
--asz_size={<dimensione>{s|kb|mb|gb}|unallocated} (p. 116)
--password=<password>,encrypted (p. 126)
--reboot (p. 128)
--later (p. 128)
--silent_mode={on|off} (p. 129)
--force_yes (p. 124)
```
**Parametri generali**

```
--log=<percorso completo> (p. 125)
--log_format={structured|unstructured} (p. 125)
--output={formatted|raw} (p. 126)
{-f|--file_params}=<percorso locale completo> (p. 124)
```
**Accesso a una macchina remota (solo Acronis Backup Advanced)**

```
--host=<indirizzo IP o nome host> (p. 76)
--credentials=<nome utente>,<password>,encrypted (p. 123)
--address=<indirizzi IP o nomi host> (p. 76)
```
**Accesso a un servizio specifico in una macchina (solo Acronis Backup Advanced)**

```
--service={mms|ams} (p. 76)
```
# 2.5.2 resize asz

Cambia le dimensioni di Acronis Secure Zone e visualizza le dimensioni risultanti e lo spazio disponibile. Senza il parametro **--asz\_size**, visualizza le dimensioni e lo spazio disponibile corrente Acronis Secure Zone.

**Esempi** (p[. 143\)](#page-142-1)

### **Parametri**

```
--asz_size={<dimensioni>{s|kb|mb|gb}|unallocated} (p. 116)
--volume={<numero volumi>|all} (p. 90)
```

```
--oss_numbers={true|false} (p. 125)
```

```
--size_measure={s|kb|mb|gb}
```
Misura delle dimensioni dello spazio disponibile di Acronis Secure Zone nell'output del comando. Se non specificato, il valore è **mb**.

```
--reboot (p. 128)
--later (p. 128)
--silent_mode={on|off} (p. 129)
```

```
--force_yes (p. 124)
```
**Parametri generali**

```
--log=<percorso completo> (p. 125)
--log_format={structured|unstructured} (p. 125)
--output={formatted|raw} (p. 126)
{-f|--file_params}=<percorso locale completo> (p. 124)
```
**Accesso a una macchina remota (solo Acronis Backup Advanced)**

```
--host=<indirizzo IP o nome host> (p. 76)
--credentials=<nome utente>,<password>,encrypted (p. 123)
--address=<indirizzi IP o nomi host> (p. 76)
```
**Accesso a un servizio specifico in una macchina (solo Acronis Backup Advanced)**

```
--service={mms|ams} (p. 76)
```
# 2.5.3 cleanup asz

Eliminazione di Acronis Secure Zone i backup danneggiati a causa di un'interruzione dell'alimentazione o per un altro motivo.

**Esempi** (p[. 143\)](#page-142-1)

### **Parametri**

**Parametri generali**

```
--log=<percorso completo> (p. 125)
--log_format={structured|unstructured} (p. 125)
--output={formatted|raw} (p. 126)
{-f|--file_params}=<percorso locale completo> (p. 124)
```
**Accesso a una macchina remota (solo Acronis Backup Advanced)**

```
--host=<indirizzo IP o nome host> (p. 76)
--credentials=<nome utente>,<password>,encrypted (p. 123)
--address=<indirizzi IP o nomi host> (p. 76)
```
**Accesso a un servizio specifico in una macchina (solo Acronis Backup Advanced)**

```
--service={mms|ams} (p. 76)
```
# 2.5.4 delete asz\_files

Elimina l'ultimo backup di un archivio posizionato in Acronis Secure Zone. Se l'archivio specificato contiene solo un backup, questo backup non verrà eliminato.

**Esempi** (p[. 143\)](#page-142-1)

### **Parametri**

```
--credentials=<password>,encrypted (p. 123)
```
Password per Acronis Secure Zone.

```
--arc=<nome archivio> (p. 85)
```

```
--password=<password>,encrypted (p. 126)
```
Password dell'archivio.

```
--force_yes (p. 124)
```
**Parametri generali**

```
--log=<percorso completo> (p. 125)
--log_format={structured|unstructured} (p. 125)
--output={formatted|raw} (p. 126)
--progress (p. 127)
{-f|--file_params}=<percorso locale completo> (p. 124)
```
**Accesso a una macchina remota (solo Acronis Backup Advanced)**

```
--host=<indirizzo IP o nome host> (p. 76)
--credentials=<nome utente>,<password>,encrypted (p. 123)
--address=<indirizzi IP o nomi host> (p. 76)
```
**Accesso a un servizio specifico in una macchina (solo Acronis Backup Advanced)**

```
--service={mms|ams} (p. 76)
```
## 2.5.5 delete asz

Eliminazione di Acronis Secure Zone.

**Esempi** (p[. 143\)](#page-142-1)

### **Parametri**

```
--volume=<numeri volume> (p. 90)
--oss_numbers={true|false} (p. 125)
--silent_mode={on|off} (p. 129)
--force_yes (p. 124)
```
**Parametri generali**

```
--log=<percorso completo> (p. 125)
--log_format={structured|unstructured} (p. 125)
--output={formatted|raw} (p. 126)
{-f|--file_params}=<percorso locale completo> (p. 124)
```

```
--host=<indirizzo IP o nome host> (p. 76)
--credentials=<nome utente>,<password>,encrypted (p. 123)
--address=<indirizzi IP o nomi host> (p. 76)
```

```
--service={mms|ams} (p. 76)
```
# 2.6 Operazioni con Acronis Startup Recovery Manager

Acronis Startup Recovery Manager è l'utilità di ripristino avviabile che può essere eseguita all'avvio premendo F11.

## 2.6.1 activate asrm

Attiva Acronis Startup Recovery Manager.

**Esempi** (p[. 144\)](#page-143-0)

### **Parametri**

**Parametri generali**

```
--log=<percorso completo> (p. 125)
--log_format={structured|unstructured} (p. 125)
--output={formatted|raw} (p. 126)
{-f|--file_params}=<percorso locale completo> (p. 124)
```
**Accesso a una macchina remota (solo Acronis Backup Advanced)**

```
--host=<indirizzo IP o nome host> (p. 76)
--credentials=<nome utente>,<password>,encrypted (p. 123)
--address=<indirizzi IP o nomi host> (p. 76)
```
**Accesso a un servizio specifico in una macchina (solo Acronis Backup Advanced)**

```
--service={mms|ams} (p. 76)
```
## 2.6.2 deactivate asrm

Disattiva Acronis Startup Recovery Manager.

**Esempi** (p[. 144\)](#page-143-0)

### **Parametri**

**Parametri generali**

```
--log=<percorso completo> (p. 125)
--log_format={structured|unstructured} (p. 125)
--output={formatted|raw} (p. 126)
{-f|--file_params}=<percorso locale completo> (p. 124)
```

```
--host=<indirizzo IP o nome host> (p. 76)
--credentials=<nome utente>,<password>,encrypted (p. 123)
--address=<indirizzi IP o nomi host> (p. 76)
```

```
--service={mms|ams} (p. 76)
```
# 2.7 Operazioni con i nastri

# 2.7.1 list tape libraries

Elenca le librerie a nastro e/o le periferiche a nastro autonome collegate a una macchina in cui è in esecuzione l'Agente di Acronis Backup o Acronis Backup Storage Node.

**Esempi** (p[. 145\)](#page-144-0)

### **Parametri**

```
--filter_guid=<GUID> (p. 119)
--filter_name=<nomi> (p. 120)
```
### **Parametri generali**

```
--log=<percorso completo> (p. 125)
--log_format={structured|unstructured} (p. 125)
--output={formatted|raw} (p. 126)
{-f|--file_params}=<percorso locale completo> (p. 124)
```
**Accesso a una macchina remota (solo Acronis Backup Advanced)**

```
--host=<indirizzo IP o nome host> (p. 76)
--credentials=<nome utente>,<password>,encrypted (p. 123)
--address=<indirizzo IP o nome host> (p. 76)
```
### **Accesso a un servizio specifico in una macchina (solo Acronis Backup Advanced)**

```
--service={mms|ams|asn} (p. 76)
```
# 2.7.2 list tape slots

Elenca gli slot delle librerie a nastro collegate a una macchina in cui è in esecuzione l'Agente di Acronis Backup o Acronis Backup Storage Node. Le seguenti informazioni verranno visualizzate per ogni slot: nome; GUID; tipo (**mail** per le slot della mail, **drive** per le periferiche, **storage** per altri slot); codice a barre ed etichetta del nastro che occupano lo slot (se disponibili); GUID della libreria a nastro.

**Esempi** (p[. 145\)](#page-144-0)

### **Parametri**

```
--filter_library=<GUID> (p. 119)
```
### **Parametri generali**

```
--log=<percorso completo> (p. 125)
--log_format={structured|unstructured} (p. 125)
--output={formatted|raw} (p. 126)
{-f|--file_params}=<percorso locale completo> (p. 124)
```
**Accesso a una macchina remota (solo Acronis Backup Advanced)**

```
--host=<indirizzo IP o nome host> (p. 76)
--credentials=<nome utente>,<password>,encrypted (p. 123)
--address=<indirizzo IP o nome host> (p. 76)
```
**Accesso a un servizio specifico in una macchina (solo Acronis Backup Advanced)**

```
--service={mms|ams|asn} (p. 76)
```
# 2.7.3 inventory tape

Rileva i nastri caricati in una periferica a nastro e assegna un nome a quelli che ne sono sprovvisti. Eseguire questo comando ogni volta che vengono caricati nastri negli slot della periferica a nastro.

**Esempi** (p[. 145\)](#page-144-0)

### **Parametri**

```
--mode={full|fast} (p. 122)
--libraries=<GUID> (p. 122)
--slots=<GUID> (p. 123)
--assign2free (p. 122)
```
### **Parametri generali**

```
--log=<percorso completo> (p. 125)
--log_format={structured|unstructured} (p. 125)
--output={formatted|raw} (p. 126)
{-f|--file_params}=<percorso locale completo> (p. 124)
```
**Accesso a una macchina remota (solo Acronis Backup Advanced)**

```
--host=<indirizzo IP o nome host> (p. 76)
--credentials=<nome utente>,<password>,encrypted (p. 123)
--address=<indirizzo IP o nome host> (p. 76)
```
**Accesso a un servizio specifico in una macchina (solo Acronis Backup Advanced)**

**--service={mms|ams|asn}** (p. [76\)](#page-75-2)

# 2.8 Operazioni con i depositi

# 2.8.1 list vaults

Elenca i depositi disponibili per una macchina gestita o per il server di gestione, oppure allegati a un nodo di archiviazione (a seconda del valore del parametro **--service**).

**Esempi** (p[. 146\)](#page-145-0)

### **Parametri**

### **--filter\_type={central|personal}**

Per emettere depositi centralizzati o personali.

### **--filter\_managed**

Per emettere solo depositi gestiti.

### **--filter\_unmanaged**

Per emettere solo depositi personali o centralizzati non gestiti.

### **--filter\_dedup**

Per emettere solo depositi di deduplicazione.

### **Parametri generali**

```
--log=<percorso completo> (p. 125)
--log_format={structured|unstructured} (p. 125)
--output={formatted|raw} (p. 126)
{-f|--file_params}=<percorso locale completo> (p. 124)
```
### **Accesso a una macchina remota (solo Acronis Backup Advanced)**

```
--host=<indirizzo IP o nome host> (p. 76)
--credentials=<nome utente>,<password>,encrypted (p. 123)
--address=<indirizzo IP o nome host> (p. 76)
```
### **Accesso a un servizio specifico in una macchina (solo Acronis Backup Advanced)**

```
--service={mms|ams|asn} (p. 76)
```
# 2.8.2 validate vault

Convalida l'integrità dei dati di tutti gli archivi nella posizione specificata, eccetto quelli protetti da password. Per convalidare un archivio protetto da password, utilizzare il comando **validate archive** (p. [44\)](#page-43-1).

**Esempi** (p[. 146\)](#page-145-0)

### **Parametri**

```
--loc=<percorso> (p. 84)
--credentials=<nome utente>,<password>,encrypted (p. 123)
--process_priority={low|normal|high} (p. 126)
--read_speed=<velocità>{kb|p} (p. 127)
```
### **Parametri generali**

```
--log=<percorso completo> (p. 125)
--log_format={structured|unstructured} (p. 125)
--output={formatted|raw} (p. 126)
--progress (p. 127)
{-f|--file_params}=<percorso locale completo> (p. 124)
```

```
--host=<indirizzo IP o nome host> (p. 76)
--credentials=<nome utente>,<password>,encrypted (p. 123)
--address=<indirizzo IP o nome host> (p. 76)
```

```
--service={mms|ams|asn} (p. 76)
```
In un deposito gestito (**--loc=bsp://**<nodo di archiviazione>**/**<nome deposito>), l'operazione viene sempre eseguita dal servizio del nodo di archiviazione. Se si specifica un servizio diverso, esso trasmetterà il comando a **asn**.

## <span id="page-63-0"></span>2.8.3 catalog vault

Esegue una catalogazione completa dei backup archiviati nella posizione specificata.

I seguenti backup verranno ignorati. I backup non sono supportati dal catalogo dati:

- Backup contenuti all'interno di archivi crittografati o protetti da password.
- Backup creati utilizzando Acronis True Image Echo o le versioni precedenti del prodotto.
- Backup con nomi semplificati (p. [98\)](#page-97-0).

**Suggerimenti per l'utilizzo**. Per accelerare i backup, è possibile impedire la catalogazione completa aggiungendo il parametro **--cataloging=fast** al comando di backup. Utilizzare il comando **catalog backup** (p[. 48\)](#page-47-0), **catalog archive** (p. [44\)](#page-43-0) o **catalog vault** (p[. 64\)](#page-63-0) per eseguire la catalogazione completa in un momento successivo.

**Esempi** (p[. 146\)](#page-145-0)

### **Parametri**

```
--loc=<percorso> (p. 84)
```
Il comando non supporta le seguenti posizioni: Acronis Cloud Storage, depositi gestiti crittografati e supporti rimovibili come CD, DVD, BD, Iomega REV, RDX o dispositivi USB.

```
--credentials=<nome utente>,<password>,encrypted (p. 123)
```
#### **Parametri generali**

```
--log=<percorso completo> (p. 125)
--log_format={structured|unstructured} (p. 125)
--output={formatted|raw} (p. 126)
--progress (p. 127)
{-f|--file_params}=<percorso locale completo> (p. 124)
```
**Accesso a una macchina remota (solo Acronis Backup Advanced)**

```
--host=<indirizzo IP o nome host> (p. 76)
--credentials=<nome utente>,<password>,encrypted (p. 123)
--address=<indirizzo IP o nome host> (p. 76)
```
### **Accesso a un servizio specifico in una macchina (solo Acronis Backup Advanced)**

```
--service={mms|ams|asn} (p. 76)
```
In un deposito gestito (**--loc=bsp://**<nodo di archiviazione>**/**<nome deposito>), l'operazione viene sempre eseguita dal servizio del nodo di archiviazione. Se si specifica un servizio diverso, esso trasmetterà il comando a **asn**.

# 2.9 Operazioni con i dischi

# 2.9.1 clone disk

Clona un disco rigido. Utilizzare quest'operazione se è necessario trasferire tutti i dati del disco di origine in un disco di destinazione.

Il software non consente di ridimensionare i volumi del disco di origine. Per questo motivo, il disco di destinazione deve avere una capacità maggiore di quella del disco di origine. Altrimenti il comando fallirà.

**Esempi** (p[. 146\)](#page-145-1)

### **Parametri**

**--source=**<numero disco origine>

Il numero del disco di origine.

**--target=**<numero disco destinazione>

Il numero del disco di destinazione.

```
--reboot (p. 128)
--reboot_after (p. 128)
```
### **Parametri generali**

```
--log=<percorso completo> (p. 125)
--log_format={structured|unstructured} (p. 125)
--output={formatted|raw} (p. 126)
--progress (p. 127)
{-f|--file_params}=<percorso locale completo> (p. 124)
```
**Accesso a una macchina remota (solo Acronis Backup Advanced)**

```
--host=<indirizzo IP o nome host> (p. 76)
--credentials=<nome utente>,<password>,encrypted (p. 123)
--address=<indirizzo IP o nome host> (p. 76)
```
**Accesso a un servizio specifico in una macchina (solo Acronis Backup Advanced)**

```
--service={mms|ams} (p. 76)
```
# 2.10 Operazioni con macchine

Il comando descritto in questa sezione è disponibile solo in Acronis Backup Advanced.

# 2.10.1 add machine

Aggiunge una macchina con un agente al server di gestione. Il parametro **--service=ams** è obbligatorio poiché il comando viene eseguito dal server di gestione.

**Esempi** (p[. 147\)](#page-146-0)

### **Parametri**

```
--machine_address=<indirizzo IP o nomehost>
```
Macchina da aggiungere.

**--credentials=**<nome utente>**,**<password>**,encrypted** (p. [123\)](#page-122-0)

### **Parametri generali**

```
--log=<percorso completo> (p. 125)
--log_format={structured|unstructured} (p. 125)
{-f|--file_params}=<percorso locale completo> (p. 124)
```
### **Accesso a un server di gestione remota**

```
--host=<indirizzo IP o nomehost> (p. 76)
--credentials=<nome utente>,<password>,encrypted (p. 123)
```
### **Accesso al servizio del server di gestione**

```
--service=ams (p. 76)
```
# 2.11 Operazioni di amministrazione

# 2.11.1 Raccolta delle informazioni

## 2.11.1.1 get log

Esportazione il registro dell'attività con il GUID specificato in formato XML Acronis. Per informazioni sui GUID delle attività, utilizzare il comando **list activities** (p[. 67\)](#page-66-0).

**Esempi** (p[. 147\)](#page-146-1)

### **Parametri**

- **--id=**<GUID> (p. [124\)](#page-123-2)
- **--loc=**<percorso completo> (p. [84\)](#page-83-0)

Il file in cui esportare il registro. Sono supportate le seguenti posizioni: percorso locale, SMB, NFS, FTP e SFTP. Il software esporta i registri in formato xml Acronis a prescindere dall'estensione del file.

**--credentials=**<nome utente>**,**<password>**,encrypted** (p. [123\)](#page-122-0)

### **Parametri generali**

```
--log=<percorso completo> (p. 125)
--log_format={structured|unstructured} (p. 125)
--output={formatted|raw} (p. 126)
{-f|--file_params}=<percorso locale completo> (p. 124)
```

```
--host=<indirizzo IP o nome host> (p. 76)
--credentials=<nome utente>,<password>,encrypted (p. 123)
--address=<indirizzo IP o nome host> (p. 76)
```

```
--service={mms|ams|asn} (p. 76)
```
Quando si ottiene il registro di un'attività del nodo di archiviazione, è possibile specificare solo **ams** o **asn** come valore del parametro.

# 2.11.1.2 sysinfo

Consente di raccogliere le informazioni del sistema di una macchina e di salvare le informazioni nel file in formato .zip.

**Esempi** (p[. 147\)](#page-146-1)

### **Parametri**

```
--loc=<percorso completo> (p. 84)
```
Il percorso completo del file in cui verranno salvate le informazioni di sistema. Sono supportate le seguenti posizioni: percorso locale, SMB e NFS.

```
--credentials=<nome utente>,<password>,encrypted (p. 123)
```
**Parametri generali**

```
--log=<percorso completo> (p. 125)
--log_format={structured|unstructured} (p. 125)
--output={formatted|raw} (p. 126)
{-f|--file_params}=<percorso locale completo> (p. 124)
```
**Accesso a una macchina remota (solo Acronis Backup Advanced)**

```
--host=<indirizzo IP o nome host> (p. 76)
--credentials=<nome utente>,<password>,encrypted (p. 123)
--address=<indirizzo IP o nome host> (p. 76)
```
### **Accesso a un servizio specifico in una macchina (solo Acronis Backup Advanced)**

```
--service={mms|ams|asn} (p. 76)
```
Quando si ottengono le informazioni di sistema di una macchina con diversi servizi, è possibile selezionare ciascuno di questi servizi.

# 2.11.2 Attività

## <span id="page-66-0"></span>2.11.2.1 list activities

Elenca le attività correnti e passate del servizio specificato (Acronis Managed Machine Service, Acronis Backup Management Server, Acronis Backup Storage Node).

Il comando non visualizza oltre 5000 degli ultimi record. I record visualizzati sono disposti per data in ordine discendente.

Se il parametro **--service** (p. [76\)](#page-75-2) non è specificato, le attività di Acronis Managed Machine Service sono elencate.

Per Acronis Backup Management Server, solo le relative attività sono elencate. Le attività dei Managed Machine Service eseguite sulle macchine registrate non sono incluse nell'elenco.

Se una macchina funziona troppo lentamente, è possibile utilizzare il comando per scoprire le attività in esecuzione per un periodo lungo non previsto. Quindi, sarà possibile rilevare e terminare (p[. 68\)](#page-67-0) i processi bloccati.

**Esempi** (p[. 147\)](#page-146-2)

### **Parametri**

```
--filter_guid=<GUID> (p. 119)
--filter_resource=<nome risorsa> (p. 120)
--filter_state=<stati> (p. 120)
```
**Parametri generali**

```
--log=<percorso completo> (p. 125)
--log_format={structured|unstructured} (p. 125)
--output={formatted|raw} (p. 126)
{-f|--file_params}=<percorso locale completo> (p. 124)
```
**Accesso a una macchina remota (solo Acronis Backup Advanced)**

```
--host=<indirizzo IP o nome host> (p. 76)
--credentials=<nome utente>,<password>,encrypted (p. 123)
--address=<indirizzo IP o nome host> (p. 76)
```
**Accesso a un servizio specifico in una macchina (solo Acronis Backup Advanced)**

```
--service={mms|ams|asn} (p. 76)
```
Quando si elencano le attività di un nodo di archiviazione, è possibile specificare solo **ams** o **asn** come valore di un parametro.

## <span id="page-67-0"></span>2.11.2.2 stop activity

Interrompe l'attività con il GUID specificato. Per informazioni sui GUID delle attività, utilizzare il comando **list activities** (p. [67\)](#page-66-0).

**Esempi** (p[. 147\)](#page-146-2)

### **Parametri**

**--id=**<GUID> (p. [124\)](#page-123-2)

**Parametri generali**

```
--log=<percorso completo> (p. 125)
--log_format={structured|unstructured} (p. 125)
--output={formatted|raw} (p. 126)
{-f|--file_params}=<percorso locale completo> (p. 124)
```
**Accesso a una macchina remota (solo Acronis Backup Advanced)**

```
--host=<indirizzo IP o nome host> (p. 76)
--credentials=<nome utente>,<password>,encrypted (p. 123)
--address=<indirizzo IP o nome host> (p. 76)
```
**Accesso a un servizio specifico in una macchina (solo Acronis Backup Advanced)**

```
--service={mms|ams|asn} (p. 76)
```
# 2.11.3 Piani

# 2.11.3.1 list plans

Elenca i piani di backup esistenti su una macchina gestita o sul management server. I record visualizzati sono disposti per data in ordine discendente.

**Esempi** (p[. 148\)](#page-147-0)

### **Parametri**

```
--filter_state=<condizioni> (p. 120)
--filter_status=<stati> (p. 121)
--filter_user=<nomi utente> (p. 121)
--utc (p. 129)
```
**Parametri generali**

```
--log=<percorso completo> (p. 125)
--log_format={structured|unstructured} (p. 125)
--output={formatted|raw} (p. 126)
{-f|--file_params}=<percorso locale completo> (p. 124)
```
**Accesso a una macchina remota (solo Acronis Backup Advanced)**

```
--host=<indirizzo IP o nome host> (p. 76)
--credentials=<nome utente>,<password>,encrypted (p. 123)
--address=<indirizzo IP o nome host> (p. 76)
```
**Accesso a un servizio specifico in una macchina (solo Acronis Backup Advanced)**

```
--service={mms|ams} (p. 76)
```
# <span id="page-68-0"></span>2.11.3.2 export plan

Consente di esportare il piano di backup specificato in un file .xml. L'operazione crea un file con la configurazione completa del piano di backup. È possibile importare il file (p. [70\)](#page-69-0) per riutilizzare il piano di backup esportato in un'altra macchina.

È possibile modificare l'esportazione dei file dei piani di backup con gli editor di testo. Le password sono crittografate nei file di esportazione.

I piani di backup centralizzati possono solo essere esportati da un server di gestione e importati in un server di gestione.

**Esempi** (p[. 148\)](#page-147-0)

### **Parametri**

- **--id=**<GUID> (p. [124\)](#page-123-2)
- **--loc=**<percorso completo>

Percorso completo del file in cui il piano di backup verrà esportato.

**--credentials=**<nome utente>**,**<password>**,encrypted** (p. [123\)](#page-122-0)

**Parametri generali**

```
--log=<percorso completo> (p. 125)
--log_format={structured|unstructured} (p. 125)
--output={formatted|raw} (p. 126)
{-f|--file_params}=<percorso locale completo> (p. 124)
```
**Accesso a una macchina remota (solo Acronis Backup Advanced)**

```
--host=<indirizzo IP o nome host> (p. 76)
--credentials=<nome utente>,<password>,encrypted (p. 123)
--address=<indirizzo IP o nome host> (p. 76)
```
**Accesso a un servizio specifico in una macchina (solo Acronis Backup Advanced)**

```
--service={mms|ams} (p. 76)
```
## <span id="page-69-0"></span>2.11.3.3 import plan

Importa un piano di backup da un file \*.xml. È possibile creare un file XML con configurazione completa di un piano di backup attraverso il comando **export plan** (p[. 69\)](#page-68-0).

I piani di backup centralizzati possono solo essere esportati da un server di gestione e importati in un server di gestione.

**Esempi** (p[. 148\)](#page-147-0)

### **Parametri**

```
--loc=<percorso completo>
```
Percorso completo del file da cui il piano di backup verrà importato.

```
--credentials=<nome utente>,<password>,encrypted (p. 123)
```
**Parametri generali**

```
--log=<percorso completo> (p. 125)
--log_format={structured|unstructured} (p. 125)
--output={formatted|raw} (p. 126)
{-f|--file_params}=<percorso locale completo> (p. 124)
```
**Accesso a una macchina remota (solo Acronis Backup Advanced)**

```
--host=<indirizzo IP o nome host> (p. 76)
--credentials=<nome utente>,<password>,encrypted (p. 123)
--address=<indirizzo IP o nome host> (p. 76)
```
#### **Accesso a un servizio specifico in una macchina (solo Acronis Backup Advanced)**

```
--service={mms|ams} (p. 76)
```
## <span id="page-69-1"></span>2.11.3.4 disable plan

Disabilita il piano di backup specificato. Di conseguenza, il piano di backup non verrà eseguito in base alla pianificazione.

**Esempi** (p[. 148\)](#page-147-0)

### **Parametri**

**--id=**<GUID> (p. [124\)](#page-123-2)

### **Parametri generali**

```
--log=<percorso completo> (p. 125)
--log_format={structured|unstructured} (p. 125)
--output={formatted|raw} (p. 126)
{-f|--file_params}=<percorso locale completo> (p. 124)
```
**Accesso a una macchina remota (solo Acronis Backup Advanced)**

```
--host=<indirizzo IP o nome host> (p. 76)
--credentials=<nome utente>,<password>,encrypted (p. 123)
--address=<indirizzo IP o nome host> (p. 76)
```
### **Accesso a un servizio specifico in una macchina (solo Acronis Backup Advanced)**

```
--service={mms|ams} (p. 76)
```
## 2.11.3.5 enable plan

Abilita un piano di backup precedentemente disabilitato (p. [70\)](#page-69-1). Di conseguenza, il piano di backup specificato verrà eseguito nuovamente in base alla pianificazione.

**Esempi** (p[. 148\)](#page-147-0)

### **Parametri**

**--id=**<GUID> (p. [124\)](#page-123-2)

### **Parametri generali**

```
--log=<percorso completo> (p. 125)
--log_format={structured|unstructured} (p. 125)
--output={formatted|raw} (p. 126)
{-f|--file_params}=<percorso locale completo> (p. 124)
```
**Accesso a una macchina remota (solo Acronis Backup Advanced)**

```
--host=<indirizzo IP o nome host> (p. 76)
--credentials=<nome utente>,<password>,encrypted (p. 123)
--address=<indirizzo IP o nome host> (p. 76)
```
**Accesso a un servizio specifico in una macchina (solo Acronis Backup Advanced)**

```
--service={mms|ams} (p. 76)
```
## 2.11.3.6 delete plan

Elimina il piano di backup specificato.

**Esempi** (p[. 148\)](#page-147-0)

### **Parametri**

```
--id=<GUID> (p. 124)
```
**Parametri generali**

```
--log=<percorso completo> (p. 125)
--log_format={structured|unstructured} (p. 125)
--output={formatted|raw} (p. 126)
{-f|--file_params}=<percorso locale completo> (p. 124)
```
**Accesso a una macchina remota (solo Acronis Backup Advanced)**

```
--host=<indirizzo IP o nome host> (p. 76)
--credentials=<nome utente>,<password>,encrypted (p. 123)
--address=<indirizzo IP o nome host> (p. 76)
```
**Accesso a un servizio specifico in una macchina (solo Acronis Backup Advanced)**

```
--service={mms|ams} (p. 76)
```
# 2.11.4 Attività

## 2.11.4.1 list tasks

Elenca le attività esistenti su una macchina gestita o sul management server. I record visualizzati sono disposti per data in ordine discendente.

**Esempi** (p[. 148\)](#page-147-1)

### **Parametri**

```
--filter_state=<condizioni> (p. 120)
--filter_user=<nomi utente> (p. 121)
--filter_last_result=<ultimi_risultati>
```
Per visualizzare solo le attività specificando i risultati dell'ultima esecuzione, specificare uno o più dei seguenti valori: **not\_run\_yet**, **succeeded**, **succeeded\_with\_warnings**, **failed**, oppure **stopped**.

### **--filter\_plan\_guid=**<GUID>

GUID di piani di backup di cui devono essere emesse le attività. Se non specificate, verranno riportate le attività appartenenti a qualsiasi piano di backup.

### **Parametri generali**

```
--log=<percorso completo> (p. 125)
--log_format={structured|unstructured} (p. 125)
--output={formatted|raw} (p. 126)
{-f|--file_params}=<percorso locale completo> (p. 124)
```
**Accesso a una macchina remota (solo Acronis Backup Advanced)**

```
--host=<indirizzo IP o nome host> (p. 76)
--credentials=<nome utente>,<password>,encrypted (p. 123)
--address=<indirizzo IP o nome host> (p. 76)
```
**Accesso a un servizio specifico in una macchina (solo Acronis Backup Advanced)**

```
--service={mms|ams|asn} (p. 76)
```
### 2.11.4.2 run task

Avvia l'esecuzione dell'attività specificata.

**Esempi** (p[. 148\)](#page-147-0)

#### **Parametri**

**--id=**<GUID> (p. [124\)](#page-123-0)

#### **Parametri generali**

```
--log=<percorso completo> (p. 125)
--log_format={structured|unstructured} (p. 125)
--output={formatted|raw} (p. 126)
{-f|--file_params}=<percorso locale completo> (p. 124)
```
**Accesso a una macchina remota (solo Acronis Backup Advanced)**

```
--host=<indirizzo IP o nome host> (p. 76)
--credentials=<nome utente>,<password>,encrypted (p. 123)
--address=<indirizzo IP o nome host> (p. 76)
```
**Accesso a un servizio specifico in una macchina (solo Acronis Backup Advanced)**

```
--service={mms|ams} (p. 76)
```
### 2.11.4.3 stop task

Termina l'esecuzione dell'attività specificata.

**Esempi** (p[. 148\)](#page-147-0)

#### **Parametri**

**--id=**<GUID> (p. [124\)](#page-123-0)

#### **Parametri generali**

```
--log=<percorso completo> (p. 125)
--log_format={structured|unstructured} (p. 125)
--output={formatted|raw} (p. 126)
{-f|--file_params}=<percorso locale completo> (p. 124)
```
**Accesso a una macchina remota (solo Acronis Backup Advanced)**

```
--host=<indirizzo IP o nome host> (p. 76)
--credentials=<nome utente>,<password>,encrypted (p. 123)
--address=<indirizzo IP o nome host> (p. 76)
```
**Accesso a un servizio specifico in una macchina (solo Acronis Backup Advanced)**

**--service={mms|ams}** (p[. 76\)](#page-75-2)

### 2.11.4.4 delete task

Elimina l'attività specificata.

*Un'attività appartenente a un piano di backup non può essere eliminata separatamente dal piano.*

**Esempi** (p[. 148\)](#page-147-0)

#### **Parametri**

**--id=**<GUID> (p. [124\)](#page-123-0)

**Parametri generali**

```
--log=<percorso completo> (p. 125)
--log_format={structured|unstructured} (p. 125)
--output={formatted|raw} (p. 126)
{-f|--file_params}=<percorso locale completo> (p. 124)
```
**Accesso a una macchina remota (solo Acronis Backup Advanced)**

```
--host=<indirizzo IP o nome host> (p. 76)
--credentials=<nome utente>,<password>,encrypted (p. 123)
--address=<indirizzo IP o nome host> (p. 76)
```
#### **Accesso a un servizio specifico in una macchina (solo Acronis Backup Advanced)**

```
--service={mms|ams} (p. 76)
```
### 2.11.5 Licenze

#### 2.11.5.1 list licenses

Elenca le licenze di Acronis Backup assegnate a una macchina. Se le licenze sono registrate sul server delle licenze, l'agente controlla anche lo stato delle licenze sul server delle licenze.

**Esempi** (p[. 149\)](#page-148-0)

#### **Parametri**

#### **Parametri generali**

```
--log=<percorso completo> (p. 125)
--log_format={structured|unstructured} (p. 125)
--output={formatted|raw} (p. 126)
{-f|--file_params}=<percorso locale completo> (p. 124)
```
**Accesso a una macchina remota (solo Acronis Backup Advanced)**

```
--host=<indirizzo IP o nome host> (p. 76)
--credentials=<nome utente>,<password>,encrypted (p. 123)
--address=<indirizzo IP o nome host> (p. 76)
```
**Accesso a un servizio specifico in una macchina (solo Acronis Backup Advanced)**

```
--service={mms|ams} (p. 76)
```
## 2.11.6 Report

### 2.11.6.1 generate report

Genera un report del server di gestione e lo salva in formato XML o HTML. Il parametro **--service=ams** è obbligatorio poiché il comando viene eseguito dal server di gestione.

**Esempi** (p[. 149\)](#page-148-1)

#### **Parametri**

```
--id={machines_by_status|vms_by_status|archives_by_managed_vaults|plans_by
_status|managed_vaults_statistics_for_last_month|tasks_by_last_result|acti
vities for last month 124)
```

```
--report_format={xml|html} (p. 128)
```

```
--loc=<percorso>
```
La posizione del report. Se il parametro non è specificato, il comando fallirà.

- Se -- report format=xml, il valore del parametro è un percorso completo per il file di report.
- Se **--report\_format=html**, il valore del parametro è una cartella locale o di rete.

```
--credentials=<nome utente>,<password>,encrypted (p. 123)
```
**Parametri generali**

**--log=**<percorso completo> (p. [125\)](#page-124-0) **--log\_format={structured|unstructured}** (p[. 125\)](#page-124-1) **{-f|--file\_params}=**<percorso locale completo> (p. [124\)](#page-123-1)

**Accesso a un server di gestione remota**

```
--host=<indirizzo IP o nomehost> (p. 76)
--credentials=<nome utente>,<password>,encrypted (p. 123)
```
**Accesso al servizio del server di gestione**

**--service=ams** (p[. 76\)](#page-75-2)

# 3 Parametri

## 3.1 Accesso a una macchina fisica

### <span id="page-75-0"></span>3.1.1 host

--host=<indirizzo IP o nomehost>

Specifica la macchina che sta eseguendo un servizio Acronis a cui connettersi. Se non specificato, l'utilità a riga di comando si connette all'host locale.

#### **Esempi:**

```
--host=server1
--host=192.168.1.2
```
### <span id="page-75-2"></span>3.1.2 service

```
--service={mms|ams|asn}
```
Specifica il servizio Acronis a cui effettuare la connessione.

Se non specificato, l'utilità a riga di comando si connette al servizio dell'agente (Acronis Managed Machine Service, MMS). Per effettuare la connessione a un nodo di archiviazione o al server di gestione, è necessario specificare esplicitamente il servizio **asn** o **ams** utilizzando **--service**. Questo parametro è necessario anche se un agente non è installato sul server o non è in grado di eseguire il comando in base alla realizzazione.

#### **Esempio**

```
acrocmd validate archive --loc=bsp://<nodo archiviazione>/<nome deposito> --arc=<nome 
archivio>
```
 È possibile eseguire questo comando su una macchina in cui sono installati un agente e l'utilità di riga di comando. L'utilità di riga di comando si connette all'agente locale. L'agente indirizza un nodo di archiviazione.

```
acrocmd validate archive --loc=bsp://<nodo archiviazione>/<nome deposito> --arc=<nome 
archivio> --host=<nodo archiviazione> --credentials=<nome utente>,<password>
--service=asn
```
 È possibile eseguire questo comando su una macchina in cui è installata solo l'utilità di riga di comando. In questo caso, l'utilità di riga di comando si connette direttamente a un nodo di archiviazione.

In entrambi i casi la convalida verrà eseguita da un nodo di archiviazione utilizzando le risorse CPU del nodo.

## <span id="page-75-1"></span>3.1.3 address

```
--address=<indirizzo IP o nomehost>
```
Specifica una macchina registrata sul server di gestione.

Alcuni comandi possono essere applicati a più macchine. Ciò viene eseguito separando gli indirizzi della macchina con virgole. Tali comandi includono **backup disk** (p. [19\)](#page-18-0), **backup file** (p. [24\)](#page-23-0), **recover disk** (p. [20\)](#page-19-0), **recover mbr** (p. [22\)](#page-21-0), **recover file** (p[. 26\)](#page-25-0), **create asz** (p[. 57\)](#page-56-0), **delete asz** (p. [59\)](#page-58-0), **activate asrm** (p. [60\)](#page-59-0), e **deactivate asrm** (p[. 60\)](#page-59-1). L'operazione verrà eseguita sulle macchine specificate una dopo l'altra. Il parametro per i comandi precedenti è stato specificato nel modo seguente: **--address=**<indirizzi IP o nomihost>.

Quando si utilizza questo parametro deve essere specificato anche il server di gestione. Le credenziali per la macchina non sono necessarie. Sono richieste solo le credenziali del server di gestione.

#### **Esempio**

Per visualizzare tutti i dischi di una macchina attraverso il server di gestione, eseguire il seguente comando:

```
acrocmd list disks --host=<nomehost ams> --credentials=<nome utente>,<password>
--service=ams --address=<indirizzo IP o nomehost>
```
# 3.2 Macchine virtuali

### 3.2.1 Accesso a una macchina virtuale

```
{--vmid=<ID macchina virtuale>|--vmname=<nome macchina 
virtuale>|--vmconfig=<percorso>}
```
#### **I metodi di accesso a una macchina virtuale**

Se Agente per VMware o Agente per Hyper-V sono registrati sul server di gestione, è possibile accedere a una macchina virtuale direttamente dal server di gestione senza specificare l'host di virtualizzazione:

```
--host=<nomehost ams> --credentials=<nome utente>,<password> --service=ams 
--vmname=<nome macchina virtuale>
```
Se Agente per VMware o Agente per Hyper-V non è registrato sul server di gestione, specificare l'appliance virtuale o l'host Windows che esegue l'agente:

```
--host=<nomehost agente> --credentials=<nome utente>,<password> --vmname=<nome 
macchina virtuale>
```
Quando si opera all'interno dell'appliance virtuale o dell'host Windows che esegue l'agente, non è necessario specificare parametri di accesso oltre a **--vmname** oppure **--vmid**.

vmid

--vmid=<ID macchina virtuale>

Identificatore univoco della macchina virtuale, assegnato dal software di virtualizzazione. Utilizzare il comando **list vms** (p[. 27\)](#page-26-0) per ottenere gli identificatori delle macchine virtuali.

Con il comando **backup vm** (p. [30\)](#page-29-0) è possibile specificare diversi valori di questo parametro.

#### vmname

--vmname=<nome macchina virtuale>

Nome macchina virtuale. Questo parametro fa distinzione tra maiuscole e minuscole. Se l'agente Acronis rileva più di una macchina virtuale con lo stesso nome, si verifica un errore (ciò non vale per le macchine virtuali Hyper-V in cluster). In questo caso, utilizzare il parametro **--vmid** oppure **--vmconfig**.

Con il comando **backup vm** (p. [30\)](#page-29-0) è possibile specificare diversi valori di questo parametro.

#### vmconfig

--vmconfig=<percorso>

Percorso della configurazione della macchina virtuale sul server ESX(i) (del file .vmx). Non è possibile utilizzare questo parametro per server Hyper-V. Il formato è il seguente:

[<storage>] <cartella>/…/<cartella N>/<nome file VMX>

#### **Esempio**

```
--vmconfig="[Local_storage_2] Windows 2008 R2 Dev/Windows 2008 R2 Dev.vmx"
```
Con il comando **backup vm** (p. [30\)](#page-29-0) è possibile specificare diversi valori di questo parametro.

### 3.2.2 Nuova macchina virtuale

### 3.2.2.1 Nuova macchina virtuale su host ESX(i) o Hyper-V

#### vmname

```
--vmname=<nome macchina virtuale>
```
Nome di una nuova macchina virtuale.

#### vmstorage

```
--vmstorage=<percorso>
```
Posizione della nuova macchina virtuale.

 quando viene creata una macchina virtuale su un server ESX(i), specificare il nome dell'archivio dati.

#### **Esempio:**

--vmstorage=Storage\_1

 quando viene creata una macchina virtuale su un server Hyper-V, specificare il percorso della cartella locale del server.

**Esempio:**

--vmstorage=C:\ProgramData\Microsoft\Windows\Hyper-V\Virtual Machines

#### vmserver\_name

```
--vmserver name=<nome server>
```
Nome del server o del cluster ESX(i) o Hyper-V in cui verrà creata una macchina virtuale. Per apprendere i nomi dei server o cluster di virtualizzazione, utilizzare il comando **list vmservers** (p. [27\)](#page-26-1). I parametri **--vmserver\_name** e **--vmserver\_id** si escludono reciprocamente.

```
vmserver_id
```

```
--vmserver_id=<GUID server>
```
Identificatore del server o del cluster ESX(i) o Hyper-V in cui verrà creata una macchina virtuale. Per apprendere gli identificatori dei server o cluster di virtualizzazione, utilizzare il comando **list vmservers** (p. [27\)](#page-26-1). I parametri **--vmserver\_id** e **--vmserver\_name** si escludono reciprocamente.

#### **Configurazione macchina virtuale (p. [79\)](#page-78-0)**

### <span id="page-78-0"></span>3.2.2.2 Configurazione macchina virtuale

Utilizzare i parametri descritti in questa sezione con il comando **recover vm** (p[. 31\)](#page-30-0) durante la creazione di una nuova macchina virtuale su un host ESX(i) o Hyper-V.

#### vmram

```
--vmram=<dimensioni memoria>{mb|gb}
```
Dimensioni della memoriadella nuova macchina virtuale. Se il parametro non è specificato, il valore è il seguente:

- Se è stato eseguito il backup di una macchina virtuale, le dimensioni della memoria della macchina di cui è stato eseguito il backup.
- Se è stato eseguito il backup di una macchina fisica, l'impostazione predefinita del server di virtualizzazione.

#### **Esempi:**

```
--vmram=512mb
--vmram=1gb
```
#### vmcpu

```
--vmcpu=<numero di CPU>
```
Numero di processori virtualidella nuova macchina virtuale. Se il parametro non è specificato, il valore è 1.

#### **Parametri disco virtuale**

```
Se viene specificato uno dei parametri --vmdisk_size, --vmdisk_type e 
--vmdisk_provisioning, è necessario specificarli tutti.
```
#### vmdisk\_size

```
--vmdisk_size=<dimensioni disco>
```
Dimensioni dei dischi virtuali da creare. Il software assegna ciascun valore specificato nel parametro **--vmdisk\_size** al disco corrispondente, specificato nel parametro **--disk** (p. [89\)](#page-88-0). Se il numero di valori dei parametri **--disk** e **--vmdisk\_size** è diverso, il comando avrà esito negativo.

È possibile specificare i valori in megabyte e gigabyte.

#### **Esempio:**

```
--vmdisk_size=100gb,512mb,120gb
```
Se il parametro non è specificato, il software riprodurrà le dimensioni dei dischi della macchina originale.

vmdisk\_type

#### --vmdisk\_type=<tipi di dischi>

Tipi di interfaccia dei dischi virtuali da creare. I valori disponibili sono **ide** e **scsi**. Il software assegna ciascun valore specificato nel parametro **--vmdisk\_type** al disco corrispondente, specificato nel parametro **--disk** (p[. 89\)](#page-88-0). Se il numero di valori dei parametri **--disk** e **--vmdisk\_type** è diverso, il comando avrà esito negativo.

#### **Esempio:**

--vmdisk\_type=ide,scsi,scsi

Se il parametro non è specificato,il software assegna i seguenti valori:

- Su un host ESX(i):
	- Se la macchina di cui è stato eseguito il backup non dispone di dischi IDE, al disco di sistema viene assegnato il valore **scsi**.
	- Se la macchina di cui è stato eseguito il backup dispone di almeno un disco IDE, al disco di sistema viene assegnato il valore **ide**.
- Su un host Hyper-V, al disco di sistema viene assegnato il valore **ide**.
- A un disco non di sistema viene assegnato il tipo del disco corrispondente della macchina originale.

#### vmdisk\_provisioning

```
--vmdisk_provisioning=<tipi di provisioning dischi>
```
Tipi di provisioning dei dischi virtuali da creare. I valori disponibili sono **thick** e **thin**. Il software assegna ciascun valore specificato nel parametro **--vmdisk\_provisioning** al disco corrispondente, specificato nel parametro **--disk** (p. [89\)](#page-88-0). Se il numero di valori dei parametri **--disk** e **--vmdisk\_provisioning** è diverso, il comando avrà esito negativo.

#### **Esempio:**

#### --vmdisk\_provisioning=thin,thin,thick

Se il parametro non è specificato,il software assegna i seguenti valori:

- Se è stato eseguito il backup di una macchina fisica, tutti i dischi avranno il tipo di provisioning **thick**.
- Se è stato eseguito il backup di una macchina virtuale, il software riproduce i tipi di provisioning dei dischi della macchina originale.

### 3.2.2.3 Nuova macchina virtuale in una cartella locale o di rete

#### vmname

```
--vmname=<nome macchina virtuale>
```
Nome di una nuova macchina virtuale.

#### vmtype

```
--vmtype={vmware|virtualpc|redhat|xen}
```
Tipo della nuova macchina virtuale.

#### vmstorage

--vmstorage=<percorso>

Posizione della nuova macchina virtuale. Specificare un percorso locale o di rete.

#### **Esempi:**

```
--vmstorage=c:\vms
--vmstorage=\\srv1\folder1
```
## 3.3 Accesso alle applicazioni

### 3.3.1 exchange\_credentials

--exchange\_credentials=<nome utente dominio>,<password>,encrypted

Credenziali per accedere a un server Exchange. In questo parametro, è necessario specificare le credenziali di un utente di dominio. Il nome utente ha il seguente formato: <DOMINIO>**\**<nome utente> o <nome utente>**@**<dominio>. L'utente deve disporre di autorizzazioni sufficienti per l'operazione richiesta. Per informazioni dettagliate sulle autorizzazioni, consultare la sezione "Autorizzazioni per il backup e ripristino di Exchange" del documento "Backup dei dati di Microsoft Exchange Server".

Se viene specificato il valore del terzo parametro (**encrypted**), ciò significa che la password precedente è stata crittografata dall'utilità**acronis\_encrypt** (p. [153\)](#page-152-0).

In Windows Server 2008 e versioni successive l'utente specificato nel parametro

- **--exchange\_credentials** deve essere diverso dall'utente specificato nel parametro
- **--credentials** (p[. 123\)](#page-122-0) che segue il parametro **--host**.

#### **Esempio**

```
--host=exch_srv --credentials=user,pass1 
--exchange_credentials=domain1\exch_user1,12345
```
### 3.3.2 instance

```
--instance=<nome istanza>
```
Il parametro è utilizzato con il comando **list mssql\_databases** (p[. 39\)](#page-38-0). Il parametro consente di definire l'istanza di cui verranno elencati i database. Se non specificato, il comando fallirà.

### <span id="page-80-0"></span>3.3.3 items

--items=<elementi>

#### **Elementi dati di Microsoft Exchange Server**

Per il backup dei dati di Microsoft Exchange Server, questo parametro consente di specificare gli elementi di Exchange di cui eseguire il backup o il ripristino. Per informazioni dettagliate sul formato del valore, consultare "Specificare i dati di Exchange" (p[. 83\)](#page-82-0).

#### **Comando:** backup exchange\_database

Nel comando **backup exchange\_database** (p. [34\)](#page-33-0), ciascun elemento nel valore del parametro rappresenta il nome di un gruppo di archiviazione o database.

Se il parametro non è specificato, il software eseguirà il backup di tutti i database su un server Exchange.

#### **Comando:** recover exchange\_database

Nel comando **recover exchange\_database** (p. [37\)](#page-36-0), ciascun elemento nel valore del parametro rappresenta il nome di un gruppo di archiviazione o database.

Se il valore del parametro **--target** (p[. 86\)](#page-85-0) è **another\_database** o **recovery\_database**, il parametro **--items** deve contenere solo un database o gruppo di archiviazione. Se il valore del parametro **--target** è **original** o **disk**, è possibile specificare diversi database e gruppi di archiviazione nel parametro **--items**.

Se il parametro non è specificato, il software eseguirà il ripristino di tutti i database in un backup.

Per conoscere i nomi dei gruppi di archiviazione o database di cui è stato eseguito il backup, utilizzare il comando **list content** (p. [46\)](#page-45-0).

#### **Comando:** backup exchange\_mailbox

Nel comando **backup exchange\_mailbox** (p. [35\)](#page-34-0), ciascun elemento nel valore del parametro rappresenta il percorso di una casella postale o cartella pubblica. Se il percorso termina con il nome di un database, il software eseguirà il backup di tutte le caselle postali o cartelle pubbliche del database specificato.

Se il parametro non è specificato, il software eseguirà il backup di tutte le caselle postali e cartelle pubbliche in un server Exchange.

#### **Comando:** recover exchange\_mailbox

Nel comando **recover exchange\_mailbox** (p. [38\)](#page-37-0), ogni elemento nel valore del parametro è il percorso di una casella postale, di una cartella pubblica o di una sottocartella all'interno di un backup. Se il percorso termina con il nome di un database, il software eseguirà il ripristino di tutte le caselle postali o cartelle pubbliche del database specificato.

Se il parametro non è specificato, il software eseguirà il ripristino di tutte le caselle postali e cartelle pubbliche contenute in un backup.

Per conoscere i percorsi esatti all'interno del backup, utilizzare il comando **list content** (p. [46\)](#page-45-0).

#### **Elementi dati di Microsoft SQL Server**

Per i backup a passaggio singolo di Microsoft SQL Server, questo parametro consente di specificare i database o le istanze da ripristinare o montare. Per informazioni dettagliate sul formato del valore, consultare "Specificare i dati di SQL" (p. [84\)](#page-83-0).

#### **Comandi:** recover mssql\_database, mount mssql\_database

Nei comandi **recover mssql\_database** (p[. 40\)](#page-39-0) e **mount mssql\_database** (p. [55\)](#page-54-0), ciascun elemento nel valore del parametro rappresenta il percorso di un database o di un'istanza all'interno di un backup. Se il parametro non è specificato, il comando fallirà.

Per conoscere i nomi dei database di cui è stato eseguito il backup, utilizzare il comando **list content** (p. [46\)](#page-45-0).

#### **Comando:** umount mssql\_database

Nel comando **umount mssql\_database** (p[. 56\)](#page-55-0), ciascun elemento nel valore del parametro rappresenta il percorso di un database montato o di un'istanza. Se il parametro non è specificato, il software smonterà tutti i database montati su un server SQL.

## <span id="page-82-0"></span>3.3.4 Specificare i dati di Exchange

Utilizzare la seguente notazione per accedere ai database, alle caselle postali e alle cartelle di Microsoft Exchange Server quando si esegue il loro backup o quando si esegue il loro ripristino da un backup.

#### **Database (per Exchange 2010 o versione successiva)**

<database>

**Esempio**:

"Mailbox Database"

#### **Gruppo di archiviazione (per Exchange 2003 e 2007)**

<gruppo di archiviazione>

#### **Esempio**:

"First Storage Group"

#### **Casella postale o cartella pubblica**

- **Per Exchange 2013 o versione successiva:** 
	- <database>**/**<casella postale>

#### **Esempio**:

"Mailbox database/John P. Smith"

- Per Exchange 2010:
	- <database>**/**<casella postale>
	- <database>**/**<cartella pubblica>

#### **Esempi**:

"Mailbox database/John P. Smith" "Mailbox database/Folder for accountants"

- Per Exchange 2003 e 2007:
	- <gruppo di archiviazione>**/**<database>**/**<casella postale>
	- <gruppo di archiviazione>**/**<database>**/**<cartella pubblica>

#### **Esempi**:

```
"Storage group 1/Mailbox database/John P. Smith"
"Storage group 1/Mailbox database/Folder for accountants"
```
#### **Cartella di casella postale**

 Per Exchange 2010 o versione successiva: <database>**/**<casella postale>**/**<cartella 1>**/…/**<cartella N>

#### **Esempio**:

```
"Mailbox database/John P. Smith/Inbox/Mails from Boss"
```
 Per Exchange 2003 e 2007: <gruppo di archiviazione>**/**<database>**/**<casella postale>**/**<cartella 1>**/…/**<cartella N> **Esempio**: "Storage group 1/Mailbox database/John P. Smith/Inbox/Mails from Boss"

## <span id="page-83-0"></span>3.3.5 Specificare i dati di SQL

Utilizzare la seguente notazione per accedere ai database di Microsoft SQL Server.

```
<istanza>
```
Tutti i database dell'istanza specificata.

```
<istanza>/<database>
```
Il database specificato dell'istanza specificata.

<database>

Se il backup contiene database di una sola istanza, è possibile specificare solo il nome del database.

**Esempi**:

```
"My Instance"
"My Instance/Accountants"
Accountants
```
## <span id="page-83-2"></span>3.3.6 Accesso all'istanza di SQL Server

Acronis Backup è in grado di utilizzare sia Autenticazione SQL Server che Autenticazione Windows per la connessione a un'istanza di Microsoft SQL Server.

Per impostazione predefinita, viene utilizzata l'Autenticazione Windows. Ciò significa che il software applica le credenziali con cui si effettua l'accesso a Windows o le credenziali specificate dopo il parametro **--host** (p[. 76\)](#page-75-0) per accedere a una macchina remota.

L'Autenticazione di SQL Server è possibile solo se è abilitata nelle proprietà dell'istanza. Per stabilire la connessione all'istanza utilizzando l'Autenticazione di SQL Server, specificare il parametro **--credentials** dopo il parametro **--instance** o il parametro **--destination\_instance**.

# 3.4 Posizione

## <span id="page-83-1"></span>3.4.1 loc

--loc=<percorso>

Quando viene eseguito il backup, il percorso della posizione in cui deve essere creato il backup. Per altre operazioni, il percorso della posizione in cui sono archiviati i backup.

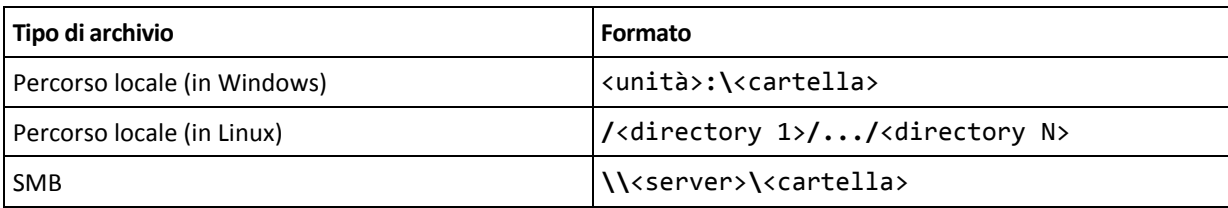

Il percorso può essere specificato nei seguenti formati:

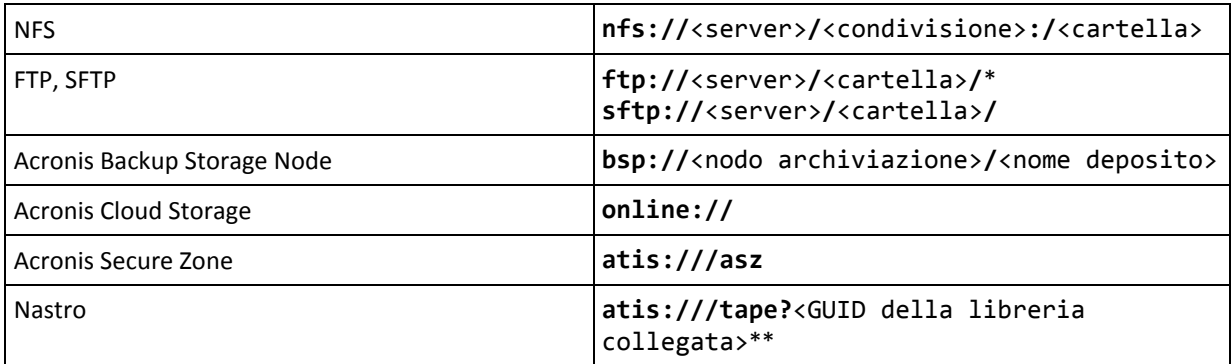

\* Per stabilire una connessione FTP in modalità attiva, utilizzare la seguente notazione: **aftp://**<server>**/**<cartella>**/**

\*\*Utilizzando questo formato, è possibile accedere a una libreria o periferica a nastro solo se è collegata direttamente alla macchina gestita. È possibile determinare la GUID di questa libreria o unità utilizzando il comando **list tape\_libraries** (p. [61\)](#page-60-0).

Per una libreria o una periferica a nastro collegata a un nodo di archiviazione, deve essere creato un deposito centralizzato sullo stesso nodo di archiviazione. Per accedere a tale libreria o unità, utilizzare il formato **bsp://**<nodo archiviazione>**/**<nome deposito>.

## <span id="page-84-0"></span>3.4.2 arc

```
--arc=<archive name>
```
Nome dell'archivio. I valori dei parametri fanno distinzione tra maiuscole e minuscole.

I parametri che forniscono accesso a un archivio devono essere specificati nel seguente ordine:

- **--loc** (p. [84\)](#page-83-1), **--credentials** (p. [123\)](#page-122-0) (se necessario per accedere alla posizione), **--arc**,
- **--password** (p. [126\)](#page-125-1) (se l'archivio è o sarà protetto da password).

**Esempio**:

```
--loc=\\bkpsrv\backups --credentials=bkpuser,pass --arc=disk_archive 
--password=123
```
#### **Restrizioni sui nomi degli archivi**

- Quando si utilizza il parametro **--plain\_archive** (p. [98\)](#page-97-0) o quando si esegue il backup dei dati di Microsoft Exchange Server (comandi **backup exchange\_database** (p. [34\)](#page-33-0) e **backup exchange\_mailbox** (p[. 35\)](#page-34-0)), il nome dell'archivio non può terminare con un numero.
- Quando si utilizza il parametro **--plain\_archive** (p. [98\)](#page-97-0), i file system FAT16, FAT32 e NTFS non consentono l'utilizzo dei seguenti caratteri nel nome del file: barra rovesciata (\), barra (/), due punti (:), asterisco (\*), punto interrogativo (?), virgolette ("), segno minore di (<), segno maggiore di (>) e barra verticale (|).

#### **Utilizzo delle variabili nei nomi di archivi**

Quando si esegue il backup di oltre una macchina con un unico comando di backup, i dati di tutte le macchine vengono salvati nella stessa posizione. Ogni macchina esegue il backup in un archivio separato. I nomi di archivio devono essere univoci all'interno della posizione. Altrimenti, l'operazione di backup avrà esito negativo.

Aggiungere le variabili ai nomi di archivio per renderli univoci all'interno della posizione. Per il comando **backup vm** (p[. 30\)](#page-29-0), il nome di archivio deve contenere le variabili **[Virtualization Server Type]** e **[Virtual Machine Name]**. Per altri comandi di backup, utilizzare la variabile **[MachineName]**.

È inoltre possibile utilizzare le variabili quando si esegue il backup di una singola macchina se ciò risulta pratico o efficiente.

#### **Esempi:**

**--arc="[Virtualization Server Type]\_[Virtual Machine Name]\_archive1"** – per il comando **backup vm**

**--arc=[MachineName]\_archive1** – per i comandi **backup disk** e **backup file**

#### **Specificare archivi con i nomi dei file di backup**

In questo parametro, è possibile specificare un archivio in base al nome del file di un backup che appartiene all'archivio; per esempio: **--arc=my\_backup2.tib**.

Questa sintassi è l'unico modo per accedere a un archivio in riga di comando se i metadati dell'archivio sono andati perduti. Se i metadati sono intatti, il parametro **--arc** fa riferimento all'intero archivio. Se i metadati sono perduti, il parametro **--arc** fa riferimento alla catena di backup che contiene il backup specificato. (Una catena di backup consiste in un backup completo e tutti i relativi backup incrementali e differenziali).

Quando si utilizza questa sintassi in un comando operando con i backup, è comunque necessario specificare il parametro **--backup** (p[. 86\)](#page-85-1).

#### **Esempio**: **--arc=my\_backup2.tib --backup=XXXXXXXX-XXXX-XXXX-XXXX-XXXXXXXXXXXX**

Se il parametro **--backup** non è specificato e i metadati dell'archivio sono intatti, il comando verrà applicherà all'ultimo backup dell'archivio. Se i metadati sono perduti, il comando verrà applicato all'ultimo backup della catena di backup che contiene il backup specificato.

**Restrizione:** Non è possibile specificare i nomi di file dei backup archiviati in Acronis Backup Storage Node, Acronis Cloud Storage, Acronis Secure Zone o su nastro.

## <span id="page-85-1"></span>3.4.3 backup

--backup=<ID backup>

L'identificatore del backup con cui l'operazione deve essere eseguita (per esempio, il backup da cui devono essere ripristinati i dati).

Con i comandi **export backup** (p. [49\)](#page-48-0), **consolidate backup** (p. [51\)](#page-50-0), **replicate backup** (p. [50\)](#page-49-0) e **delete backup** (p[. 52\)](#page-51-0), è possibile specificare diversi backup.

Se il parametro non è specificato, l'operazione verrà applicata all'ultimo backup. Tuttavia, è necessario specificare questo parametro con i comandi **recover exchange\_database** (p[. 37\)](#page-36-0) e **recover exchange\_mailbox** (p. [38\)](#page-37-0), se il valore del parametro **--recovery\_point** (p. [112\)](#page-111-0) è **selected\_backup**.

### <span id="page-85-0"></span>3.4.4 target

**Comandi:** export archive**,** export backup**,** recover file**,** recover ad\_database**,** replicate backup

```
--target=<percorso>
```
Nel comando **recover file** (p. [26\)](#page-25-0), il parametro specifica una cartella locale o di rete in cui verranno ripristinate le cartelle e i file (una cartella di destinazione). I formati del valore del

parametro sono gli stessi del parametro **--loc** (p[. 84\)](#page-83-1). Se il parametro **--target** non è specificato, verrà ricreato il percorso originale dal backup.

Nel comando **recover ad database** (p[. 41\)](#page-40-0), il parametro specifica una cartella locale o di rete in cui verranno estratti il database di Microsoft Active Directory e la cartella SYSVOL (una cartella di destinazione). I formati del valore del parametro sono gli stessi del parametro **--loc** (p. [84\)](#page-83-1). Se il parametro **--target** non è specificato, il comando fallirà.

Nel comando **export archive** (p[. 43\)](#page-42-0), **export backup** (p[. 49\)](#page-48-0) o **replicate backup** (p[. 50\)](#page-49-0), il parametro specifica la posizione in cui l'archivio o il backup verranno esportati o replicati. I formati del valore del parametro sono gli stessi del parametro **--loc** (p[. 84\)](#page-83-1), eccetto per **online://**, che non è supportato dai comandi **export archive** e **export backup**. Se il parametro **--target** non è specificato, il comando fallirà.

#### **Comando:** recover exchange\_database

```
--target={original|disk|another database|recovery database}
```
Nel comando **recover exchange\_database** (p. [37\)](#page-36-0), i valori disponibili per il parametro sono i seguenti:

**original**

Il software ripristinerà i database o i gruppi di archiviazione selezionati nel loro percorso originale. I percorsi sono acquisiti dal backup.

**disk**

Il software salverà i database o i gruppi di archiviazione selezionati, insieme ai file del registro transazioni, in una cartella locale o di rete. Se viene utilizzato questo valore, è necessario specificare il parametro **--disk\_location** (p[. 108\)](#page-107-0). Se necessario, aggiungere il parametro **--credentials** (p[. 123\)](#page-122-0).

#### **another\_database**

Il software ripristinerà i database o i gruppi di archiviazione selezionati in un database o in un gruppo di archiviazione nuovo o esistente. È possibile ripristinare un solo database o gruppo di archiviazione alla volta.

Se viene utilizzato questo valore, è necessario specificare il parametro

**--destination\_database** (p. [108\)](#page-107-1). Se il database di destinazione non esiste, specificare anche i parametri **--database\_location** (p. [107\)](#page-106-0) e **--log\_location** (p[. 110\)](#page-109-0). Se il gruppo di archiviazione di destinazione non esiste, specificare il parametro **--log\_location** (p[. 110\)](#page-109-0) e coppie dei parametri**--database** (p[. 106\)](#page-105-0) e **--database\_location** (p. [107\)](#page-106-0) per ciascun database del gruppo di archiviazione da ripristinare.

#### **recovery\_database**

Il software ripristinerà il database o il gruppo di archiviazione selezionato in un database o in un gruppo di archiviazione di ripristino. È possibile ripristinare un solo database o gruppo di archiviazione alla volta.

Quando si ripristina un database, è necessario specificare i parametri **--database\_location** (p. [107\)](#page-106-0) e **--log\_location** (p[. 110\)](#page-109-0).

Quando si ripristina un gruppo di archiviazione, è necessario specificare coppie dei parametri **--database** (p. [106\)](#page-105-0) e **--database\_location** (p[. 107\)](#page-106-0) per ogni database del gruppo di archiviazione. Se il gruppo di archiviazione di ripristino di destinazione non esiste, specificare anche il parametro **--log\_location** (p[. 110\)](#page-109-0).

Se il parametro non è specificato, il comando fallirà.

#### **Comando:** recover exchange\_mailbox

```
--target={original|pst}
```
Nel comando **recover** exchange mailbox (p. [38\)](#page-37-0), i valori disponibili per il parametro sono i seguenti:

#### **original**

Il software eseguirà il ripristino delle caselle postali e delle cartelle pubbliche selezionate, nonché del relativo contenuto, nel server Exchange in cui verrà eseguito il comando.

Le caselle postali a cui non corrispondono account utente e che sono abilitate in Active Directory verranno ignorate durante il ripristino.

Se la casella postale di origine non esiste, non verrà ricreata automaticamente. Per ripristinare una casella postale inesistente, creare in anticipo una nuova casella postale per lo stesso account.

Se vengono ignorate tutte le caselle postali selezionate, il comando avrà esito negativo.

**pst**

Il software salverà le caselle postali, le cartelle pubbliche o le cartelle delle caselle postali selezionate in un file in formato Personal Storage Table (.pst). Se viene utilizzato questo valore, è necessario specificare il parametro **--disk\_location** (p[. 108\)](#page-107-0). Se necessario, aggiungere i parametri **--credentials** (p[. 123\)](#page-122-0) e **--outlookmachine** (p[. 110\)](#page-109-1).

Se il parametro non è specificato, il comando fallirà.

#### **Comando:** recover mssql\_database

```
--target={original|disk|another_instance}
```
Nel comando **recover mssql\_database** (p. [40\)](#page-39-0), i valori disponibili per il parametro sono i seguenti:

**original** (per impostazione predefinita)

Il software ripristinerà i database selezionati nei loro percorsi originali. I percorsi sono acquisiti dal backup.

In questo caso, non è possibile specificare le credenziali per accedere all'istanza di SQL Server in cui verranno ripristinati i database. Pertanto, il software utilizzerà l'Autenticazione di Windows per effettuare la connessione all'istanza. Se è necessario utilizzare l'Autenticazione di SQL Server, specificare il valore **another\_instance** insieme al nome dell'istanza originale, al percorso del file del database originale e al parametro **--credentials**.

**disk**

Il software salverà i database selezionati, insieme ai file del registro transazioni, in una cartella locale o di rete. Se viene utilizzato questo valore, è necessario specificare il parametro **--disk\_location** (p[. 108\)](#page-107-0). Se necessario, aggiungere il parametro **--credentials** (p. [123\)](#page-122-0).

#### **another\_instance**

Il software ripristinerà i database selezionati nell'istanza specificata.

Se viene utilizzato questo valore, è necessario specificare i parametri **destination\_instance** (p. [108\)](#page-107-2) e **database\_location** (p[. 107\)](#page-106-0). Per informazioni su come specificare le credenziali di accesso per Microsoft SQL Server, consultare "Accesso all'istanza di SQL Server" (p[. 84\)](#page-83-2).

## 3.4.5 target\_arc

--target\_arc=<nome archivio>

Il nome dell'archivio di destinazione nei comandi **export archive** (p[. 43\)](#page-42-0), **export backup** (p. [49\)](#page-48-0) e **replicate backup** (p[. 50\)](#page-49-0).

Se il parametro è utilizzato con il comando **export archive** o **export backup**, il nome dovrà essere univoco all'interno della posizione di destinazione. Se è presente un archivio con lo stesso nome o se il parametro non è specificato, il comando fallirà.

Se il parametro è utilizzato con il comando **replicate backup** e se l'archivio di destinazione esiste già, il comando aggiungerà il backup ad esso. Altrimenti, esso creerà un nuovo archivio.

## 3.4.6 mailbox\_location

--mailbox\_location=<percorso>

Il percorso del database le cui caselle postali devono essere visualizzate. Il parametro è utilizzato con il comando **list exchange\_mailboxes** (p. [34\)](#page-33-1).

Per informazioni dettagliate sul formato del valore, consultare "Specificare i dati di Exchange" (p. [83\)](#page-82-0).

Se il parametro non è specificato, il software visualizzerà tutte le caselle postali in un server Exchange.

# 3.5 Dischi e volumi

### <span id="page-88-0"></span>3.5.1 disk

**Comandi:** backup disk **e** backup vm

```
--disk=<numeri disco>
```
Il parametro è utilizzato con i comandi **backup disk** (p. [19\)](#page-18-0) e **backup vm** (p[. 30\)](#page-29-0) per specificare i dischi di cui eseguire il backup.

Utilizzare il comando **list disks** (p[. 18\)](#page-17-0) per ottenere il numero dei dischi e volumi disponibili.

È possibile utilizzare i parametri **--disk** e **--volume** (p. [90\)](#page-89-0) all'interno di una riga di comando, per esempio:

--disk=1 --volume=E

Se non viene specificato né il parametro **--disk**, né il parametro **--volume**, il software eseguirà il backup di tutti i dischi della macchina.

**Comandi:** recover disk**,** recover mbr**,** recover vm**,** create asz

--disk=<numero disco>

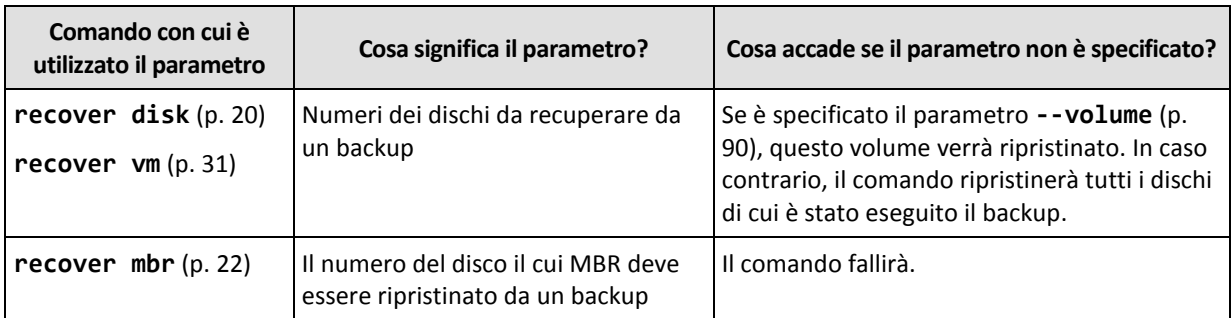

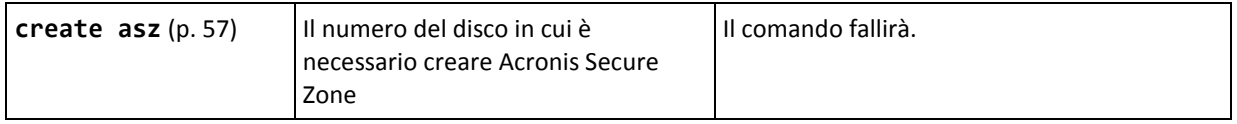

### 3.5.2 nt signature

--nt signature={auto|new|backup|existing}

La firma NT è un record conservato nel MBR del disco. Identifica in modo univoco il disco per il sistema operativo.

Quando si ripristina un disco (p. [20\)](#page-19-0) contenente un volume di sistema, è possibile scegliere cosa fare con la firma NT del disco di destinazione. Specificare uno dei seguenti parametri:

**auto** (predefinito)

Il software conserverà la firma NT del disco di destinazione se è la stessa firma NT archiviata nel backup. (In altre parole, se si ripristina il disco sullo stesso disco di cui è stato eseguito il backup). Altrimenti, il software genererà una nuova firma NT per il disco di destinazione.

**new**

Il software genererà una nuova firma NT per il disco di destinazione.

**backup**

Il software sostituirà la firma NT del disco rigido di destinazione quella del backup di disco.

**existing**

Il software lascerà la firma NT del disco di destinazione intatta.

### <span id="page-89-0"></span>3.5.3 volume

#### **Comandi:** backup disk **e** backup vm

```
--volume=<numeri volume>
```
Il parametro è utilizzato con i comandi **backup disk** (p. [19\)](#page-18-0) e **backup vm** (p[. 30\)](#page-29-0) per specificare i volumi di cui eseguire il backup.

I numeri dei volumi sono specificati come <numero disco>-<numero volume>. Ad esempio:

--volume=1-1,1-2

I volumi dinamici (in Windows) o i volumi logici (in Linux) sono specificati con il prefisso **DYN** o in base ai loro GUID. Ad esempio:

--volume=DYN1 --volume=e6ee6edc-d1ba-11d8-813e-806e6f6e6963

Per eseguire il backup di tutti i volumi dinamici o di tutti i volumi logici, specificare:

```
--volume=DYN
```
Sia i volumi di base che i volumi dinamici possono essere specificati tramite le rispettive lettere. Ad esempio:

```
--volume=C
```
È accettata anche la notazione mista. Ad esempio:

--volume=1-1,E,e6ee6edc-d1ba-11d8-813e-806e6f6e6963

Per visualizzare i numeri dei dischi e dei volumi, le lettere dei volumi e i GUID, utilizzare il comando **list disks** (p[. 18\)](#page-17-0). Per visualizzare la lunghezza completa dei GUID, aggiungere il parametro **--output=raw**.

È possibile utilizzare i parametri **--disk** (p. [89\)](#page-88-0) e **--volume** in un comando. Ad esempio:

--disk=1 --volume=E

Se non viene specificato né il parametro **--disk**, né il parametro **--volume**, il software eseguirà il backup di tutti i dischi della macchina.

#### **Comandi:** recover disk**,** recover vm**,** mount

--volume=<numero volume>

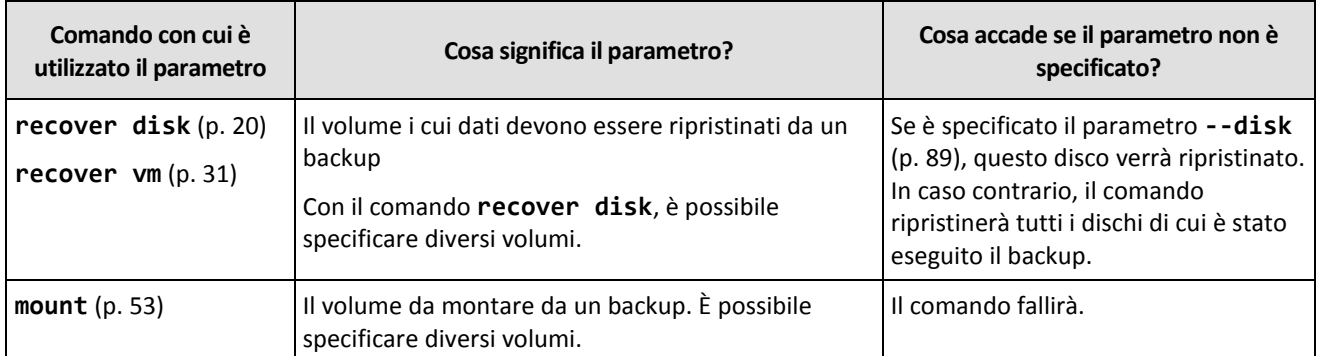

I numeri dei volumi sono specificati come <numero disco>-<numero volume>. Ad esempio:

#### --volume=1-1,1-2

I volumi dinamici (in Windows) o i volumi logici (in Linux) sono specificati con il prefisso **DYN**. Ad esempio:

--volume=DYN1

Per ripristinare tutti i volumi dinamici o di tutti i volumi logici, specificare:

```
--volume=DYN
```
Sia i volumi di base che i volumi dinamici possono essere specificati tramite le rispettive lettere. Ad esempio:

--volume=C

È accettata anche la notazione mista. Ad esempio:

--volume=1-1,E,DYN1

Per visualizzare i dischi e i volumi contenuti in un backup, utilizzare il comando **list content** (p. [46\)](#page-45-0).

#### **Comando:** create asz

```
--volume={<numeri volume>|all}
```
Nel comando **create asz** (p. [57\)](#page-56-0), il parametro specifica i volumi da cui verrà prelevato lo spazio disponibile per Acronis Secure Zone se lo spazio non allocato nel disco specificato non è sufficiente. Lo spazio disponibile verrà prelevato in proporzione alle dimensioni di ogni volume. Se **--volume=all** è specificato, lo spazio disponibile verrà prelevato da tutti i volumi del disco specificato.

Senza questo parametro, Acronis Secure Zone utilizzerà solo lo spazio non allocato.

#### **Comando:** resize asz

```
--volume={<numeri volume>|all}
```
Se si utilizza il comando **resize asz** (p. [57\)](#page-56-1) per aumentare Acronis Secure Zone, il software si comporterà nello stesso modo descritto precedentemente per il comando **create asz**.

Se si utilizza il comando per ridurre Acronis Secure Zone, il parametro specifica i volumi in cui verrà aggiunto lo spazio disponibile. Lo spazio verrà distribuito in modo equo su ciascun volume. Se **--volume=all** è specificato, lo spazio disponibile verrà aggiunto a tutti i volumi del disco in cui si trova la zona. Senza il parametro **--volume**, lo spazio liberato diventa non allocato.

#### **Comando:** delete asz

```
--volume=<numeri volume>
```
Nel comando **delete asz** (p. [59\)](#page-58-0), il parametro specifica i volumi a cui verrà aggiunto lo spazio disponibile dopo l'eliminazione di Acronis Secure Zone. Lo spazio verrà distribuito in modo equo su ciascun volume. Senza questo parametro, lo spazio liberato diventa non allocato.

## 3.5.4 start

```
--start=<offset>{s|kb|mb|gb}
```
Questo parametro specifica la posizione iniziale del volume da ripristinare. Se non viene specificata nessuna unità di misura, l'offset viene misurato in megabyte (**mb**).

Utilizzare questo parametro con i comandi **recover disk** (p. [20\)](#page-19-0) e **recover vm** (p. [31\)](#page-30-0) quando viene eseguito il ripristino di un volume nello spazio non allocato di un disco rigido.

Il parametro **--start** e il parametro **--target\_volume** (p. [114\)](#page-113-0) si escludono a vicenda. Se vengono specificati entrambi, si verificherà un errore.

## 3.5.5 size

```
--size=<dimensioni volume>{s|kb|mb|gb}
```
Il parametro specifica le nuove dimensioni del volume da ripristinare. Se non viene specificata nessuna unità di misura, le dimensioni sono espresse in megabyte (**mb**).

Utilizzare questo parametro con i comandi **recover disk** (p. [20\)](#page-19-0) e **recover vm** (p. [31\)](#page-30-0) se è necessario ridimensionare il volume durante il ripristino.

# <span id="page-91-0"></span>3.5.6 mbr\_disk

```
--mbr_disk=<numero disco>
```
Numero del disco di cui è necessario ripristinare il master boot record (MBR) da un backup. Il parametro è utilizzato con il comando **recover disk** (p. [20\)](#page-19-0) per ripristinare un MBR oltre al ripristino di un volume.

Di solito si ripristina un MBR nei seguenti casi:

Quando si esegue la migrazione di una macchina su hardware diverso.

 Quando si ripristinano caricatori di avvio personalizzati o non di Windows. Acronis Backup aggiorna automaticamente i caricatori di Windows dopo il ripristino del volume, in modo che non sia necessario ripristinare il MBR, a meno che sia danneggiato.

## 3.5.7 target\_mbr\_disk

--target\_mbr\_disk=<numero disco>

Il disco in cui verrà ripristinato il master boot record specificato nel parametro **--mbr\_disk** (p[. 92\)](#page-91-0). Il parametro è utilizzato con il comando **recover disk** (p. [20\)](#page-19-0) per ripristinare un MBR oltre al ripristino di un volume. Se il parametro non è specificato, il comando fallirà.

# 3.6 Parametri di backup

### <span id="page-92-2"></span>3.6.1 application\_aware

--application\_aware

Il parametro è utilizzato con il comando **backup disk** (p. [19\)](#page-18-0). Se specificato, il software creerà un backup a passaggio singolo dei dischi e volumi specificati.

Il parametro **--application\_aware** e il parametro **--raw** (p. [99\)](#page-98-0) si escludono a vicenda. Se vengono specificati entrambi, si verificherà un errore.

## <span id="page-92-0"></span>3.6.2 backuptype

Il tipo del backup. Se non specificato, il valore è **full**.

#### **Comandi:** backup disk**,** backup file**,** backup vm

Se il parametro è utilizzato con i comandi **backup disk** (p[. 19\)](#page-18-0), **backup file** (p. [24\)](#page-23-0) e **backup vm** (p. [30\)](#page-29-0), avrà il seguente formato:

```
--backuptype={full|incremental|differential}
```
#### **Comando:** backup exchange\_database

Se il parametro è utilizzato con il comando **backup exchange\_database** (p[. 34\)](#page-33-0), avrà il seguente formato:

--backuptype={full|transaction\_log}

#### **Comando:** backup exchange mailbox

Se il parametro è utilizzato con il comando **backup exchange\_mailbox** (p[. 35\)](#page-34-0), avrà il seguente formato:

```
--backuptype={full|incremental}
```
## <span id="page-92-1"></span>3.6.3 cleanup

#### --cleanup

Con questo parametro, il software produrrà lo spazio per il backup da creare eliminando i vecchi backup. Se il parametro non viene specificato e lo spazio nella destinazione è quasi esaurito, il software richiede di liberare manualmente lo spazio del disco.

Il parametro non è efficace quando si esegue il backup in un'unità RDX o in un'unità flash USB in modalità supporto rimovibile (p. [96\)](#page-95-0).

#### **Algoritmo di pulizia**

L'archivio verrà pulito solo durante l'operazione di backup e solo se lo spazio per completare l'operazione non è sufficiente. Il software agirà come indicato di seguito:

- Eliminazione dei backup completi meno recenti con tutti i backup incrementali/differenziali dipendenti
- Se è presente un unico backup completo non eliminato ed è in corso l'esecuzione di un altro backup completo, eliminazione dell'ultimo backup completo con tutti i backup incrementali/differenziali dipendenti
- Se è presente un unico backup completo non eliminato ed è in corso l'esecuzione di un backup incrementale o differenziale, viene visualizzato un messaggio di errore che indica la mancanza di spazio disponibile

## 3.6.4 Commenti

#### archive\_comment

```
--archive_comment=<commenti>
```
Commenti sull'archivio specificato nel parametro **--arc** (p[. 85\)](#page-84-0). Per visualizzare i commenti sugli archivi, utilizzare il comando **list archives** (p. [42\)](#page-41-0) con il parametro **-a**.

#### backup\_comment

```
--backup_comment=<commenti>
```
Commenti sul backup specificato nel parametro **--backup** (p. [86\)](#page-85-1). Per visualizzare i commenti sui backup, utilizzare il comando **list backups** (p[. 42\)](#page-41-0).

## <span id="page-93-0"></span>3.6.5 copy\_only

--copy\_only

Il parametro è utilizzato con il comando **backup exchange\_database** (p[. 34\)](#page-33-0) solo se il valore del parametro **--backuptype** (p[. 93\)](#page-92-0) è **full**.

Il metodo di backup solo-copia consente la creazione di backup completi senza troncare i file di registro transazioni. È possibile utilizzare il metodo per ottenere un backup completo senza interrompere altri backup in corso. I backup solo-copia possono essere archiviati facilmente off-site per la prova, l'analisi o altri scopi.

Non è possibile utilizzare questo parametro assieme al parametro **--express** (p[. 96\)](#page-95-1).

## 3.6.6 exclude

#### **Backup a livello del disco e a livello di file**

I seguenti quattro parametri sono utilizzati con i comandi **backup disk** (p[. 19\)](#page-18-0), **backup file** (p. [24\)](#page-23-0) e **backup vm** (p. [30\)](#page-29-0).

#### exclude\_names

```
--exclude_names=<nomi>
```
File e cartelle da escludere dal backup. Ad esempio, **c:\pagefile.sys,c:\hiberfil.sys**.

exclude\_mask --exclude\_mask=<maschere>

Maschere per selezionare i file da escludere dal backup. Per ulteriori dettagli, consultare la descrizione del parametro **exclude** (p[. 109\)](#page-108-0) utilizzato nel comando **recover file**.

exclude\_system

--exclude\_system

Nei file system supportati da Windows, immettere questo parametro per ignorare i file e le cartelle con l'attributo **Sistema**. Se una cartella ha l'attributo **Sistema**, tutto il relativo contenuto (inclusi file senza l'attributo **Sistema**) verrà escluso.

exclude\_hidden

--exclude hidden

Immettere questo parametro per ignorare i file e le cartelle con l'attributo **Nascosto** (per file system supportati da Windows) o che iniziano con un punto (.) (per file system in Linux come Ext2 ed Ext3). Se una cartella è nascosta, sarà escluso tutto il relativo contenuto (inclusi file non nascosti).

#### **Backup dei dati di Microsoft Exchange Server**

I seguenti quattro parametri sono utilizzati con il comando **backup exchange\_mailbox** (p[. 35\)](#page-34-0).

#### exclude\_age

```
--exclude_age=<data>
```
Se il parametro è impostato, il software escluderà tutti gli elementi creati prima della data e dell'ora specificata. Il formato del valore è "GG.MM.AAAA HH24:MM". Non è possibile omettere parte della data.

Senza questo parametro, verrà eseguito il backup degli elementi con qualunque data e ora di creazione.

#### exclude\_attach

--exclude\_attach=<file e maschere>

Se il parametro è impostato, il software escluderà tutti gli allegati il cui nome corrisponde ai valori specificati. In un filtro file è possibile utilizzare uno o più caratteri jolly \* e ?.

**Esempio:**

--exclude\_attach=Vid\*.avi,App?.exe,\*.mp3

Senza questo parametro, verrà eseguito il backup di tutti gli allegati.

#### exclude\_size

--exclude\_size=<dimensioni>{kb|mb|gb}

Se il parametro è impostato, il software escluderà tutti gli allegati di dimensioni superiori al valore specificato. Se non viene specificata nessuna unità di misura, le dimensioni sono espresse in megabyte (**mb**).

Senza questo parametro, verrà eseguito il backup degli elementi di qualunque dimensione.

#### exclude\_types

#### --exclude\_types=<tipi>

Se il parametro è impostato, il software escluderà tutti gli elementi del tipo specificato. È possibile specificare uno o più dei seguenti valori: **deleted** (le cartelle "**Elementi eliminati**" saranno escluse), **sent** (le cartelle "**Elementi inviati**" verranno escluse) o **junk** (le cartelle "**Posta indesiderata**" verranno escluse).

#### **Esempio:**

--exclude\_types=deleted,junk

Senza questo parametro, verrà eseguito il backup degli elementi di qualunque tipo.

## <span id="page-95-1"></span>3.6.7 express

--express

Il parametro è utilizzato con il comando **backup exchange\_database** (p[. 34\)](#page-33-0). Se specificato, il backup verrà creato utilizzando il metodo di backup completo rapido. Rispetto ai backup di database completi regolari, i backup completi rapidi vengono creati molto più rapidamente e occupano meno spazio.

È possibile utilizzare il parametro solo se tutte le seguenti condizioni sono soddisfatte.

- Il valore del parametro **--backuptype** (p. [93\)](#page-92-0) è **full**.
- Il valore del parametro **--loc** (p[. 84\)](#page-83-1) è **bsp://**<nodo di archiviazione>**/**<nome deposito> e questo deposito è di deduplicazione.

I parametri **--express** e **--copy\_only** (p[. 94\)](#page-93-0) si escludono reciprocamente.

## <span id="page-95-0"></span>3.6.8 fixed\_drive

--fixed\_drive

Il parametro è utilizzato con i comandi di backup solo se la destinazione del backup (il valore del parametro **--loc** (p. [84\)](#page-83-1)) è un'unità RDX o unità flash USB.

Se il parametro è specificato, la periferica verrà utilizzata come unità fissa. Altrimenti, la periferica verrà utilizzata come supporto rimovibile.

La seguente tabella riepiloga la differenza tra le due modalità.

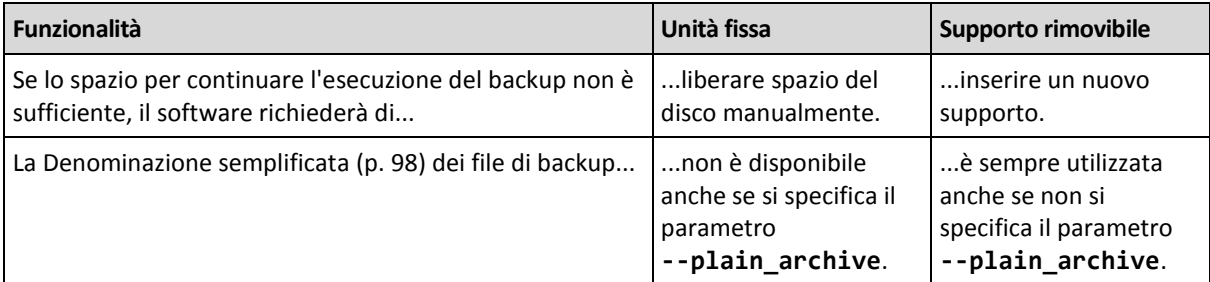

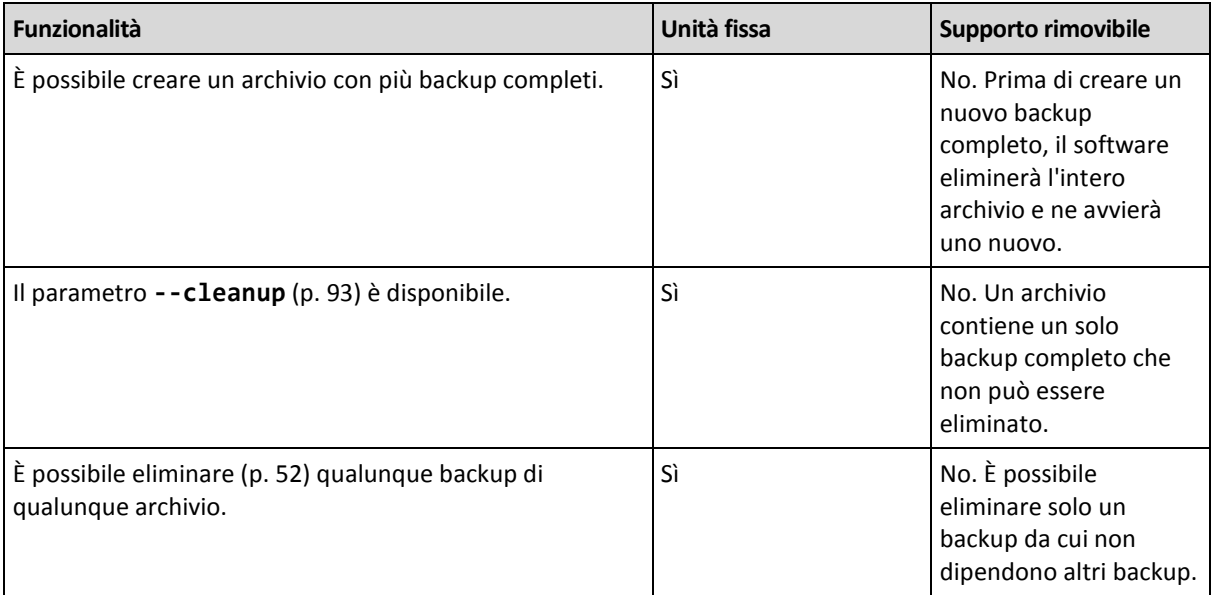

In Linux, il parametro è disponibile se la periferica è specificata in base al suo nome (per esempio, **sdf:/**). Se una periferica viene specificata in base al suo punto di mount (per esempio, **/mnt/backup**), essa si comporta come unità fissa.

Con i comandi **backup vm** (p. [30\)](#page-29-0), **backup exchange\_database** (p. [34\)](#page-33-0) o **backup exchange** mailbox (p[. 35\)](#page-34-0), la periferica viene sempre utilizzata in modalità unità fissa, quindi questo parametro verrà ignorato.

## 3.6.9 ignore\_app\_errors

--ignore\_app\_errors

Il parametro è utilizzato con il comando **backup disk** (p. [19\)](#page-18-0) se è specificato il parametro **--application\_aware** (p[. 93\)](#page-92-2).

Il parametro stabilisce il comportamento del software quando non è in grado di raccogliere i metadati delle applicazioni durante un backup. Per esempio, questo si verifica se un database è danneggiato o se il servizio dell'applicazione viene terminato.

Se il parametro non è specificato, il backup fallirà.

Se il parametro è specificato, il backup proseguirà, ma i metadati delle applicazioni verranno ignorati. Per questo motivo non sarà possibile ripristinare singoli database SQL (p[. 40\)](#page-39-0) o dati di Active Directory (p[. 41\)](#page-40-0). Tuttavia, il ripristino di dischi, volumi e file sarà comunque possibile.

Il parametro deve seguire il parametro **--application\_aware**.

## 3.6.10 include

```
--include=<percorsi>
```
File o cartelle da includere nel backup. Il parametro è utilizzato con il comando **backup file** (p. [24\)](#page-23-0).

## 3.6.11 mssql\_truncate\_logs

```
--mssql_truncate_logs
```
Il parametro è utilizzato con il comando **backup disk** (p. [19\)](#page-18-0) solo se è specificato il parametro **--application\_aware** (p[. 93\)](#page-92-2).

Se questo parametro è specificato, il registro di Microsoft SQL Server verrà troncato dopo ciascun backup completo, incrementale o differenziale. Il troncamento si verifica solo se i metadati di SQL Server sono stati raccolti correttamente durante il backup.

Non specificare questo parametro se si utilizza un'applicazione di terze parti, come il componente di backup e ripristino di SQL Server, per il backup dei dati di SQL Server.

## <span id="page-97-0"></span>3.6.12 plain\_archive

#### --plain\_archive

Consente di abilitare la denominazione semplificata dei file di backup.

Con questo parametro, i backup completi vengono denominati utilizzando il nome dell'archivio (il valore del parametro **--arc**); per esempio: MyData.tib. I nomi dei backup incrementali o differenziali hanno un indice; per esempio: DatiPersonali2.tib, DatiPerosonali3.tib. Prima di creare un nuovo backup completo, il software eliminerà l'intero archivio e ne avvierà uno nuovo.

Questo parametro è utile nei seguenti casi:

- Se si desidera creare un'immagine portatile di una macchina su un supporto rimovibile
- Se si prevede di spostare i backup in una posizione diversa utilizzando uno script
- Se si prevede di ruotare i dischi rigidi USB in modo che ogni unità conservi un unico backup completo o tutti i backup creati in una settimana

Senza questo parametro, ogni backup disporrà di un nome file univoco con l'indicazione esatta dell'ora e del tipo del backup; ad esempio: **DatiPersonali\_2010\_03\_26\_17\_01\_38\_960D.tib**. Questa denominazione standard dei file consente di ottenere una gamma più ampia di destinazioni di backup e di schemi di backup.

Quando si esegue un backup in una periferica rimovibile (p[. 96\)](#page-95-0), il parametro **--plain\_archive** non è necessario. Invece, il parametro **--fixed\_drive** stabilisce se verrà utilizzato lo schema di denominazione standard o semplificato.

#### **Limitazioni**

Non specificare il parametro **--plain\_archive** nei seguenti comandi:

- **backup vm** (p. [30\)](#page-29-0)
- **backup exchange\_database** (p. [34\)](#page-33-0) e **backup exchange\_mailbox** (p. [35\)](#page-34-0)
- Qualsiasi comando che esegua i backup in Acronis Backup Storage Node, Acronis Cloud Storage, Acronis Secure Zone, o su nastro

Non applicare i seguenti comandi ai backup con nomi semplificati:

- **replicate backup** (p[. 50\)](#page-49-0)
- **convert full** (p[. 51\)](#page-50-1)

#### **Restrizioni sui nomi degli archivi**

- Il nome dell'archivio non può terminare con un numero.
- I file system FAT16, FAT32 e NTFS non consentono l'utilizzo dei seguenti caratteri nel nome del file: barra rovesciata (\), barra (/), due punti (:), asterisco (\*), punto interrogativo (?), virgolette ("), segno minore di (<), segno maggiore di (>) e barra verticale (|).

## <span id="page-98-0"></span>3.6.13 raw

--raw

Il parametro è utilizzato con i comandi **backup disk** (p. [19\)](#page-18-0) e **backup vm** (p[. 30\)](#page-29-0). Utilizzare questo parametro per creare un backup di un disco (volume) con file system non riconosciuto o non supportato. In questo modo tutto il contenuto del disco o del volume verrà copiato settore per settore. Senza questo parametro verrà eseguito il backup solo dei settori contenenti dati.

## 3.6.14 Opzioni di backup

### 3.6.14.1 cataloging

```
--cataloging={full|fast}
```
La catalogazione di un backup aggiunge il contenuto del backup al catalogo dati. Il catalogo dati consente di trovare facilmente la versione richiesta dei dati utilizzando la GUI e selezionandola per il ripristino.

La catalogazione viene sempre eseguita non appena un backup viene creato o esportato in un altro deposito. Il parametro **--cataloging** consente di scegliere tra la catalogazione completa e quella rapida.

#### **Catalogazione completa**

Se il valore del parametro è **full** o non è specificato, il contenuto del backup viene catalogato con il livello massimo possibile di dettaglio. Ciò significa che i seguenti dati verranno visualizzati nel catalogo:

- Per un backup a livello del disco: dischi, volumi, file e cartelle.
- Per un backup a livello di file: file e cartelle.
- Per un backup a livello di database di Exchange: database o gruppi di archiviazione e caselle postali (sempre); cartelle e posta elettronica (a seconda del valore del parametro **--metadata\_level** (p[. 102\)](#page-101-0)).
- Per un backup a livello delle caselle postali di Exchange: caselle postali, cartelle e messaggi di posta elettronica.

#### **Catalogazione rapida**

È possibile impostare il parametro su **fast** se la catalogazione completa tende ad influenzare le prestazioni della macchina gestita o se a finestra di backup è troppo breve. I seguenti dati verranno visualizzati nel catalogo:

- Per un backup a livello del disco: solo dischi e volumi.
- Per un backup a livello di file: niente.
- Per un backup a livello di database di Exchange: solo database o gruppi di archiviazione e caselle postali.
- Per un backup a livello delle caselle postali di Exchange: solo le caselle postali.

Per aggiungere il contenuto completo di backup già esistenti al catalogo, è possibile avviare manualmente la catalogazione completa quando opportuno.

*Note per gli utenti di Acronis Backup Advanced per ambienti virtuali:Quando si esegue il backup in un deposito non gestito (eccetto per gli archivi collegati localmente, l'Agente per VMware (Virtual Appliance) esegue sempre la catalogazione rapida.*

### **Limitazioni del catalogo dati**

I dati crittografati o protetti da password non possono essere inclusi all'interno del catalogo. Inoltre, la catalogazione non è supportata per alcuni tipi di archivio. Non specificare il parametro **--cataloging**:

- Quando si utilizzano i parametri **--encryption** (p. [101\)](#page-100-0), **--password** (p[. 126\)](#page-125-1) o **--plain\_archive** (p[. 98\)](#page-97-0).
- Quando si esegue il backup su supporti rimovibili, come CD, DVD, BD, periferiche Iomega REV, RDX o USB.
- Quando si esegue il backup in Acronis Cloud Storage (**--loc=online://** (p[. 84\)](#page-83-1)).

### 3.6.14.2 cbt\_mode

```
--cbt_mode={on_if_enabled|on|off}
```
Questo parametro consente di stabilire se utilizzare Changed Block Tracking (CBT) quando si esegue un backup incrementale o differenziale di una macchina virtuale ESX(i).

Changed Block Tracking, una funzionalità di ESX(i) 4.0 e versioni successive, consente di tracciare le modifiche al contenuto dei dischi virtuali. Questo consente di creare backup più rapidi e di ridurre il carico sull'archivio durante un backup.

L'utilizzo di CBT è configurato nelle impostazioni della macchina virtuale. I parametri di configurazione di CBT vengono impostati in modo indipendente per una macchina virtuale e per ciascuno dei suoi dischi. Per informazioni sull'impostazione dei parametri di configurazione di CBT, fare riferimento alla VMware Knowledge Base:

http://kb.vmware.com/selfservice/microsites/search.do?language=en\_US&cmd=displayKC&externalI d=1031873.

Acronis Backup consente di iniziare a utilizzare CBT su più macchine senza dover impostare manualmente diversi parametri di configurazione.

#### **Valori disponibili dei parametri**

**on** (per impostazione predefinita)

Acronis Backup abilita automaticamente CBT per ciascuna macchina virtuale di cui viene eseguito il backup e per *tutti* i dischi della macchina virtuale. Le impostazioni CBT derivanti consentono di determinare l'utilizzo di CBT durante il backup e vengono conservate al termine del backup.

**on\_if\_enabled**

Se il CBT è abilitato per una macchina virtuale, Acronis Backup utilizza CBT in base alle impostazioni CBT dei singoli dischi. Altrimenti, CBT non verrà utilizzato.

Utilizzare questo valore per tutti backup (inclusi quelli completi) per preservare le impostazioni CBT personalizzate delle macchine virtuali.

**off**

Acronis Backup non utilizza CBT, a prescindere dalle impostazioni di CBT per le macchine virtuali.

#### **Limitazioni**

A causa delle limitazioni del supporto CBT in VMware vSphere, non è possibile utilizzare CBT nei seguenti casi:

- La versione della macchina virtuale è precedente alla 7.
- La macchina virtuale dispone di un disco Raw Device Mapping (RDM) collegato in modalità compatibilità fisica.

 La macchina virtuale dispone di un disco collegato a un bus SCSI virtuale condiviso. L'utilizzo di CBT per il disco è possibile solo quando l'impostazione **Condivisione bus SCSI** è **Nessuna**.

La presenza di snapshot, nonostante rappresenti una limitazione del supporto di CBT in VMware vSphere, non è una restrizione per l'utilizzo di CBT in Acronis Backup.

### 3.6.14.3 compression

```
--compression={none|normal|high|max}
```
Livello di compressione dei dati. Se non specificato, il valore è **normal**.

### <span id="page-100-0"></span>3.6.14.4 encryption

```
--encryption={none|aes128|aes192|aes256}
```
L'algoritmo per la crittografia dell'archivio. Se non specificato, il valore è **none**.

Non è possibile utilizzare questo parametro senza il parametro **--password** (p[. 126\)](#page-125-1).

### 3.6.14.5 fast

--fast

Definisce se una modifica di file è rilevata utilizzando le dimensioni e l'indicatore di data e ora del file confrontando il contenuto del file con quelli memorizzati nell'archivio. Utilizzare questo parametro per accelerare il backup a livello di disco incrementale e differenziale.

Se specificato, il software determina se il file è cambiato o no sotto il profilo della dimensione e della data/ora dell'ultima modifica.

Se non specificato, il software confronterà l'intero contenuto del file con quello memorizzato nell'archivio.

## 3.6.14.6 hdd\_speed

```
--hdd_speed=<velocità>{kb|p}
```
La velocità di scrittura dei dati di cui eseguire il backup su un disco rigido.

Questo parametro viene utilizzato se la destinazione del backup (il valore del parametro **--loc** (p. [84\)](#page-83-1)) è un disco rigido interno (fisso) della macchina di cui eseguire il backup. Per altre posizioni, il parametro viene ignorato.

<velocità> deve essere un numero positivo. Se l'unità di misura è **kb**, la velocità è misurata in kilobyte al secondo. Se l'unità di misura è **p** o non è specificata, la velocità è misurata nella percentuale della velocità massima di I/O del disco rigido di destinazione.

Se il parametro non è specificato, l'utilizzo del disco rigido non è limitato (come se fosse stato immesso **--hdd\_speed=100p**).

**Esempi:**

```
--hdd_speed=500kb: la velocità di scrittura dei dati sarà 500 kilobyte al secondo
```
**--hdd\_speed=50p** o **--hdd\_speed=50**: la velocità di scrittura dei dati sarà il 50% della velocità massima.

### 3.6.14.7 ignore\_bad\_sectors

#### --ignore\_bad\_sectors

Utilizza questo parametro per eseguire il backup di un disco che sarà presto guasto senza interazione dell'utente. Senza questo parametro, il software richiede l'interazione dell'utente ogni volta che incontra un settore difettoso durante il backup. Questo comportamento non cambia anche se è abilitata la modalità non interattiva (p[. 129\)](#page-128-0).

### <span id="page-101-0"></span>3.6.14.8 metadata\_level

--metadata\_level={{mailboxes\_only|1}|{folders\_and\_mailboxes|2}|{all|3}}

Il parametro è utilizzato con il comando **backup exchange\_database** (p[. 34\)](#page-33-0). Il parametro consente di definire la quantità di metadati raccolti durante un backup. Più i metadati sono dettagliati, più tempo sarà necessario per la creazione del backup. Tuttavia, l'esplorazione e il ripristino dei singoli messaggi di posta elettronica e di altri elementi contenuti nelle caselle postali saranno più rapidi.

Se il backup di un database è stato eseguito con il valore predefinito del parametro, per accedere alle cartelle o ai singoli messaggi di posta elettronica il software deve aprire il database direttamente dal backup e applicare al database i registri transazioni. Questa procedura potrebbe richiedere molto tempo a seconda del numero di registri transazioni contenuti nel backup.

Notare che è possibile esplorare e ripristinare i singoli messaggi di posta elettronica solo utilizzando l'interfaccia utente grafica. Se si utilizza solo l'interfaccia di riga di comando, la raccolta dei metadati a livello di posta elettronica non ha senso. Per ripristinare solo intere caselle postali, è possibile utilizzare in modo sicuro il valore predefinito per accelerare i backup.

I valori disponibili per il parametro sono i seguenti:

**mailboxes\_only** o **1** (per impostazione predefinita)

I metadati avranno il livello di dettaglio minimo e il backup sarà eseguito alla velocità massima. È possibile accedere solo alle caselle postali e alle cartelle pubbliche senza aprire un database.

**folders\_and\_mailboxes** o **2**

È possibile accedere alle singole cartelle all'interno delle caselle postali e delle cartelle pubbliche senza aprire un database.

**all** o **3**

I metadati avranno il livello di dettaglio massimo e il backup richiederà il tempo massimo per il completamento. È possibile accedere ai singoli messaggi di posta elettronica e ad altri elementi all'interno delle caselle postali e delle cartelle pubbliche senza aprire un database.

## 3.6.14.9 multi\_volume\_snapshot

--multi\_volume\_snapshot={true|false}

Questo parametro è disponibile solo per i sistemi operativi Windows.

Questo parametro è utilizzato con il comando **backup disk** (p. [19\)](#page-18-0). Questo parametro è utilizzato anche con il comando **backup file** (p[. 24\)](#page-23-0) quando è specificato il parametro **--snapshot** (p[. 104\)](#page-103-0).

Il parametro consente di stabilire se creare gli snapshot di volumi multipli allo stesso tempo oppure uno per uno.

Se il valore è **true** o se il parametro non è specificato, verranno creati snapshot di tutti i volumi contenuti nel backup. Utilizzare questo parametro per creare un backup coerente di dati estesi su volumi multipli, ad esempio per un database Oracle.

Se il valore del parametro è **false**, gli snapshot dei volumi saranno creati uno dopo l'altro. Di conseguenza, se i dati si estendono sui vari volumi, il backup risultante potrebbe non essere coerente.

### 3.6.14.10 network\_speed

--network\_speed=<velocità>{kb|p}

La velocità del trasferimento dei dati del backup attraverso la rete.

Questo parametro è utilizzato se la destinazione del backup (il valore del parametro **--loc** (p[. 84\)](#page-83-1)) è una posizione nella rete, ovvero una condivisione di rete, un deposito gestito, un server FTP/SFTP o Acronis Cloud Storage. Per altri tipi di percorsi, questo parametro viene ignorato.

Il parametro definisce la quantità della larghezza di banda della connessione di rete allocata per il trasferimento dei dati di backup. Se il parametro non è specificato, il software utilizza tutta la larghezza di banda di rete disponibile durante il trasferimento dei dati di backup. È possibile conservare una parte della larghezza di banda di rete per altre attività di rete.

<velocità> deve essere un numero positivo. Se l'unità di misura è **kb**, la velocità è misurata in kilobyte al secondo. Se l'unità di misura è **p** o non è specificata, la velocità è misurata nella percentuale della velocità massima stimata della connessione di rete. Per l'archivio nel cloud, è disponibile solo l'unità di misura **kb**.

#### **Esempi:**

**--network\_speed=500kb**: la velocità di trasferimento dei dati sarà pari a 500 kilobyte al secondo **--network\_speed=50p** o **--network\_speed=50**: la velocità di trasferimento dei dati corrisponderà al 50% della velocità massima stimata.

## 3.6.14.11 Comandi pre e post

#### pre\_cmd

--pre\_cmd=<comando>

Comando pre-acquisizione dei dati. Il valore del parametro deve essere il percorso di un file di batch contenente il comando richiesto assieme ai suoi parametri.

Utilizzare questo parametro per sospendere il funzionamento di un database o di un'applicazione per un breve periodo di tempo per acquisire uno snapshot dei dati di cui eseguire il backup. Mentre si sospende il database, tutte le transazioni in corso vengono completate per impedire una perdita di coerenza dei dati. Se viene specificato questo parametro, è necessario specificare il parametro **--post\_cmd**.

#### **Esempio:**

--pre cmd=c:\temp\pre cmd.bat dove il contenuto del file di batch è

"net stop MSSQLSERVER"

post\_cmd

--post\_cmd=<comando>

Comando post-acquisizione dei dati. Il valore del parametro deve essere il percorso di un file di batch contenente il comando richiesto assieme ai suoi parametri.

Utilizzare questo parametro per riprendere il funzionamento del database o dell'applicazione al termine dell'acquisizione dei dati.

#### **Esempio:**

--post cmd=c:\temp\post cmd.bat

dove il contenuto del file di batch è "net start MSSQLSERVER"

### <span id="page-103-0"></span>3.6.14.12 snapshot

```
--snapshot={always|possible|none}
```
Consente di definire se eseguire il backup dei file (p[. 24\)](#page-23-0) direttamente (uno per uno) o creando uno snapshot istantaneo dei dati.

I valori disponibili per il parametro sono i seguenti:

**possible** (per impostazione predefinita)

Crea uno snapshot se possibile. Esegui direttamente il backup dei file se non è possibile creare uno snapshot.

**none**

Non creare uno snapshot. Esegui sempre il backup dei file direttamente. Il tentativo di eseguire backup dei file aperti con accesso esclusivo provocherà un errore di lettura. Inoltre, i file nel backup potrebbero non essere cronologicamente coerenti.

**always**

Crea sempre uno snapshot. L'utilizzo di uno snapshot abilita il backup di tutti i file locali. Ciò include i file aperti per l'accesso esclusivo. I file saranno inseriti nel backup nello stesso punto temporale. Se non è possibile creare un'istantanea, il backup fallirà.

### 3.6.14.13 split

```
--split=<dimensioni>
```
Se specificato, il backup verrà suddiviso in più file della dimensione specificata (in MB). Se non specificato, il software suddividerà il backup quando necessario. Ciò potrebbe accadere quando il backup è posizionato su supporto rimovibile o su file system FAT16 e FAT32 con limite delle dimensioni dei file di 2 GB e 4 GB, rispettivamente.

### 3.6.14.14 Gestione nastri

#### tape\_eject\_successful

```
--tape_eject_successful
```
Se il parametro viene specificato, il software espellerà i nastri dopo ciascun backup eseguito correttamente. Altrimenti, i nastri non verranno espulsi automaticamente.

#### tape full empty

```
--tape full empty
```
Se il parametro viene specificato, ciascun backup completo sarà scritto su un nastro libero. Altrimenti, il software proverà a scrivere un backup su un nastro contenente backup della stessa catena o archivio di backup. Se non trovato, il software proverà a utilizzare un nastro disponibile.

#### tape\_move\_back

```
--tape_move_back={on|off}
```
Se il valore è **on** o il parametro non è specificato, il nastro verrà spostato nuovamente nello slot dopo l'utilizzo. Se il valore è **off**, il nastro rimarrà nell'unità dopo il completamento di un'operazione.

Se questo parametro è abilitato e il parametro **--tape\_eject\_successful** è specificato, il nastro verrà espulso.

#### tape\_overwrite

```
--tape_overwrite
```
Il parametro è disponibile solo per le periferiche a nastro autonome. Se il parametro viene specificato, un nastro inserito in una periferica a nastro verrà sovrascritto ogni volta che viene creato un backup completo.

### 3.6.14.15 use\_vss

```
--use_vss={auto|software_auto|acronis|native|software|hardware|none}
```
Il servizio Copia Shadow del volume (VSS) notifica alle applicazioni compatibili con VSS che il backup sta per essere avviato. Ciò assicura lo stato di coerenza di tutti i dati utilizzati da tali applicazioni. Quindi, VSS indica a un provider di snapshot di creare lo snapshot. È possibile selezionare il provider snapshot che verrà utilizzato da VSS per creare gli snapshot.

I valori disponibili per il parametro sono descritti di seguito. Se non è possibile creare uno snapshot utilizzando uno dei provider specificati, Acronis Backup non utilizzerà VSS. Creerà invece uno snapshot utilizzando il proprio driver, Snapshot Manager (snapman.sys).

**auto**

VSS utilizzerà il provider basato su hardware che supporta il volume di origine. Se non viene trovato, VSS tenterà di utilizzare a turno un provider basato su software, Microsoft Software Shadow Copy Provider e il provider Acronis VSS.

**software\_auto**

VSS utilizzerà qualsiasi provider basato su software disponibile. Se non viene trovato, VSS tenterà di utilizzare a turno Microsoft Software Shadow Copy Provider e il provider Acronis VSS.

**acronis**

VSS utilizzerà il provider Acronis VSS.

■ **native** (per impostazione predefinita)

VSS utilizzerà Microsoft Software Shadow Copy Provider.

**software**

VSS utilizzerà qualunque provider disponibile basato su software che supporti il volume di origine.

**hardware**

VSS utilizzerà il provider basato su hardware che supporta il volume di origine.

**none**

Scegliere questo valore se il database non è compatibile con VSS. Acronis Backup creerà uno snapshot utilizzando il proprio driver, Snapshot Manager (snapman.sys). Gli snapshot vengono creati più velocemente, ma non può essere garantita la coerenza dei dati delle applicazioni le cui transazioni non sono state completate.

# 3.7 Parametri di ripristino

### 3.7.1 autorename

--autorename

Il parametro è utilizzato con il comando **recover mssql\_database** (p[. 40\)](#page-39-0). Il parametro consente di rinominare i database con lo stesso nome di quelli nell'istanza di destinazione. Un database ripristinato avrà il seguente nome: <nome database originale>-Recovered. Se esiste già un database con lo stesso nome, il database ripristinato verrà nominato come indicato di seguito: <nome database originale>**-Recovered (**<numero sequenza>**)**.

#### **Esempi**: **MyDatabase-Recovered**, **MyDatabase-Recovered (2)**.

Se il parametro **--autorename** non è specificato, il risultato dell'esecuzione del comando dipende dal parametro **--overwrite** (p[. 111\)](#page-110-0). Se è presente il parametro **--overwrite**, il comando sovrascriverà il database esistente. Altrimenti, il database verrà ignorato durante il ripristino.

Specificando sia il parametro **--autorename** che il parametro **--overwrite**, si verificherà un errore.

## <span id="page-105-0"></span>3.7.2 database

```
--database=<nome_database>
```
Il nome di un database da ripristinare.

Il parametro è utilizzato con il comando **recover exchange\_database** (p[. 37\)](#page-36-0) solo quando si ripristina un *gruppo di archiviazione*.

Il parametro è necessario nei seguenti casi:

- Se il valore del parametro **--target** (p[. 86\)](#page-85-0) è **another\_database** e il gruppo di archiviazione di destinazione non esiste.
- Se il valore del parametro **--target** è **recovery\_database**.

È necessario specificare coppie dei parametri **--database** e **--database\_location** (p[. 107\)](#page-106-0) per ciascun database del gruppo di archiviazione da ripristinare. Altrimenti, l'operazione fallirà.

Per conoscere i nomi dei database di cui è stato eseguito il backup, utilizzare il comando **list content** (p. [46\)](#page-45-0).

**Esempio:**

```
--database=DB1 --database_location=C:\databases\DB1 --database=DB4
--database_location=D:\my_documents\DB4
```
## <span id="page-106-0"></span>3.7.3 database\_location

--database\_location=<percorso locale>

#### **Comando:** recover exchange\_database

Una cartella nel server Exchange in cui verrà ripristinato un database.

Il parametro è utilizzato con il comando **recover exchange\_database** (p[. 37\)](#page-36-0) nei seguenti casi:

- Se il valore del parametro **--target** (p[. 86\)](#page-85-0) è **another\_database** e il database di destinazione o il gruppo di archiviazione non esiste.
- Se il valore del parametro **--target** è **recovery\_database**.

Quando si ripristina un *gruppo di archiviazione*, è necessario specificare coppie dei parametri **--database** (p. [106\)](#page-105-0) e **--database\_location** per ciascun database di questo gruppo di archiviazione. Altrimenti, l'operazione fallirà.

#### **Esempio:**

```
--database=DB1 --database_location=C:\databases\DB1 --database=DB4
--database_location=D:\my_documents\DB4
```
quando si ripristina un *database*, il parametro **--database (p. [106\)](#page-105-0)** non è necessario.

#### **Comando:** recover mssql\_database

Una cartella del server SQL in cui verranno scritti i file dei database ripristinati.

Il parametro è utilizzato con il comando **recover mssql\_database** (p[. 40\)](#page-39-0) se il valore del parametro **--target** (p[. 86\)](#page-85-0) è **another\_instance**.

Se il parametro non è specificato, il comando fallirà.

## 3.7.4 database\_state

--database\_state={recovery|norecovery|standby}

Stato del database ripristinato. Il parametro è utilizzato con il comando **recover mssql\_database** (p. [40\)](#page-39-0).

I valori disponibili per il parametro sono i seguenti:

**recovery** (per impostazione predefinita)

Al termine del ripristino, il database sarà pronto per l'uso. Gli utenti avranno accesso completo al database. Il software eseguirà il ripristino di tutte le transazioni non eseguite del database ripristinato archiviate nel registro transazione. Non sarà possibile ripristinare registri transazione aggiuntivi dai backup Microsoft SQL nativi.

**norecovery**

Al termine del ripristino, il database non sarà pronto per l'uso. Gli utenti non avranno accesso ad esso. Il software conserverà tutte le transazioni non eseguite del database ripristinato. Sarà possibile ripristinare registri transazione aggiuntivi dai backup Microsoft SQL nativi e quindi raggiungere il punto di ripristino necessario.

**standby**

Al termine del ripristino, gli utenti avranno accesso in sola lettura al database. Il software annullerà tutte le transazioni non eseguite. Tuttavia, salverà le azioni di annullamento in un file di standby temporaneo, in modo che gli effetti del ripristino possano essere riportati allo stato precedente.

Il valore **standby** viene utilizzato principalmente per rilevare il punto temporale in cui si è verificato un errore di SQL Server.

Quando si ripristina un database di sistema, questo parametro viene ignorato. I database di sistema vengono sempre ripristinati nello stato **recovery**.

## <span id="page-107-1"></span>3.7.5 destination database

--destination\_database**=**<database>

Il parametro è utilizzato con il comando **recover exchange\_database** (p[. 37\)](#page-36-0) se il valore del parametro **--target** (p[. 86\)](#page-85-0) è **another\_database**.

Il parametro consente di specificare il database o gruppo di archiviazione in base a cui il database o gruppo di archiviazione specificato nel parametro **--items** (p. [81\)](#page-80-0) verrà ripristinato. È possibile sovrascrivere un database o gruppo di archiviazione esistente solo se si aggiunge il parametro **--overwrite** (p. [111\)](#page-110-0). Se il database o gruppo di archiviazione specificato non esiste, esso verrà creato.

Per informazioni dettagliate sul formato del valore, consultare "Specificare i dati di Exchange" (p. [83\)](#page-82-0).

Se il parametro non è specificato, il comando fallirà.

### <span id="page-107-2"></span>3.7.6 destination instance

--destination\_instance=<nome istanza>

Il parametro viene utilizzato:

- Con il comando **recover mssql\_database** (p. [40\)](#page-39-0) solo se il valore del parametro **--target** (p. [86\)](#page-85-0) è **another\_instance**.
- Con il comando **mount mssql\_database** (p[. 55\)](#page-54-0).

Il parametro consente di specificare l'istanza in cui verrà ripristinato o montato il database specificato nel parametro **--items** (p. [81\)](#page-80-0).

Se il parametro non è specificato o se si digita il nome di un'istanza non esistente , il comando fallirà.

## <span id="page-107-0"></span>3.7.7 disk\_location

--disk\_location=<percorso>

La cartella locale o di rete in cui verranno salvati gli elementi dei dati ripristinati. Il parametro viene utilizzato:

- Con il comando **recover exchange\_database** (p. [37\)](#page-36-0) e **recover mssql\_database** (p[. 40\)](#page-39-0) solo se il valore del parametro **--target** (p[. 86\)](#page-85-0) è **disk**.
- Con il comando **recover exchange\_mailbox** (p[. 38\)](#page-37-0) solo se il valore del parametro **--target** (p. [86\)](#page-85-0) è **pst**.

Se il parametro non è specificato, i comandi falliranno.
### <span id="page-108-0"></span>3.7.8 exclude

#### --exclude=<file, cartelle e maschere>

File e cartelle da escludere dal ripristino. È possibile specificare file e cartelle in modo esplicito oppure utilizzare i caratteri jolly.

*Nota: le esclusioni consentono di ignorare la selezione degli elementi dei dati da ripristinare. Per esempio, se si seleziona di ripristinare il file FilePersonale.tmp e di escludere tutti i file in formato .tmp, il file FilePersonale.tmp non verrà ripristinato.*

Specificare il nome del file o della cartella, come Documento.txt.

I nomi *non* fanno distinzione tra maiuscole e minuscole, sia in Windows che in Linux. Per esempio, se si sceglie di escludere tutti i file in formato .tmp e le cartelle Temp, verranno esclusi anche tutti i file in formato .Tmp, tutti i file in formato .TMP e le cartelle TEMP.

È possibile utilizzare uno o più caratteri jolly \* e ?:

- L'asterisco (\*) sostituisce zero o più caratteri. Per esempio, Doc\*.txt comprende file come Doc.txt e Documento.txt.
- Il punto di domanda (?) sostituisce esattamente un carattere. Per esempio, Doc?.txt comprende i file come Doc1.txt e Docs.txt, ma non i file Doc.txt o Doc11.txt.

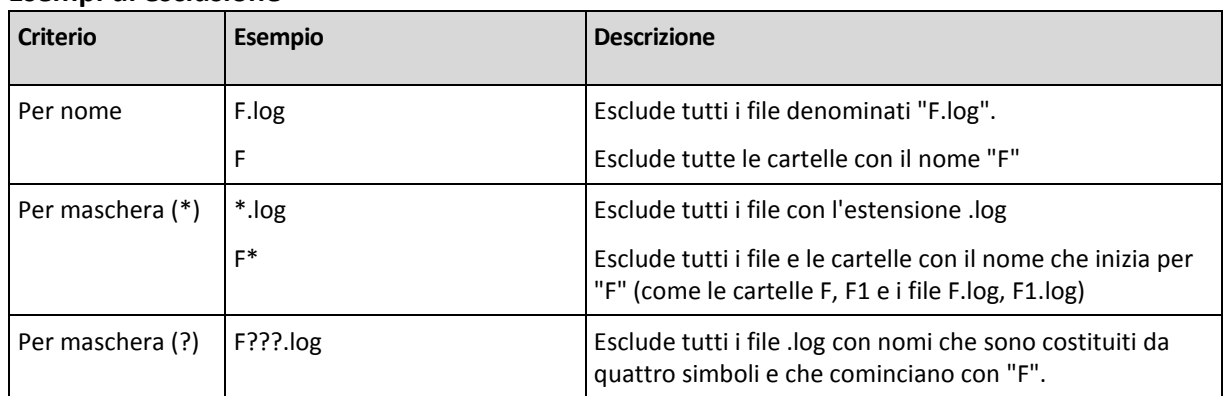

#### **Esempi di esclusione**

### 3.7.9 ext2\_3

--ext2\_3

se il parametro è specificato, il file system verrà convertito da Ext2 a Ext3. Il parametro è utilizzato con i comandi **recover disk** (p. [20\)](#page-19-0) e **recover vm** (p[. 31\)](#page-30-0). Senza questo parametro, il volume ripristinato erediterà il file system del backup.

### 3.7.10 fat16\_32

--fat16\_32

Se il parametro è specificato, il file system verrà convertito da FAT16 a FAT32. Il parametro è utilizzato con i comandi **recover disk** (p. [20\)](#page-19-0) e **recover vm** (p[. 31\)](#page-30-0). Senza questo parametro, il volume ripristinato erediterà il file system del backup.

Si consiglia di utilizzare il parametro se le dimensioni del volume dopo il ripristino potrebbero superare 2 GB.

# 3.7.11 file

--file=<percorsi>

I file e le cartelle da cui eseguire il ripristino dal backup a livello di file. Se non specificato, viene ripristinato tutto il contenuto del backup.

È possibile disabilitare il ripristino di alcuni file e cartelle utilizzando il parametro --**exclude** (p[. 109\)](#page-108-0).

Un file o una cartella specificata sia nel parametro **--file** che nel parametro **--exclude** *verrà* ripristinata.

# 3.7.12 log\_location

--log\_location=<percorso locale>

Una cartella nel server Exchange in cui verranno ripristinati i file del registro transazioni.

Il parametro è utilizzato con il comando **recover exchange\_database** (p[. 37\)](#page-36-0) nei seguenti casi:

- Se il valore del parametro **--target** (p[. 86\)](#page-85-0) è **another\_database** e il database di destinazione o il gruppo di archiviazione non esiste.
- Se il valore del parametro **--target** è **recovery\_database** e il gruppo di archiviazione di ripristino di destinazione non esiste.

Se il parametro non è specificato, l'operazione fallirà.

### 3.7.13 original\_date

#### **--original\_date**

Il parametro è utilizzato con i comandi **recover file** (p. [26\)](#page-25-0) e **recover ad\_database** (p. [41\)](#page-40-0). Ripristina la data e l'ora originali dei file dal backup. Se non specificato, verranno assegnate la data e l'ora corrente.

### 3.7.14 outlookmachine

--outlookmachine=<indirizzo IP o nomehost>

Nome o indirizzo IP della macchina in cui è installato Microsoft Outlook 2003 o versione successiva. Il parametro è utilizzato con il comando **recover exchange\_mailbox** (p[. 38\)](#page-37-0) solo se il valore del parametro **--target** (p[. 86\)](#page-85-0) è **pst**.

Se specificato, il file .pst creato avrà il nuovo formato e sarà possibile aprire tale file utilizzando Microsoft Outlook 2003 o versione successiva. Se non specificato, il file .pst creato avrà il vecchio formato e sarà possibile aprire tale file utilizzando Microsoft Outlook 97-2002.

Dopo questo parametro, è necessario specificare l'account utente valido nel parametro **--credentials** (p[. 123\)](#page-122-0). Dove si immette il nome di un account utente di Active Directory, assicurarsi di specificare anche il nome di dominio (**DOMAIN\Username** o **Username@domain**). L'account utente deve far parte del gruppo amministratori della macchina.

### <span id="page-110-1"></span>3.7.15 overwrite

### **Comandi:** recover file**,** recover ad\_database

--overwrite={always|older|never}

Nel comando **recover file** (p. [26\)](#page-25-0) o **recover ad\_database** (p[. 41\)](#page-40-0), il parametro consente di specificare cosa fare se il programma trova nella cartella di destinazione un file con lo stesso nome di uno nel backup.

I valori disponibili per il parametro sono i seguenti:

- **always** (impostazione predefinita): il file nel backup otterrà la priorità sul file nel disco rigido.
- **older**: la modifica più recente del file otterrà la priorità, sia che si trovi nel backup che sul disco rigido.
- **never**: il file sul disco rigido otterrà la priorità sul file nel backup.

Nel comando **recover file** (p. [26\)](#page-25-0), se si consente la sovrascrittura dei file, è comunque possibile impedire la sovrascrittura di file specifici escludendoli (p. [109\)](#page-108-0) dall'operazione di ripristino.

**Comandi:** recover exchange\_database**,** recover exchange\_mailbox**,**  recover mssql\_database

#### --overwrite

Nel comando **recover exchange\_database** (p. [37\)](#page-36-0), il parametro consente la sovrascrittura del database o del gruppo di archiviazione esistente (se la sovrascrittura è consentita nelle proprietà dei database selezionati). Se il parametro non è specificato e il database o gruppo di archiviazione di destinazione è presente, l'operazione non riuscirà.

Nel comando **recover** exchange mailbox (p. [37\)](#page-36-0), il parametro consente la sovrascrittura degli elementi (posta elettronica, eventi di calendario, contatti, attività, ecc.) con lo stesso ID di quelli del backup. Se il parametro non è specificato, tali elementi nella casella postale di destinazione verranno ignorati.

*Nota: se si ripristinano gli stessi elementi più di una volta, ogni ripristino successivo duplicherà gli elementi, perché gli ID degli elementi originali cambiano dopo la sovrascrittura.*

Nel comando **recover mssql\_database** (p. [40\)](#page-39-0), il parametro consente la sovrascrittura dei database con lo stesso nome di quelli nel backup. Se il parametro non è specificato, il risultato dell'esecuzione del comando dipende dal parametro **--autorename** (p. [106\)](#page-105-0). Se è presente il parametro **--autorename**, il comando rinominerà il database ripristinato. Altrimenti, il database verrà ignorato durante il ripristino. Specificando sia il parametro **--autorename** che il parametro **--overwrite**, si verificherà un errore.

### <span id="page-110-0"></span>3.7.16 pit

--pit=<data e ora>

Data e ora a cui i dati verranno ripristinati. Il valore del parametro è specificato nel seguente formato: "GG.MM.AAAA HH24:MM" (per esempio, **"27.02.2012 13:00"**).

Il parametro è utilizzato con i comandi **recover exchange\_database** (p[. 37\)](#page-36-0) e **recover exchange\_mailbox** (p[. 38\)](#page-37-0) solo se il valore del parametro **--recovery\_point** (p. [112\)](#page-111-0) è **point\_in\_time**.

Il software trova automaticamente (nel backup registro transazioni) il file di registro transazioni che include l'istante di tempo specificato. Successivamente, i dati vengono ripristinati al momento della creazione di questo file di registro transazioni. se non sono presenti file di registro che includono l'ora specificata, il software utilizzerà il punto più vicino dal file di registro transazioni di cui è stato eseguito il backup precedentemente.

Se l'istante di tempo non viene specificato, l'operazione fallirà.

# 3.7.17 power\_on

--power\_on

Accende la macchina virtuale di destinazione al termine del ripristino.

### 3.7.18 preserve\_mbr

--preserve\_mbr

Quando si ripristina un volume su un volume esistente, il volume di destinazione viene eliminato dal disco insieme alla voce corrispondente nel MBR del disco di destinazione. Quindi, con questo parametro, la voce del volume ripristinato occuperà la posizione vuota superiore MBR del disco di destinazione. Di conseguenza, il MBR del disco di destinazione viene conservato. Se il parametro non viene specificato, la voce del volume ripristinato occuperà la stessa posizione che ha nel MBR del disco di origine salvato nel backup. Se la posizione non è vuota, la voce esistente verrà spostata in un'altra posizione.

### 3.7.19 recover absolute path

```
--recover_absolute_path
```
Il parametro è utilizzato con il comando **recover file** (p. [26\)](#page-25-0). Ripristina il percorso completo dei file e delle cartelle. Se non specificato, vengono utilizzati i percorsi completi.

#### **Esempio**

È stato eseguito il backup della cartella **Cartella personale** posizionata in **C:\Dati personali\Dir1** ed ora si esegue il suo ripristino dall'ultimo backup in **D:\Esempio\Dir2**.

```
recover file --loc=E:\my backups --arc=my archive --file="My folder"
--target=D:\Sample\Dir2
```
Il parametro **--recover\_absolute\_path** non è specificato. La cartella ripristinata verrà posizionata in **D:\Esempio\Dir2\Cartella personale**.

```
recover file --loc=E:\my backups --arc=my archive --file="My folder"
--target=D:\Sample\Dir2 --recover_absolute_path
```
Il parametro **--recover\_absolute\_path** è specificato. La cartella ripristinata verrà posizionata in **D:\Esempio\Dir2\Drive(C)\Dati personali\Dir1\Cartella personale.**

### <span id="page-111-0"></span>3.7.20 recovery\_point

Lo stato a cui verranno ripristinati i dati.

### **Comando:** recover exchange\_database

--recovery point={point of failure|latest backup|point in time|selected backup}

Nel comando **recover exchange\_database** (p. [37\)](#page-36-0), i valori disponibili per il parametro sono i seguenti:

**point\_of\_failure** (per impostazione predefinita)

I dati verranno ripristinati allo stato del file di registro transazioni più recente presente in Exchange. Se i registri di transazioni non sono disponibili (perduti, eliminati o danneggiati), i dati verranno ripristinati al momento della creazione del backup.

**-** latest backup

I dati verranno ripristinati dall'ultimo backup di un archivio.

**point\_in\_time**

I dati verranno ripristinati a una determinata data e ora. Il software prima eseguirà il ripristino dei dati all'istante dell'ultimo backup completo creato prima dell'orario specificato e poi applicherà i file di registro transazioni dai backup registro transazioni.

Se viene utilizzato questo valore, è necessario specificare il parametro **--pit** (p. [111\)](#page-110-0).

**selected\_backup**

I dati verranno ripristinati dal backup specificato con il parametro **--backup** (p. [86\)](#page-85-1).

#### **Comando:** recover exchange\_mailbox

--recovery point={latest backup|point in time|selected backup}

Nel comando **recover exchange\_mailbox** (p. [38\)](#page-37-0), i valori disponibili per il parametro sono i seguenti:

**latest backup** (per impostazione predefinita)

I dati verranno ripristinati dall'ultimo backup di un archivio.

**point\_in\_time**

I dati verranno ripristinati a una determinata data e ora. È possibile utilizzare questo valore solo se si ripristina una casella postale, una cartella pubblica o una cartella di casella postale da un backup a livello di database.

Se viene utilizzato questo valore, è necessario specificare il parametro **--pit** (p. [111\)](#page-110-0).

**selected\_backup**

I dati verranno ripristinati dal backup specificato con il parametro **--backup** (p. [86\)](#page-85-1).

### <span id="page-112-0"></span>3.7.21 target\_disk

#### --target\_disk=<numero disco>

Il parametro è utilizzato con i comandi **recover disk** (p. [20\)](#page-19-0), **recover vm** (p[. 31\)](#page-30-0), e **recover mbr** (p. [22\)](#page-21-0).

- Quando si ripristinano volumi, utilizzare questo parametro per posizionare i volumi nello spazio non allocato del disco di base specificato. È possibile specificare solo un disco di destinazione.
- Quando si ripristinano dischi, utilizzare questo parametro per specificare i dischi di destinazione. Utilizzando il comando **recover vm**, è possibile ripristinare solo un disco alla volta. In questo modo, è possibile specificare solo un disco di destinazione.

Con il comando **recover disk**, è possibile specificare diversi dischi. Il numero di dischi specificato nel parametro **--target\_disk** deve essere lo stesso numero di dischi specificato nel parametro **--disk**.

 Quando si ripristina un master boot record utilizzando il comando **recover mbr**, utilizzare questo parametro per specificare il disco di destinazione.

# <span id="page-113-0"></span>3.7.22 target\_volume

--target volume=<numero volume>

Il volume in cui ripristinare i dati è stato selezionato nel parametro **--volume** (p. [90\)](#page-89-0). Il parametro è utilizzato con i comandi **recover disk** (p. [20\)](#page-19-0) e **recover vm** (p[. 31\)](#page-30-0).

Con il comando **recover disk** (p. [20\)](#page-19-0), è possibile specificare diversi volumi. Il numero di volumi specificato nel parametro **--target\_volume** deve essere lo stesso numero di volumi specificato nel parametro **--volume**.

Per ripristinare un volume nello spazio non allocato di un disco di base, utilizzare uno dei seguenti metodi:

- Digitare **--target\_volume=UNALLOCATED-**<numero disco>**-**<numero sequenza spazio non allocato> per specificare lo spazio non allocato su un disco specifico.
- Specificare il parametro **--target\_disk** (p. [113\)](#page-112-0) anziché il parametro **--target\_volume**. In questo caso, il software proverà a eseguire il ripristino del volume nel primo spazio non allocato di dimensioni adatte sul disco specificato.
- Specificare il parametro **--target\_disk** (p. [113\)](#page-112-0) and **--start** (p[. 92\)](#page-91-0) anziché il parametro **--target\_volume** . In questo caso, il software ripristinerà il volume nello spazio non allocato del disco specificato iniziando dalla posizione iniziale specificata.

#### **Esempi**

**--target\_volume=C** – per eseguire il ripristino in un volume di base

**--target\_volume=DYN1** – per eseguire il ripristino in un volume dinamico (Windows) o un volume logico (Linux)

**--target\_volume=UNALLOCATED-1-1** – per eseguire il ripristino nel primo spazio non allocato del primo disco di base

**--target\_volume=UNALLOCATED-DYN** – per eseguire il ripristino nello spazio non allocato del gruppo di dischi (solo per Windows)

# 3.7.23 type

--type={active|primary|logical}

Imposta il volume ripristinato come attivo, primario o logico. Tuttavia, potrebbe non essere possibile (per esempio, perché non possono essere presenti oltre quattro volumi primari su un disco). La configurazione di un volume come attivo lo imposta come primario. Tuttavia, un volume impostato come primario può rimanere inattivo.

Se il tipo non viene specificato, il software proverà a conservare il tipo di volume di destinazione. Se il volume di destinazione è attivo, il volume ripristinato è impostato come attivo. Se i volume di destinazione è primario ed esistono altri volumi primari nel disco, uno di questi sarà impostato come attivo, mentre il volume ripristinato diventa primario. Se non rimangono altri volumi primari nel disco, il volume ripristinato è impostato come attivo.

Quando si ripristina un volume sullo spazio non allocato, il software ricava il tipo di volume dal backup. Per il volume primario, il tipo verrà impostato come segue:

- se il disco di destinazione è il 1° secondo il BIOS e non dispone di altri volumi primari, il volume ripristinato verrà impostato come attivo
- se il disco di destinazione è il 1° secondo il BIOS e dispone di altri volumi primari, il volume ripristinato verrà impostato come logico
- se il disco di destinazione non è il 1<sup>°</sup>, il volume ripristinato verrà impostato come logico.

### 3.7.24 use\_all\_space

#### --use\_all\_space

Questo parametro è utilizzato con i comandi **recover disk** (p[. 20\)](#page-19-0) e **recover vm** (p[. 31\)](#page-30-0) nei seguenti casi:

Recupero di un disco in un disco più grande.

Se il parametro è specificato, i volumi di disco recuperati verranno ridimensionati in modo tale da occupare l'intero disco di destinazione.

 Recupero di un volume per uno spazio non allocato. Se il parametro è specificato, il volume ripristinato occuperà tutto lo spazio non allocato.

Se il parametro non è specificato, le dimensioni di disco o di volume recuperate saranno uguali alle dimensioni del disco originale o del volume.

# 3.8 Parametri di montaggio

### 3.8.1 for all users

--for\_all\_users={true|false}

Il parametro è utilizzato con il comando **mount** (p[. 53\)](#page-52-0) quando si montano volumi in Windows.

Se il valore è **true**, i volumi di backup saranno disponibili per tutti gli utenti.

Se il valore è **false** o il parametro non è specificato, i volumi di backup saranno disponibili solo per l'utente corrente.

### 3.8.2 letter

#### **Comando:** mount

```
--letter=<lettere>
```
Lettere da assegnare ai volumi montati. Il parametro è utilizzato con il comando **mount** (p[. 53\)](#page-52-0) quando si montano volumi in Windows.

Le lettere specificate vengono assegnate ai volumi in base all'ordine dei volumi nel parametro **--volume** (p. [90\)](#page-89-0).

#### **Esempio**

--volume=2-1,1-3,1-1 --letter=K,L,M

Le lettere verranno assegnate come segue: 2-1=K; 1-3=L; 1-1=M.

Se per uno o più volumi non viene specificata nessuna lettera, il software assegnerà le prime lettere disponibili. In questo caso, utilizzare il comando **list disks** (p[. 18\)](#page-17-0) per ottenere le lettere assegnate ai volumi. Se si specificano più lettere di quanti sono i volumi, l'operazione fallirà.

### **Comando:** umount

```
--letter={<lettera>|all}
```
La lettera del volume da scollegare. Il parametro è utilizzato con il comando **umount** (p[. 54\)](#page-53-0) quando un volume viene smontato in Windows. Se il valore è **all**, tutti i volumi verranno scollegati. Se il parametro non è specificato, l'operazione fallirà.

### 3.8.3 mount\_point

### **Comando:** mount

```
--mount_point=<punti di mount>
```
Directory in cui montare i volumi. Il parametro è utilizzato con il comando **mount** (p[. 53\)](#page-52-0) in Linux. Se il parametro non è specificato o se il numero di punti di mount è diverso dal numero dei volumi, l'operazione fallirà.

### **Comando:** umount

```
--mount_point=<punto di montaggio>
```
la directory da cui smontare il volume. Il parametro è utilizzato con il comando **umount** (p[. 54\)](#page-53-0) in Linux. Se il parametro non è specificato, l'operazione fallirà.

### 3.8.4 rw

 $r<sub>W</sub>$ 

Se specificato, il volume di cui è stato eseguito il backup verrà montato in modalità lettura/scrittura. Sarà possibile modificarne il contenuto (salvare, trasferire, creare, eliminare file o cartelle) e avviare eseguibili che consistono in un solo file.

Se non specificato, il volume verrà montato in modalità sola lettura.

# 3.9 Parametri di Acronis Secure Zone

### <span id="page-115-0"></span>3.9.1 asz\_size

--asz\_size={<dimensioni>{s|kb|mb|gb}|unallocated}

Se non viene specificata nessuna unità di misura, le dimensioni sono espresse in megabyte (**mb**).

### **Comando:** create asz

Nel comando **create asz** (p. [57\)](#page-56-0), il parametro specifica le dimensioni di Acronis Secure Zone.

Se il parametro non è specificato, le dimensioni vengono impostate utilizzando la media tra il valore massimo (spazio non allocato più spazio disponibile sui volumi selezionati con il parametro **--volume** (p. [90\)](#page-89-0)) il valore minimo (circa 50 MB).

In ogni caso, il software utilizzerà prima lo spazio non allocato. Se non è presente spazio non allocato sufficiente, i volumi selezionati verranno ridotti. Il ridimensionamento dei volumi bloccati richiede un riavvio (p[. 128\)](#page-127-0).

Con il calore **unallocated**, la zona utilizzerà tutto lo spazio non allocato sul disco. I volumi verranno spostati, se necessario, ma non verranno ridimensionati. Lo spostamento di volumi bloccati richiede un riavvio. Il parametro **--volume** (p[. 90\)](#page-89-0) è ignorato.

#### **Comando:** resize asz

Nel comando **resize asz** (p. [57\)](#page-56-1), il parametro specifica le nuove dimensioni di Acronis Secure Zone.

Se si aumenta Acronis Secure Zone, il software si comporterà nello stesso modo descritto precedentemente per il comando **create asz**.

Se si riduce Acronis Secure Zone, lo spazio liberato verrà aggiunto ai volumi specificati nel parametro **--volume** (p. [90\)](#page-89-0). Il ridimensionamento dei volumi bloccati richiede un riavvio (p. [128\)](#page-127-0). Senza il parametro **--volume** o se il parametro **--asz\_size** viene impostato su **unallocated**, lo spazio liberato diventa non allocato.

Se il parametro non viene specificato, il software visualizza semplicemente le dimensioni e lo spazio disponibile corrente di Acronis Secure Zone.

# 3.10 Filtro

I parametri del filtro sono utilizzati per filtrare i dati recuperati dai comandi di elenco (**list activities** (p. [67\)](#page-66-0), **list archives** (p[. 42\)](#page-41-0) e altri).

### 3.10.1 content\_path

Il percorso del contenuto all'interno del backup. Il parametro viene utilizzato con il comando **list content** (p. [46\)](#page-45-0), a meno che il valore del parametro **--content\_type** (p[. 118\)](#page-117-0) non sia **volume** o **ad\_database**. Se non specificato, verranno mostrati i primi 5000 elementi radice.

### **Backup a livello del disco e a livello di file**

Per backup a livello del disco e di file, questo parametro consiste in un percorso del file system. In Windows, specificare i volumi nel percorso in base alla rispettiva lettera (non numeri, come **1-1**). In Linux, specificare il punto di montaggio del volume.

#### **Esempi:**

```
--content path=C:\Windows\system32
--content_path=/home/user1/work
```
#### **Backup dei dati di Microsoft Exchange Server**

Per informazioni dettagliate sul formato del valore, consultare "Specificare i dati di Exchange" (p. [83\)](#page-82-0).

#### **Backup a passaggio singolo**

Per i backup a passaggio singolo, il formato del valore dipende dal tipo di dati da visualizzare. Il tipo di dati è determinato dal valore del parametro **--content\_type**.

Se **--content\_type=mssql\_database**, questo parametro è il nome di un'istanza.

#### **Esempio**:

--content\_path=NEWSERVER

 Se **--content\_type=file**, questo parametro è un percorso del file system. Specificare i volumi nel percorso in base alla rispettiva lettera (non numeri, come **1-1**).

#### **Esempio:**

--content\_path=D:\databases

### <span id="page-117-0"></span>3.10.2 content\_type

```
--content type={volume|file|exchange_database|exchange_mailbox|mssql_database|ad_d
atabase}
```
Tipo di contenuto da visualizzare. Il parametro è utilizzato con il comando **list content** (p[. 46\)](#page-45-0) quando viene visualizzato il contenuto di un backup a livello del disco o di database.

### **Backup a livello del disco**

Quando si visualizza il contenuto di un backup a livello del disco, i valori applicabili al parametro sono **volume** e **file**. Se il valore è **volume** o se il parametro non è specificato, il comando elencherà dischi e volumi contenuti nel backup. Altrimenti, verrà mostrato l'elenco dei file e delle cartelle di cui è stato eseguito il backup.

### **Backup dei dati di Microsoft Exchange Server**

Quando si visualizza il contenuto di un backup a livello di database, i valori applicabili al parametro sono \_**exchange\_database** e **exchange\_mailbox**. Se il valore è **exchange\_database** o se il parametro non è specificato, il comando elencherà i gruppi di archiviazione e i database contenuti nel backup. Altrimenti, verrà visualizzato l'elenco delle caselle postali e delle cartelle pubbliche di cui è stato eseguito il backup.

#### **Backup a passaggio singolo**

Quando si visualizza il contenuto di un backup single-pass di Microsoft SQL Server, i valori applicabili del parametro sono **mssql\_database**, **volume** e **file**. Quando si visualizza il contenuto di un backup single-pass dei dati di Microsoft Active Directory, i valori applicabili del parametro sono **ad\_database**, **volume** e **file**.

Se il valore è **volume** o se il parametro non è specificato, il comando elencherà dischi e volumi contenuti nel backup.

### 3.10.3 filter available for backup

--filter\_available\_for\_backup={true|false}

Se il valore del parametro è **true**, il software elenca solo le macchine virtuali gestite da un agente. Se il valore è **false**, sono visualizzate solo le macchine virtuali non gestibili. Una macchina virtuale è non gestibile se l'agente è assente, interrotto o danneggiato. Ciò la rende non disponibile per il server di gestione. Il parametro è utilizzato con il comando **list vms** (p[. 27\)](#page-26-0). Se il parametro non è specificato, il comando mostra sia le macchine virtuali gestibili che non gestibili.

### 3.10.4 filter date

#### --filter date=<date e ora>

Il parametro è utilizzato con il comando **list backups** (p. [46\)](#page-45-1). Se specificato, il comando recupererà solo i backup creati in alcune date e a un determinato orario. Se non specificato, verranno visualizzati i backup con qualunque data e ora di creazione.

Specificare un elenco di date e ore esatte nel seguente formato: "GG.MM.AAAA HH24:MM:SS". È possibile omettere i secondi, i minuti e le ore. Ciò indicherà "qualunque secondo", "qualunque secondo e qualunque minuto" o "qualunque secondo, qualunque minuto e qualunque ora", rispettivamente.

#### **Esempi:**

- **--filter\_date="15.02.2011 12:00"** mostra i backup creati tra il 15.02.2011 alle 12:00:00 e il 15.02.2011 alle 12:00:59.
- **--filter\_date="15.02.2011 12"** mostra i backup creati tra il 15.02.2011 alle 12:00:00 e il 15.02.2011 alle 12:59:59.
- **--filter\_date=15.02.2011** mostra i backup creati tra il 15.02.2011 alle 00:00:00 e il 15.02.2011 alle 23:59:59.

### 3.10.5 filter\_edition

--filter\_edition=<edizioni>

Il parametro è utilizzato con il comando **list mssql\_instances** (p[. 39\)](#page-38-0). Se specificato, il software elencherà solo le istanze delle edizioni di Microsoft SQL Server che contengono i valori specificati.

Senza questo parametro, verranno visualizzate le istanze di qualunque edizione di Microsoft SQL Server.

#### **Esempio**:

Se si specifica **--filter\_edition=Enterprise**, il software visualizzerà le istanze delle seguenti edizioni di Microsoft SQL Server: Microsoft SQL Server 2005 Enterprise Edition, Microsoft SQL Server 2008 R2 Enterprise Edition e Microsoft SQL Server 2012 Enterprise Edition.

### 3.10.6 filter quid

#### --filter\_guid=<GUID>

GUID per la selezione degli oggetti da emettere. Il parametro è utilizzato con i comandi **list tape\_libraries** (p[. 61\)](#page-60-0), **list vms** (p[. 27\)](#page-26-0), e **list activities** (p[. 67\)](#page-66-0). Se non specificato, verranno visualizzati gli oggetti con qualunque GUID.

### 3.10.7 filter host

```
--filter_host=<nomihost>
```
Il parametro è utilizzato con il comando **list vms** (p[. 27\)](#page-26-0). Se specificato, il software visualizzerà solo le macchine virtuali che si trovano sugli host elencati. Se non specificato, verranno visualizzate le macchine virtuali che si trovano su tutti gli host registrati.

### 3.10.8 filter\_library

```
--filter_library=<GUID>
```
La GUID della libreria a nastro di cui si desidera elencare gli slot con il comando **list tape\_slots** (p. [61\)](#page-60-1). Se non specificato, il comando elencherà gli slot di tutte le librerie a nastro collegate alla macchina.

Per conoscere la GUID di una libreria a nastro, utilizzare il comando **list tape\_libraries** (p[. 61\)](#page-60-0).

### 3.10.9 filter\_machines

--filter\_machines=<quantità di macchine>

Il parametro è utilizzato con il comando **list vmservers** (p. [27\)](#page-26-1).Se specificato, il software elencherà solo i server di virtualizzazione o i cluster dei server che contengono la quantità specificata di macchine.Se non specificato, verranno visualizzati i server o i cluster con qualunque quantità di macchine.

### 3.10.10 filter\_name

```
--filter_name=<nomi>
```
I nomi degli oggetti da emettere per gli oggetti selezionati.

Se il parametro è utilizzato con il comando **list tape\_libraries** (p[. 61\)](#page-60-0), **list vms** (p. [27\)](#page-26-0) o **list vmservers** (p. [27\)](#page-26-1), il software visualizzerà gli oggetti il cui nome *coincide* con i valori specificati.

Se il parametro è utilizzato con il comando **list exchange\_mailboxes** (p[. 34\)](#page-33-0), **list mssql\_instances** (p[. 39\)](#page-38-0) o **list mssql\_databases** (p[. 39\)](#page-38-1), il software visualizzerà gli oggetti il cui nome *contiene* i valori specificati.

Senza questo parametro, verranno visualizzati gli oggetti con qualunque nome.

### 3.10.11 filter\_resource

```
--filter_resource=<nomi risorse>
```
Il parametro è utilizzato con il comando **list activities** (p. [67\)](#page-66-0). Se specificato, il comando emette solo le attività che eseguono il backup delle risorse i cui nomi contengono i valori specificati dall'utente.

Specificare un disco mediante un numero; un volume mediante un'etichetta; un file, una cartella o una macchina virtuale mediante i relativi nomi.

**Esempi:**

```
--filter_resource="Disk 2"
--filter_resource="System (C:)"
--filter_resource="My Folder","my_thesis.doc"
--filter_resource=my_vm_1
```
Senza questo parametro, le attività verranno visualizzate indipendentemente dalle risorse correlate.

### 3.10.12 filter\_state

#### --filter\_state=<condizioni>

Condizioni per la selezione degli oggetti da emettere. Il parametro è utilizzato con il comando **list activities** (p. [67\)](#page-66-0), **list tasks** (p[. 72\)](#page-71-0), **list plans** (p[. 69\)](#page-68-0), e **list vms** (p[. 27\)](#page-26-0). Se il parametro non è specificato, verranno elencati gli oggetti con ogni condizione.

Per il comando **list activities**, è possibile specificare una o più delle seguenti condizioni: **running**, **paused**, **waiting**, **waiting\_for\_children**, oppure **completed**.

Per i comandi **list tasks** e **list plans**, è possibile specificare una o più delle seguenti condizioni: **idle**, **waiting**, **running**, oppure **need\_interaction**.

Per il comando **list vms**, è possibile specificare una o più delle seguenti condizioni: **running**, **stopped**, **suspended**, **wait\_input**, oppure **unknown**.

### 3.10.13 filter\_status

#### --filter\_status=<stati>

Gli stati da emettere per gli oggetti selezionati. Il parametro è utilizzato con i comandi **list vms** (p. [27\)](#page-26-0) e **list plans** (p. [69\)](#page-68-0). Se non specificato, verranno visualizzati gli oggetti con qualunque stato.

Lo stato di una macchina virtuale mostra lo stato di successo del backup della macchina. Dipende dallo stato di tutti i piani di backup relativi alla macchina virtuale.

È possibile specificare uno o più dei seguenti stati: **ok**, **warning**, **error**, oppure **unknown**.

### 3.10.14 filter\_type

I tipi da emettere per gli oggetti selezionati.

**Comandi:** list archives**,** list backups

```
--filter_type=<tipi>
```
Nel comando **list archives** (p. [42\)](#page-41-0), è possibile specificare uno o più dei seguenti tipi: **disk**, **file**, **exchange\_db** e **exchange\_doc**.

Nel comando **list backups** (p. [46\)](#page-45-1), è possibile specificare uno o più dei seguenti tipi: **full**, **incremental**, **differential** e **transaction\_log**.

#### **Comando:** list vmservers

--filter type=<tipi server>

Nel comando **list vmservers** (p[. 27\)](#page-26-1), è possibile specificare uno o più dei seguenti tipi: **standalone** e **cluster**.

### 3.10.15 filter\_user

```
--filter_user=<nomi utente>
```
Il parametro è utilizzato con i comandi **list tasks** (p. [72\)](#page-71-0) e **list plans** (p[. 69\)](#page-68-0). Se specificato, il software elencherà solo le attività eseguite (o solo i piani le cui attività sono eseguite) negli account utente specificati. Se non specificato, verranno visualizzate le esecuzioni delle attività di qualunque account utente.

### 3.10.16 filter\_version

```
--filter_version=<versioni>
```
Il parametro è utilizzato con il comando **list mssql\_instances** (p[. 39\)](#page-38-0). Se specificato, il software elencherà solo le istanze delle versioni di Microsoft SQL Server che contengono i valori specificati.

Senza questo parametro, verranno visualizzate le istanze di qualunque versione di Microsoft SQL Server.

#### **Esempio**:

Se si specifica **--filter\_version=500**, il software visualizzerà le istanze delle seguenti versioni di Microsoft SQL Server: 9.00.5000.00 e 10.00.5500.00.

# 3.11 Parametri di gestione dei nastri

### 3.11.1 assign2free

--assign2free

Il parametro è utilizzato con il comando **inventory tape** (p. [62\)](#page-61-0). Se specificato, i nastri rilevati verranno spostati dai pool **Nastri non riconosciuti** o **Nastri importati** al pool **Nastri disponibili**.

*Avviso. Utilizzare questo parametro solo se si è assolutamente sicuri che i dati archiviati sui nastri possono essere sovrascritti.*

### <span id="page-121-0"></span>3.11.2 libraries

--libraries=<GUID>

GUID delle librerie a nastro o delle unità a nastro autonome di cui creare l'inventario. Il parametro è utilizzato con il comando **inventory tape** (p. [62\)](#page-61-0).

Se non specificato, il comando fallirà. Per conoscere le GUID delle librerie a nastro o delle unità a nastro autonome, utilizzare il comando **list tape\_libraries** (p. [61\)](#page-60-0).

### 3.11.3 mode

```
--mode={full|fast}
```
Il metodo di creazione dell'inventario dei nastri (p[. 62\)](#page-61-0).

### **Creazione inventario rapida**

Se il valore del parametro è **fast** o non è specificato, Acronis Backup esegue la scansione dei nastri alla ricerca di codici a barre. Utilizzando i codici a barre, il software è in grado di restituire rapidamente un nastro al pool in cui si trovava.

Selezionare questo metodo per riconoscere i nastri utilizzati dalla stessa periferica a nastro collegata alla stessa macchina. Gli altri nastri verranno inviati al pool **Nastri non riconosciuti**.

Se la libreria a nastro non contiene lettori di codici a barre, tutti i nastri verranno inviati al pool **Nastri non riconosciuti**. Per riconoscere i nastri, eseguire la creazione di inventario rapida o combinare la creazione di inventario rapida e quella completa come descritto di seguito in questa sezione.

### **Creazione inventario completa**

Se il valore del parametro è **full**, Acronis Backup legge i tag scritti dal software Acronis e analizza le altre informazioni sul contenuto dei nastri caricati. Selezionare questo metodo per riconoscere i nastri vuoti e i nastri scritti dal software Acronis su qualunque periferica a nastro e qualunque macchina.

### **Combinazione della creazione di inventario rapida e completa**

La creazione di inventario completa di un'intera periferica a nastro potrebbe richiedere molto tempo. Se è necessario creare l'inventario solo di alcuni nastri, combinare la creazione dell'inventario rapida e completa. Le istruzioni passo a passo sono fornite in "Operazioni con i nastri" (p[. 145\)](#page-144-0).

### 3.11.4 slots

```
--slots=<GUID>
```
GUID degli slot delle librerie a nastro di cui creare l'inventario. Il parametro è utilizzato con il comando **inventory tape** (p. [62\)](#page-61-0) solo se il parametro **--libraries** (p. [122\)](#page-121-0) contiene la GUID di una libreria.

Se il parametro non è specificato, verrà eseguito l'inventario di tutti gli slot della libreria a nastro. Per conoscere le GUID degli slot delle librerie a nastro, utilizzare il comando **list tape\_slots** (p. [61\)](#page-60-1).

# 3.12 Parametri generali

# <span id="page-122-0"></span>3.12.1 credentials

```
--credentials=<nome utente>,<password>,encrypted
```
Credenziali di accesso a una macchina, a una posizione di backup o a una cartella. Il parametro deve seguire direttamente l'oggetto di cui sono richieste le credenziali (per esempio, **--host**, **--loc**, **--target**).

Per accedere a Acronis Secure Zone, specificare solo la password in questo parametro.

Per accedere a una condivisione di rete che non richiede credenziali, specificare **--credentials=anonymous**.

Se viene specificato il valore del terzo parametro (**encrypted**), ciò significa che la password precedente è stata crittografata dall'utilità**acronis\_encrypt** (p. [153\)](#page-152-0).

Un comando può includere diversi **--credentials** parametri.

#### **Esempio**

```
acrocmd export archive --loc=bsp://ASN/my_vault --credentials="ASN user",pass1 
--arc=my_archive --password=123 --target=\\bkpsrv\backups 
--credentials=netuser,pass2
```
Questo comando consente di esportare un archivio protetto da password da un deposito gestito a una condivisione di rete. Le prime credenziali sono necessarie per accedere al deposito **my\_vault** gestito dal nodo di archiviazione **ASN**. Il parametro **--password** consente di specificare la password dell'archivio **my\_archive**. Le seconde credenziali consentono la scrittura nella cartella condivisa **\\bkpsrv\backups**.

### 3.12.2 Gestione degli errori

```
--retry_count=<numero di tentativi>
--retry_delay=<ritardo>
```
Questi parametri sono utilizzati solo con i comandi di backup e di ripristino.

Quando si verifica un errore recuperabile, il software riprova ad eseguire l'operazione non riuscita. È possibile impostare il numero di tentativi e l'intervallo di tempo tra questi. I tentativi saranno terminati appena l'operazione è stata completata correttamente OPPURE viene eseguito il numero specificato dei tentativi, a seconda di quale viene prima.

È necessario specificare entrambi i parametri. Il parametro **--retry\_delay** deve seguire direttamente il parametro **--retry\_count**.

#### **Esempio**: **--retry\_count=10 --retry\_delay=20s**

Se i parametri non vengono specificati, il numero di tentativi è 5 e l'intervallo di tempo tra i tentativi è 30 secondi (come se fosse stato digitato **--retry\_count=5 --retry\_delay=30s**). Per disabilitare completamente i tentativi, specificare **--retry\_count=0**.

È possibile impostare l'intervallo in secondi (**s**, per impostazione predefinita), minuti (**m**) oppure ore (**h**).

#### **Esempi:**

- intervallo di 10 secondi: **--retry\_delay=10** o **--retry\_delay=10s**
- intervallo di 1 minuto: **--retry\_delay=1m**
- intervallo di 1 ora: **--retry\_delay=1h**

### 3.12.3 file\_params

#### {-f|--file\_params}=<percorso locale completo>

Specifica il percorso di un file di parametri di input. Il percorso deve essere locale (per esempio, **c:\temp\1.txt** oppure **/home/user1/1.txt**). Per informazioni più dettagliate, consultare Sintassi (p. [9\)](#page-8-0).

### <span id="page-123-0"></span>3.12.4 force\_yes

#### --force\_yes

Se il parametro è specificato, il software gestirà automaticamente le situazioni che richiedono l'interazione dell'utente come se l'utente rispondesse **Yes** oppure **OK** alla richiesta di interazione. Se la richiesta di interazione non prevede queste risposte (per esempio, le risposte possibili a una richiesta di avvio sono **Reboot** e **Cancel**), il software ignorerà questa richiesta. Se un'operazione non può continuare in assenza di un'interazione dell'utente, non sarà portata a termine.

Se il parametro non è specificato, il comando consentirà l'interazione con l'utente.

Il parametro è previsto principalmente per il comando **recover lvm\_structure** (p[. 23\)](#page-22-0). Esso consente di automatizzare il ripristino di un sistema Linux, assieme alla relativa struttura RAID/LVM software, in una macchina con una struttura del volume logico diversa o senza volumi logici. Questo comando richiede sempre all'utente di confermare la sostituzione della struttura del volume logico della macchina.

Considerare che l'utilizzo del parametro **--force\_yes** potrebbe confermare involontariamente l'eliminazione di dati utili. Se si desidera semplicemente che il software ignori le richieste di interazione, utilizzare il parametro **--silent\_mode** (p[. 129\)](#page-128-0) anziché il parametro **--force\_yes**. Questi parametri si escludono a vicenda.

### 3.12.5 id

#### **Comandi:** get log**; comandi di gestione task, piano e attività**

--id=<GUID>

GUID dell'attività, task o piano di backup con cui l'operazione deve essere eseguita. Il parametro è utilizzato con il comando **get log** (p[. 66\)](#page-65-0) e con i comandi di gestione attività (p[. 72\)](#page-71-1), piano (p. [69\)](#page-68-1) e operazione (p. [67\)](#page-66-1).

Per conoscere la GUID, utilizzare il comando **list activities** (p. [67\)](#page-66-0), **list tasks** (p. [72\)](#page-71-0) o **list plans** (p. [69\)](#page-68-0).

### **Comando:** generate report

```
--id={machines_by_status|vms_by_status|archives_by_managed_vaults|plans_by_status|
managed vaults statistics for last month|tasks by last result|activities for last
month}
```
Sommario del report che verrà creato dal comando **generate report** (p[. 75\)](#page-74-0). Se il parametro non è specificato, il comando fallirà.

Il valori del parametro corrispondono ai seguenti report predefiniti:

- **machines\_by\_status**—il report **Macchine con agenti (per stato)**
- **vms\_by\_status**—il report **Macchine virtuali (per stato)**
- **archives\_by\_managed\_vaults**—il report **Archivi (per depositi gestiti)**
- **plans\_by\_status**—il report **Piani di backup (per stato)**
- **managed\_vaults\_statistics\_for\_last\_month**—il report **Statistiche dei depositi gestiti dell'ultimo mese**
- **tasks\_by\_last\_result**—il report **Task (per ultimo risultato)**
- <span id="page-124-1"></span>**activities\_for\_last\_month**—il report **Attività dei task dell'ultimo mese**

### 3.12.6 log

--log=<percorso completo>

Salva i registri delle operazioni con cui il parametro è utilizzato per il file specificato. Il formato del file di registro dipende dal valore del parametro **--log\_format** (p[. 125\)](#page-124-0).

### <span id="page-124-0"></span>3.12.7 log\_format

--log\_format={structured|unstructured}

Il formato del file di registro specificato nel parametro **--log** (p[. 125\)](#page-124-1). Se il valore è **structured** o se il parametro non è specificato, il software scriverà i registri nel formato xml strutturato. Il formato è descritto nel file acrocmd.xsd posizionato nella cartella in cui è installata l'utilità di riga di comando. I percorsi di installazione predefiniti dell'utilità sono elencati nella sezione "Installazione" (p[. 7\)](#page-6-0) nel paragrafo "Percorsi di installazione".

Se il valore è **unstructured**, il software scriverà i registri nel formato xml Acronis.

### 3.12.8 oss\_numbers

```
--oss_numbers={true|false}
```
Il parametro è utilizzato nei seguenti casi:

 Con i comandi **backup disk** (p. [19\)](#page-18-0), **recover disk** (p. [20\)](#page-19-0), **create asz** (p[. 57\)](#page-56-0), **resize asz** (p. [57\)](#page-56-1) e **delete asz** (p[. 59\)](#page-58-0). Con questi comandi, il parametro viene applicato ai volumi specificati nel valore del parametro **--volume** (p[. 90\)](#page-89-0).

 Con il comando **list content** (p[. 46\)](#page-45-0), se il valore del parametro **--content\_type** è **volume** o con il comando **list disks** (p. [18\)](#page-17-0). Con questi comandi, il parametro si applica al numero dei volumi di output.

Se il valore è **true** o se il parametro non è specificato, il numero dei volumi viene impostato per la tabella della partizione MBR. Ciò significa che i volumi primari riportano i numeri 1-1, 1-2, 1-3, 1-4; i volumi logici iniziano con 1-5.

Se il valore del parametro è **false**, è necessario utilizzare la numerazione dei volumi consecutiva.

#### **Esempio**

Se il disco dispone di una partizione primaria e due partizioni logiche, il loro numero potrebbe essere visualizzato come segue:

```
--volume=1-1,1-5,1-6
```
o

```
--oss_numbers=false --volume=1-1,1-2,1-3
```
### <span id="page-125-0"></span>3.12.9 output

--output={formatted|raw}

Modalità output. I valori applicabili sono:

**formatted** (per impostazione predefinita)

Restituisce una tabella formattata leggibile. La larghezza massima di una colonna della tabella è di 20 caratteri. Il testo è allineato a sinistra. Le intestazioni della tabella e i separatori delle intestazioni vengono visualizzati.

**raw**

Questa modalità prevede l'utilizzo come input per un parser di terze parti. Le intestazioni non sono visibili; le righe del separatore dell'intestazione delle colonne non sono visibili; il separatore delle colonne è "\t" (carattere tabulazione). Inoltre, questa modalità consente di visualizzare la lunghezza completa di un valore più lungo di 20 caratteri (per esempio, la GUID di un piano di backup).

### 3.12.10 password

```
--password=<password>,encrypted
```
La password dell'archivio nelle operazioni di backup e ripristino e nelle operazioni di gestione dell'archivio e del backup. Il parametro deve seguire direttamente il parametro **--arc** (p[. 85\)](#page-84-0).

Inoltre, questo parametro è utilizzato nel comando **create asz** (p[. 57\)](#page-56-0) per specificare una password per Acronis Secure Zone.

Se il valore del secondo parametro (**encrypted**) è specificato, la password precedente è stata crittografata dall'utilità **acronis\_encrypt** (p. [153\)](#page-152-0).

### 3.12.11 process\_priority

```
--process_priority={low|normal|high}
```
La priorità di un processo di backup o di convalida in esecuzione in un sistema. Nei comandi di convalida, questo parametro viene ignorato se la destinazione di backup è un deposito gestito.

Questo parametro stabilisce la quantità di risorse della CPU e del sistema allocate per un determinato processo. Riducendo la priorità si rendono disponibili più risorse per altre applicazioni. L'innalzamento della priorità può accelerare la procedura di backup o di convalida, poiché richiede al sistema operativo di allocare maggiori risorse, come la CPU, all'applicazione di backup. Tuttavia, l'effetto finale dipenderà dall'utilizzo complessivo della CPU e da altri fattori, come la velocità in/out del disco o il traffico di rete.

I valori disponibili sono i seguenti:

**low** (per impostazione predefinita)

Utilizzare questo valore per limitare le risorse create dalla procedura di backup o di convalida e lasciare più risorse agli altri processi in esecuzione sulla macchina.

**normal**

Utilizzare questo valore per eseguire la procedura di backup o di convalida a velocità normale e allocare una quantità di risorse pari a quella destinata ad altri processi.

**high**

Utilizzare questo valore per aumentare la velocità della procedura di backup o di convalida attingendo alle risorse di altri processi.

### 3.12.12 progress

--progress

Consente di visualizzare informazioni sull'avanzamento dell'operazione (percentuale di completamento, tempo trascorso, tempo previsto) sullo schermo. Le informazioni sull'avanzamento sono memorizzate nel registro a prescindere dalla presenza del parametro **--progress**.

# 3.12.13 read\_speed

#### --read\_speed=<velocità>{kb|p}

La velocità di lettura dei backup in fase di convalida. Il parametro è utilizzato con i comandi **validate archive** (p[. 44\)](#page-43-0), **validate backup** (p. [47\)](#page-46-0), e **validate vault** (p. [63\)](#page-62-0).

Il parametro viene utilizzato se il percorso del backup (il valore del parametro **--loc** (p[. 84\)](#page-83-0)) è uno dei seguenti:

1. Una condivisione di rete, un server FTP/SFTP o Acronis Cloud Storage.

Il parametro definisce la quantità della larghezza di banda della connessione di rete allocata per il trasferimento dei dati. Se il parametro non è specificato, il software utilizza tutta la larghezza di banda di rete disponibile durante il trasferimento dei dati.

2. Un disco rigido del computer in cui viene eseguito il comando.

Per altri tipi di percorsi, questo parametro viene ignorato.

<velocità> deve essere un numero positivo.

Se l'unità di misura è **kb**, la velocità è misurata in kilobyte al secondo. Per l'archivio nel cloud, è disponibile solo l'unità di misura **kb**.

Se l'unità di misura è **p** o non è specificata, la velocità è misurata nella percentuale della velocità massima stimata della connessione di rete o della velocità I/O massima del disco rigido.

**Esempi:**

**--read\_speed=500kb**: la velocità di lettura dei dati sarà pari a 500 kilobyte al secondo **--read\_speed=50p** o **--read\_speed=50**: la velocità di lettura dei dati corrisponderà al 50% della velocità massima stimata.

### <span id="page-127-0"></span>3.12.14 reboot

reboot **e** reboot later

```
--reboot
--reboot --later
```
Riavvia la macchina prima dell'operazione (se necessario).

Utilizzare il parametro **--reboot** quando vengono eseguite le seguenti operazioni che richiedono un riavvio: ripristino di un volume che contiene il sistema operativo attualmente attivo, ripristino di file bloccati, creazione/eliminazione di Acronis Secure Zone su un disco di sistema, clonazione di un disco di sistema. La macchina verrà riavviata senza richiesta.

Se non viene specificato né il parametro **--reboot** né il parametro **--silent\_mode=on** (p[. 129\)](#page-128-0), l'operazione richiederà l'interazione dell'utente. Se non viene specificato il parametro **--reboot** e il parametro **--silent\_mode=on** viene specificato, l'operazione avrà esito negativo.

Per posticipare l'operazione fino a quando un utente riavvierà il sistema manualmente, aggiungere il parametro **--later**. Con questo parametro, l'operazione verrà eseguita dopo che l'utente avrà eseguito un riavvio. È possibile utilizzare questo parametro solo con i comandi **create asz** (p[. 57\)](#page-56-0) e **resize asz** (p. [57\)](#page-56-1).

Se si specifica il parametro **--reboot** con operazioni che non richiedono necessariamente un riavvio, questo parametro verrà ignorato.

reboot after

--reboot\_after

Riavvia il server dopo aver completato l'operazione.

### 3.12.15 recreate\_archive\_meta

```
--recreate archive meta={true|false}
```
Il parametro è utilizzato con i comandi **list archives** (p. [42\)](#page-41-0) e **list backups** (p[. 46\)](#page-45-1).

Se il valore è **true** o se il parametro non è specificato, i metadati dell'archivio verranno ricreati durante l'esecuzione del comando. Ciò assicura che il comando non fallirà anche in caso di mancanza o danneggiamento dei metadati.

Se il valore è **false**, i metadati dell'archivio resteranno inalterati. Questo velocizzerà l'esecuzione del comando.

### 3.12.16 report\_format

```
--report_format={xml|html}
```
Formato del report creato dal comando **generate report** (p. [75\)](#page-74-0).

I valori disponibili per il parametro sono i seguenti:

 **html** (per impostazione predefinita) Il report verrà salvato come set di file: htc, xml, xslt, gif e png. Per visualizzare il report, aprire il file **report.xml** in un browser Web.

**xml**

Il report verrà salvato come file .xml.

### <span id="page-128-0"></span>3.12.17 silent\_mode

#### --silent\_mode={on|off}

Se il valore del parametro è **on**, la modalità non interattiva è abilitata. Ciò significa che il software gestirà automaticamente le situazioni che richiedono l'interazione dell'utente. Se un'operazione non può continuare in assenza di un'interazione dell'utente, non sarà portata a termine. I dettagli dell'operazione, inclusi eventuali errori, potranno essere visualizzati nel registro dell'operazione.

Se il valore è **off** o se il parametro non è specificato, il comando consentirà l'interazione con l'utente. Impostare questo valore se l'operazione richiede l'interazione dell'utente, come l'inserimento di un supporto rimovibile (CD, DVD o nastro).

Per impedire l'interazione quando il software rileva un settore difettoso durante il backup, utilizzare il parametro **--ignore\_bad\_sectors** (p[. 102\)](#page-101-0). Il parametro **--silent\_mode** non funziona in questo caso particolare.

I parametri **--silent\_mode** e **--force\_yes** (p[. 124\)](#page-123-0) si escludono reciprocamente.

### 3.12.18 use\_registry\_defaults

--use registry defaults

Il parametro è utilizzato con i comandi di backup e ripristino, eccetto per **recover mbr** (p. [22\)](#page-21-0). Determina i valori delle opzioni di backup e ripristino che non sono specificati esplicitamente nella stringa di un comando.

Se il parametro è specificato, il software utilizzerà i valori predefiniti delle opzioni di backup e ripristino nell'interfaccia utente grafica di Acronis Backup. Questi valori sono archiviati sulla macchina con l'agente che esegue il comando. Su una macchina che esegue Windows, i valori sono archiviati nel registro; su una macchina che esegue Linux, i valori sono archiviati nei file di configurazione di Acronis Backup.

Se il parametro non è specificato, il software utilizzerà i valori predefiniti descritti in questi Riferimenti sulla riga di comando. Questi valori sono contenuti nel codice dell'utilità di riga di comando.

### 3.12.19 utc

--utc

Il parametro è utilizzato con il comando **list archives** (p. [42\)](#page-41-0), **list backups** (p. [46\)](#page-45-1), **list content** (p. [46\)](#page-45-0), e **list plans** (p. [69\)](#page-68-0). Se specificati, i valori dai data e ora nell'output del comando verranno emessi in UTC (Coordinated Universal Time). In caso contrario, i valori verranno mostrati nel fuso orario della macchina in cui è stato eseguito il comando.

# 4 Esempi di utilizzo

## 4.1 Backup e ripristino

### <span id="page-129-0"></span>4.1.1 Dischi e volumi

### **Elenco dei dischi (p. [18\)](#page-17-0)**

- Elenco di tutti i dischi della macchina locale. acrocmd list disks
- Elenco dei dischi di una macchina remota. acrocmd list disks --host=192.168.1.2 --credentials=user1,pass1
- Elenco dei dischi di una macchina virtuale. acrocmd list disks --host=srv1 --credentials="srv1\AMS user",pass1 --service=ams --vmid=XXXXXXXX-XXXX-XXXX-XXXX-XXXXXXXXXXXX

### **Backup di dischi e volumi (p. [19\)](#page-18-0)**

 Eseguire il backup del primo volume del secondo disco e del terzo volume del primo disco. Il backup verrà salvato in una cartella locale e verrà suddiviso in parti da 4,5 GB che in seguito verranno scritte su DVD. Per ottenere i numeri dei volumi, utilizzare il comando **list disks** (p. [18\)](#page-17-0).

acrocmd backup disk --volume=2-1,1-3 --split=4608 --loc="F:\my backups" --arc="my archive"

 Backup della macchina completa in un file con un nome semplificato. Per ulteriori dettagli, consultare la descrizione del parametro **--plain\_archive** (p. [98\)](#page-97-0). Il registro delle operazioni verrà salvato in un file di testo.

```
acrocmd backup disk --loc=F:\ --arc=my machine --plain archive
--log=D:\logs\log.txt
```
 Backup dei dischi 1 e 2 escludendo i file .bak. Il livello di compressione verrà impostato sul valore massimo. Il backup verrà salvato in una cartella condivisa di rete. Per ottenere i numeri dei dischi, utilizzare il comando **list disks** (p. [18\)](#page-17-0).

```
acrocmd backup disk --disk=1,2 --compression=max --exclude_mask=*.bak 
--loc=\\bkpsrv\backups --credentials=bkpuser,pass --arc=disk_archive
```
- Creazione di un backup incrementale del volume C. Il servizio Copia Shadow del volume (VSS) verrà abilitato e selezionerà automaticamente i provider di snapshot basati su hardware e su software disponibili. Il backup verrà salvato in un deposito gestito. acrocmd backup disk --volume=C --backuptype=incremental --use\_vss=auto --loc=bsp://storage\_node1/my\_vault --credentials=bkpuser,pass --arc=c\_archive
- Backup del primo (secondo l'output del comando **list disks** (p[. 18\)](#page-17-0)) volume dinamico in Windows o volume logico in Linux. Il backup verrà salvato in una cartella condivisa di rete. acrocmd backup disk --volume=DYN1 --loc=\\srv1\backups

```
--credentials=netuser1,pass1 --arc=dyn1_arc
```
Per ulteriori informazioni sulla selezione di volumi logici in Linux, consultare Selezione di volumi logici e periferiche MD per il backup (p[. 149\)](#page-148-0)

 Backup di tutti i volumi dinamici in Windows o volumi logici in Linux. Il backup verrà salvato su un server FTP.

acrocmd backup disk --volume=DYN --loc=ftp://srv1/backups --credentials=ftpuser1,pass1 --arc=alldyn\_arc

### **Backup del disco e delle applicazioni a passaggio singolo**

 Creazione di un backup a passaggio singolo della macchina locale. Il backup verrà salvato in una cartella condivisa di rete. Poiché il parametro **--mssql\_truncate\_logs** (p[. 97\)](#page-96-0) non è specificato, il registro di Microsoft SQL Server non verrà troncato. Se il software non è in grado di raccogliere i metadati delle applicazioni, il backup continuerà.

```
acrocmd backup disk --application aware --loc=\\srv1\backups
--credentials=netuser1,pass1 --arc=machine1 app --ignore app errors
```
L'utente che esegue il comando deve essere membro del ruolo **sysadmin** su ciascuna delle istanze installate sulla macchina.

 Creazione di un backup a passaggio singolo di una macchina remota. Il backup verrà salvato in un deposito in un nodo di archiviazione. I registri di Microsoft SQL Server verranno troncati dopo ogni backup. I registri delle altre applicazioni compatibili con VSS non verranno troncati. Se il software non è in grado di raccogliere i metadati di qualunque applicazione, il backup non riuscirà, poiché il parametro **--ignore\_app\_errors** (p. [97\)](#page-96-1) non è specificato.

```
acrocmd backup disk --host=192.168.1.2 --credentials=user1,pass1 
--application aware --loc=bsp://storage_node1/my_vault --arc=my_archive_app
--mssql_truncate_logs
```
L'utente le cui credenziali sono specificate dopo il parametro **--host** deve essere membro del ruolo **sysadmin** su ciascuna delle istanze installate sulla macchina. Se tale utente non esiste, è possibile accedere alla macchina tramite il server di gestione:

```
acrocmd backup disk --host=srv1 --credentials="srv1\AMS user",pass --service=ams 
--address=192.168.1.2 --application_aware --loc=bsp://storage_node1/my_vault 
--arc=my_archive_app --mssql_truncate_logs
```
In questo caso, il comando verrà eseguito con l'account del servizio agente in esecuzione sulla macchina.

### **Ripristino di dischi e volumi (p. [20\)](#page-19-0)**

#### **Ripristino di dischi**

 Ripristino di una macchina dall'ultimo backup di un archivio che si trova in una condivisione di rete. Poiché non è specificato né il parametro **--disk** (p. [89\)](#page-88-0), né il parametro **--volume** (p[. 90\)](#page-89-0), il comando ripristinerà tutti i dischi di cui è stato eseguito il backup. Poiché non è specificato né il parametro **--target\_disk** (p[. 113\)](#page-112-0), né il parametro **--target\_volume** (p. [114\)](#page-113-0), il software eseguirà automaticamente la mappatura dei dischi sui dischi della macchina di destinazione. Se si esegue il comando nel sistema operativo, verrà visualizzato un prompt. acrocmd recover disk --loc=\\srv1\folder1 --credentials=user1,pass1

```
--arc=my_machine
```
- Ripristino dei dischi rigidi 1 e 2 dall'ultimo backup di un archivio nei dischi rigidi 3 e 4. acrocmd recover disk --loc=F:\backups --arc=my\_archive --disk=1,2 --target\_disk=3,4
- Ripristino del disco rigido 2 da un backup posizionato in una cartella condivisa NFS al disco rigido 1.

```
acrocmd recover disk --loc=nfs://server/backups:/ --arc=my_archive 
--backup=XXXXXXXX-XXXX-XXXX-XXXX-XXXXXXXXXXXX --disk=2 --target_disk=1
```
 Ripristino di due dischi rigidi dall'ultimo backup di un archivio posizionato su nastri. Poiché il parametro **--target\_disk** (p[. 113\)](#page-112-0) non è specificato, il software eseguirà automaticamente la mappatura dei dischi sui dischi della macchina di destinazione.

acrocmd recover disk --loc=atis:///tape?XXXXXXXX-XXXX-XXXX-XXXX-XXXXXXXXXXXX --arc=disk\_archive --disk=2,3

Ripristino del disco rigido 1 dall'ultimo backup di un archivio al disco rigido 4.

L'archivio è specificato dal nome del file di un backup appartenente all'archivio (**my\_machine2.tib**). Notare che il comando verrà applicato all'ultimo backup anziché a quello specificato nel parametro **--arc**. Se i metadati dell'archivio vanno perduti, il comando verrà applicato all'ultimo backup della catena di backup. (Una catena di backup consiste in un backup completo e tutti i relativi backup incrementali e differenziali).

```
acrocmd recover disk --loc=F:\backups --arc=my_machine2.tib --disk=1 
--target_disk=4
```
#### **Ripristino di volumi**

Ripristino del secondo volume del primo disco dall'ultimo backup di un archivio.

Poiché non è specificato né il parametro **--target\_disk** (p[. 113\)](#page-112-0), né il parametro **--target\_volume** (p[. 114\)](#page-113-0), il software eseguirà automaticamente la mappatura del volume in quello originale. Se il volume originale non viene trovato, il software eseguirà il ripristino nel primo spazio non allocato di dimensioni adatte. Se non viene rilevato spazio non allocato di dimensioni adatte, il comando avrà esito negativo.

acrocmd recover disk --loc=/home/user1/my\_backups --arc=my\_machine1 --volume=1-2

Ripristino di tre volumi da un backup ai volumi specificati.

```
acroom recover disk --loc=F:\ --arc=my machine
--backup=XXXXXXXX-XXXX-XXXX-XXXX-XXXXXXXXXXXX --volume=1-1,1-2,2-1 
--target_volume=3-1,3-3,4-1
```
**E** Ripristino di un volume da un backup posizionato in un deposito gestito sul disco rigido 2. Un nuovo volume verrà creato dal settore 8192. Avrà le dimensioni di 6400 megabyte e il flag "attivo".

```
acrocmd recover disk --loc=bsp://storage_node1/my_vault --credentials=admin,pass 
--arc=my_archive --backup=XXXXXXXX-XXXX-XXXX-XXXX-XXXXXXXXXXXX --volume=1-1 
--target disk=2 --start=8192 --size=6400 --type=active
```
 Ripristino di un volume di base dall'ultimo backup di un archivio nel primo volume dinamico (in Windows) o volume logico (in Linux).

```
acrocmd recover disk --loc=\\srv1\backups --credentials=netuser1,pass1 
--arc=machine1_dyn1 --volume=2-1 --target_volume=DYN1
```
- Ripristino di un volume di base (**2-2**) e di un volume dinamico (logico) (**DYN4**) in un disco di base. Poiché il parametro **--target\_disk** (p[. 113\)](#page-112-0) è specificato, i volumi verranno ripristinati nello spazio non allocato del disco. I volumi derivanti saranno di base. Se non viene rilevato spazio non allocato di dimensioni adatte, il comando avrà esito negativo. acrocmd recover disk  $--loc=F:\$  --arc=my machine --backup=XXXXXXXX-XXXX-XXXX-XXXX-XXXXXXXXXXXX --volume=2-2,DYN4 --target\_disk=3
- Ripristino di un volume dinamico (logico) da un backup in un volume dinamico (logico). acrocmd recover disk --loc=ftp://srv1/backups --credentials=ftpuser1,pass1 --arc=alldyn\_arc --backup=XXXXXXXX-XXXX-XXXX-XXXX-XXXXXXXXXXXX --volume=DYN3 --target\_volume=DYN4
- Ripristino di un volume nello spazio non allocato di un gruppo di dischi. Il volume derivante sarà dinamico.

Nell'esempio seguente, il tipo di volume derivante sarà semplice, poiché è stato eseguito il backup di un volume di base.

```
acrocmd recover disk --loc=F:\ --arc=my_machine --volume=2-3 
--target volume=UNALLOCATED-DYN
```
Nell'esempio seguente, il tipo di volume derivante sarà ereditato dal volume di cui è stato eseguito il backup, poiché è stato eseguito il backup di un volume dinamico.

```
acrocmd recover disk --loc=ftp://srv1/backups --credentials=ftpuser1,pass1 
--arc=alldyn_arc --volume=DYN3 --target_volume=UNALLOCATED-DYN
```
#### **Ripristino del MBR (p. [22\)](#page-21-0)**

 Ripristino di un MBR del disco rigido 1 dall'ultimo backup di un archivio posizionato in Acronis Secure Zone allo stesso disco rigido 1.

```
acrocmd recover mbr --loc=atis:///asz --arc=my_archive --disk=1 --target_disk=1
```
#### **Ripristino della struttura di un volume logico (p. [23\)](#page-22-0)**

 Creazione della stessa struttura del volume logico dell'ultimo backup di un archivio nella macchina locale. È necessario avviare la macchina con il supporto di avvio basato su Linux.

```
acrocmd recover lvm_structure --loc=\\bkpsrv\backups --credentials=netuser1,pass1 
--arc=my_archive
```
### 4.1.2 File

### **Backup di file e cartelle (p. [24\)](#page-23-0)**

- Backup di un file. Il backup verrà salvato in una cartella locale. acrocmd backup file --include=C:\documents\my\_thesis.doc --loc=E:\backups\my\_thesis --arc=my\_thesis
- Creazione di un backup di cartelle di rete condivise. Il backup verrà salvato in una cartella locale. L'archivio verrà protetto da una password e crittografato. acrocmd backup file --include=\\srv1\folder1,\\srv2\folder2 --password=123 --encryption=aes256 --loc=D:\backups --arc=my\_archive
- Creazione di un backup di una cartella locale. Il backup verrà salvato in un deposito in un nodo di archiviazione. Lo snapshot del disco deve essere creato. Se la creazione di uno snapshot non è possibile, il backup avrà esito negativo.

```
acrocmd backup file --include=D:\documents --snapshot=always 
--loc=bsp://storage node1/my vault --arc=my archive
```
 Backup della directory home dell'utente in Linux. Il backup verrà salvato in una condivisione SAMBA.

```
acrocmd backup file --include=/home/anna --loc=\\bkpsrv\backups\anna 
--credentials=netuser1,pass1 --arc=home_dir
```
 Creazione di un backup di una cartella locale. Il backup verrà posizionato in Acronis Cloud Storage, con la crittografia abilitata.

```
acrocmd backup file --include=c:\work --password=123 --encryption=aes256 
--loc=online:// --credentials="user@mail.com",pass --arc=my_archive
```
### **Ripristino di file e cartelle (p. [26\)](#page-25-0)**

 Ripristino nella cartella originale di un file di un backup archiviato in una cartella locale. Poiché il parametro **--overwrite** non è specificato, il file esistente verrà sovrascritto.

```
acrocmd recover file --loc=E:\backups\my thesis --arc=my thesis
--backup=XXXXXXXX-XXXX-XXXX-XXXX-XXXXXXXXXXXX --file=C:\documents\my_thesis.doc
```
 Ripristino in una cartella locale di una cartella e del relativo contenuto dall'ultimo backup di un archivio che risiede in Acronis Secure Zone.

```
acrocmd recover file --loc=atis:///asz --arc=my archive --file=C:\Documents
--target=D:\my_folder
```
 Ripristino di una cartella e del relativo contenuto da un backup. L'archivio è specificato dal nome del file di un backup appartenente all'archivio (**my\_machine3.tib**). Questa sintassi è utile per gli archivi creati utilizzando il parametro **--plain\_archive** (p. [98\)](#page-97-0).

Notare che il comando verrà applicato al backup specificato nel parametro **--backup** anziché a quello specificato nel parametro **--arc**.

```
acrocmd recover file --loc=E:\backups\my machine --arc=my_machine3.tib
--backup=XXXXXXXX-XXXX-XXXX-XXXX-XXXXXXXXXXXX --file=C:\Documents 
--target=D:\my_folder
```
 Ripristino nella cartella originale dell'ultimo backup di un archivio che si trova in una condivisione di rete. I file e le cartelle esistenti non saranno sovrascritti. Le impostazioni di protezione dei file e le date originali verranno conservate.

```
acrocmd recover file --loc=nfs://server/backups:/ --arc=my_data --overwrite=never 
--recover_security=true --original_date
```
 Ripristino della directory home di un utente in Linux da un backup archiviato in una condivisione SAMBA.

```
acrocmd recover file --loc=\\bkpsrv\backups\anna --credentials=netuser1,pass1 
--arc=home_dir --backup=XXXXXXXX-XXXX-XXXX-XXXX-XXXXXXXXXXXX --file=/home/anna
```
 Ripristino del contenuto dell'ultimo backup di un archivio che si trova in una condivisione di rete. Il software eseguirà il ripristino di tutti i file e le cartelle ad eccezione dei file \*.tmp e \*.bak. acrocmd recover file --loc=\\srv1\folder1 --credentials=user1,pass1 --arc=my\_docs --exclude=\*.tmp,\*.bak

### 4.1.3 Macchine virtuali

### **Elenco dei server di virtualizzazione (p. [27\)](#page-26-1)**

 Elenco dei server di virtualizzazione e dei cluster dei server presenti sul server di gestione specificato.

```
acrocmd list vmservers --host=srv1 --credentials="srv1\AMS user",pass1 
--service=ams
```
### **Elenco delle macchine virtuali (p. [27\)](#page-26-0)**

- Elenco delle macchine virtuali gestite dal management server. acrocmd list vms --host=srv1 --credentials="srv1\AMS user",pass1 --service=ams
- Elenco delle macchine virtuali gestite dal server di gestione e con stato "errore". acrocmd list vms --host=srv1 --credentials="srv1\AMS user",pass1 --service=ams --filter\_status=error

### **Distribuzione dell'Agente per VMware (Virtual Appliance) (p. [28\)](#page-27-0)**

 Distribuzione dell'Agente per VMware (Virtual Appliance) con parametri predefiniti. Il nome dell'agente sarà **AcronisESXAppliance-[N]**, dove **[N]** è un numero in sequenza del tentativo di distribuzione dell'appliance.

```
acrocmd deploy vm_agent --vsphere_address=10.200.200.10 --credentials="vsphere 
user",pass --host=srv1 --credentials="srv1\AMS user",pass1 --service=ams
```
Distribuzione dell'Agente per VMware (Virtual Appliance) con parametri non predefiniti.

```
acrocmd deploy vm_agent --vsphere_address=10.200.200.10 --credentials="vsphere 
user",pass --vmhost=10.200.200.100 --vmname=John's VA --vmstorage=datastore3
--mac_address=00:50:56:8c:00:00 --ip_address=10.200.200.150 --host=srv1 
--credentials="srv1\AMS user",pass1 --service=ams
```
#### **Backup di macchine virtuali (p. [30\)](#page-29-0)**

 Backup di una macchina virtuale. Il backup incrementale verrà salvato in un deposito gestito. L'avanzamento verrà visualizzato. Se CBT (Changed Block Tracking) è abilitato per la macchina virtuale, Acronis Backup utilizzerà CBT in base alle impostazioni CBT dei singoli dischi.

```
acrocmd backup vm --vmid=XXXXXXXX-XXXX-XXXX-XXXX-XXXXXXXXXXXX 
--loc="bsp://storage node1/my vm vault" --arc="my vm archive"
--backuptype=incremental --progress --cbt_mode=on_if_enabled --host=srv1 
--credentials="srv1\AMS user",pass1 --service=ams
```
 Backup di quattro macchine virtuali. Per ogni macchina verrà creato un archivio separato. Il backup di tutte le macchine verrà eseguito in parallelo. CBT verrà abilitato e utilizzato per ciascuna delle macchine virtuali.

```
acrocmd backup vm 
--vmid=XXXXXXXX-XXXX-XXXX-XXXX-XXXXXXXXXXX1,XXXXXXXX-XXXX-XXXX-XXXX-XXXXXXXXXXX
2,XXXXXXXX-XXXX-XXXX-XXXX-XXXXXXXXXXX3,XXXXXXXX-XXXX-XXXX-XXXX-XXXXXXXXXXX4 
--loc=\\srv1\folder1 --credentials=netuser1,pass1 --arc="[Virtualization Server 
Type]_[Virtual Machine Name]_archive1" --simultaneous_backup=4 --host=srv1 
--credentials="srv1\AMS user",pass1 --service=ams
```
### **Ripristino di macchine virtuali (p. [31\)](#page-30-0)**

 Ripristino in una macchina virtuale esistente di tutti i dischi dall'ultimo backup dell'archivio che si trova in un deposito gestito.

```
acrocmd recover vm --vmid=XXXXXXXX-XXXX-XXXX-XXXX-XXXXXXXXXXXX 
--loc="bsp://storage_node1/my vm vault" --arc="my vm archive" --host=srv1
--credentials="srv1\AMS user",pass1 --service=ams
```
 Ripristino del primo disco dall'ultimo backup di un archivio conservato nella cartella condivisa **\\bkpsrv\vms** in una nuova macchina virtuale VMware Workstation. I file della macchina virtuale verranno salvati nella cartella condivisa **\\srv1\vms**.

```
acrocmd recover vm --disk=1 --vmname=my_vm_1 --vmtype=vmware --vmstorage=\\srv1\vms 
--credentials=netuser1,pass1 --loc=\\bkpsrv\vms --credentials=netuser2,pass2 
--arc="my vm archive" --host=srv1 --credentials="srv1\AMS user",pass1 --service=ams
```
 Ripristino di tutti i dischi dal backup specificato a una nuova macchina virtuale ESX(i). La macchina virtuale verrà creata in Archivio1 del server ESX(i) specificato (Server1).

```
acrocmd recover vm --vmname=my_vm_1 --vmserver_name=Server1 --vmstorage=Storage1 
--loc=\\bkpsrv\vms --credentials=netuser1,pass1 --arc="my vm archive"
--backup=XXXXXXXX-XXXX-XXXX-XXXX-XXXXXXXXXXXX --host=srv1 
--credentials="srv1\AMS user",pass1 --service=ams
```
 Ripristino di tutti i dischi dall'ultimo backup di un archivio in una nuova macchina virtuale Hyper-V. La macchina virtuale verrà creata in una cartella locale del server Hyper-V specificato (Server1).

```
acrocmd recover vm --vmname=my_vm_1 --vmserver_name=Server1 
--vmstorage="C:\ProgramData\Microsoft\Windows\Hyper-V\Virtual Machines" 
--loc=\\bkpsrv\vms --credentials=netuser1,pass1 --arc="my vm archive" --host=srv1 
--credentials="srv1\AMS user",pass1 --service=ams
```
# 4.1.4 Microsoft Exchange

### **Elenco dei gruppi di archiviazione e database di Exchange (p. [33\)](#page-32-0)**

- Elenco dei gruppi di archiviazione e database sul server Exchange locale. acrocmd list exchange databases --exchange credentials=domain1\exch user1,12345
- Elenco dei gruppi di archiviazione e database su un server Exchange locale. L'accesso al server Exchange è effettuato tramite il server di gestione. acrocmd list exchange\_databases --host=srv1 --credentials=user,pass1 --service=ams --address=exch\_srv --exchange\_credentials=domain1\exch\_user1,12345

### **Elenco delle caselle postali e cartelle pubbliche (p. [34\)](#page-33-0)**

- Elenco delle caselle postali e cartelle pubbliche di tutti i database sul server Exchange locale. acrocmd list exchange\_mailboxes --exchange\_credentials=domain1\exch\_user1,12345
- Elenco delle caselle postali e cartelle pubbliche di un database su un server Exchange. acrocmd list exchange\_mailboxes --host=exch\_srv --credentials=user,pass1 --exchange credentials=domain1\exch\_user1,12345 --mailbox location=db1

### **Backup di gruppi di archiviazione e database di Exchange (p. [34\)](#page-33-1)**

 Backup di due gruppi di archiviazione sul server Exchange locale. Il backup verrà salvato in un deposito gestito. Poiché il parametro **--metadata\_level** (p[. 102\)](#page-101-1) non è specificato, il backup sarà il più rapido rispetto agli altri valori di questo parametro. Tuttavia, l'accesso ai singoli messaggi di posta elettronica nel backup derivante (tramite l'interfaccia utente grafica) potrebbe richiedere molto tempo.

acrocmd backup exchange database --exchange credentials=domain1\exch\_user1,12345 --items=storage\_group\_1,storage\_group\_2 --loc=bsp://storage\_node1/my\_vault --credentials=bkpuser,pass --arc=exchg\_db\_arc(1)

 Creazione di un backup completo rapido di tre database su un server Exchange 2010. Il backup verrà salvato in una condivisione di rete. Poiché il parametro **--metadata\_level** (p. [102\)](#page-101-1) è impostato su **all**, il backup sarà il più lento rispetto agli altri valori di questo parametro. Tuttavia, l'accesso ai singoli messaggi di posta elettronica nel backup derivante (tramite l'interfaccia utente grafica) sarà il più rapido.

```
acrocmd backup exchange database --host=exch srv --credentials=user,pass1
--exchange credentials=domain1\exch user1,12345 --items=db1,db2,db5
--loc=\\bkpsrv\exchg_backups --credentials=bkpuser,pass --arc=exchg_db_arc(2) 
--express --metadata_level=all
```
### **Backup delle caselle postali e cartelle pubbliche (p. [35\)](#page-34-0)**

 Backup di due caselle postali su un server di Exchange. Il backup verrà salvato in un deposito gestito.

```
acrocmd backup exchange_mailbox --host=exch_srv --credentials=user,pass1 
--exchange_credentials=domain1\exch_user1,12345 --items="storage group 1/mailbox 
database/John P. Smith","storage group 1/mailbox database/Mary Ann Johnson" 
--loc=bsp://storage_node1/my_vault --credentials=bkpuser,pass 
--arc=exchgmbarc(1)
```
 Backup di tutte le caselle postali e cartelle pubbliche di un database sul server Exchange locale. Il backup verrà salvato in una condivisione di rete. Le cartelle "Elementi eliminati" e "Posta indesiderata" e gli allegati di dimensioni superiori a 1 MB verranno esclusi.

```
acrocmd backup exchange_mailbox --exchange_credentials=domain1\exch_user1,12345 
--items="mailbox database" --loc=\\bkpsrv\exchg_backups 
--credentials=bkpuser,pass --arc=exchg_mb_arc(2) --exclude_size=1mb 
--exclude types=deleted,junk
```
### **Ripristino di gruppi di archiviazione e database di Exchange (p. [37\)](#page-36-0)**

 Ripristino di un gruppo di archiviazione contenente due database dal backup più recente di un archivio. Il gruppo di archiviazione verrà ripristinato in un nuovo gruppo di archiviazione.

```
acrocmd recover exchange database --host=exchange srv
--credentials=user123,pass123 --exchange_credentials=domain1\exch_user1,12345 
--loc=bsp://storage_node1/my_vault --credentials=bkpuser,pass
--arc=exchg_db_arc(1) --items=storage_group_1 --recovery_point=latest_backup
--target=another database --destination database=new sg --database=db1
--database_location=d:\ExchData\db1 --database=db2 
--database<sup>-</sup>location=d:\ExchData\db2 --log_location=e:\new_sg_logs
```
 Ripristino di un database (Exchange 2010 o versione successiva) al punto di errore (il parametro **--recovery\_point** (p[. 112\)](#page-111-0) non è specificato, pertanto viene utilizzato il valore predefinito **point\_of\_failure**). Il database verrà ripristinato nella sua posizione originale sul server.

```
acrocmd recover exchange database --host=exchange srv
--credentials=user123,pass123 --exchange_credentials=domain1\exch_user1,12345 
--loc=bsp://storage_node1/my_vault --credentials=bkpuser,pass 
--arc=exchg_db_arc(2) --items=db1 --target=original
```
 Ripristino temporizzato di due database (Exchange 2010 o versione successiva). I database e i file dei registri transazioni verranno salvati in una condivisione di rete.

```
acrocmd recover exchange database --host=exchange srv
--credentials=user123,pass123 --exchange_credentials=domain1\exch_user1,12345 
--loc=\\bkpsrv\exchg_backups --credentials=bkpuser,pass --arc=exchg_db_arc(2)
--items=db1,db2 --recovery_point=point_in_time --pit="06.09.2011 17:00" 
--target=disk --disk_location=\\host\share --credentials=netuser,pass
```
#### **Ripristino di caselle postali e cartelle pubbliche (p. [38\)](#page-37-0)**

 Ripristino di una casella postale dall'ultimo backup di un archivio (il parametro **--recovery\_point** (p[. 112\)](#page-111-0) non è specificato, pertanto viene utilizzato il valore predefinito **latest** backup). La casella postale verrà ripristinata nel server Exchange specificato.

```
acrocmd recover exchange_mailbox --host=exchange_srv 
--credentials=user123,pass123 --exchange_credentials=domain1\exch_user1,12345 
--loc=bsp://storage_node1/my_vault --credentials=bkpuser,pass 
--arc=exchg_mb_arc(1) --items="storage group 1/mailbox database/John P. Smith" 
--target=original
```
 Ripristino temporizzato di una casella postale. Questo metodo di ripristino è disponibile solo da un backup a livello di database. La casella postale verrà ripristinata nel server Exchange specificato.

```
acrocmd recover exchange mailbox --host=exchange srv
--credentials=user123,pass123 --exchange_credentials=domain1\exch_user1,12345 
--loc=bsp://storage_node1/my_vault --credentials=bkpuser,pass 
--arc=exchg_mb_arc(1) --items="storage group 1/mailbox database/Mary Ann Johnson"
--recovery_point=point_in_time --pit="06.09.2011 17:00" --target=original
```
 Ripristino di una casella postale dal backup specificato. La casella postale verrà ripristinata in un file in formato .PST. Il file in formato .PST verrà salvato in una cartella locale.

```
acrocmd recover exchange_mailbox --exchange_credentials=domain1\exch_user1,12345 
--loc=\\bkpsrv\exchg_backups --credentials=bkpuser,pass --arc=exchg_mb_arc(2)
--items="mailbox database/Peter D. Wayne" --recovery point=selected backup
--backup=XXXXXXXX-XXXX-XXXX-XXXX-XXXXXXXXXXXX --target=pst 
--disk_location="e:\pst files"
```
### 4.1.5 Microsoft SQL

### **Elenco delle istanze di Microsoft SQL Server (p. [39\)](#page-38-0)**

- Elenco delle istanze di Microsoft SQL Server sulla macchina locale. acrocmd list mssql\_instances
- Elenco delle istanze di Microsoft SQL Server 2005 posizionate su una macchina remota e il cui nome contiene il frammento "**WEB**".

```
acrocmd list mssql_instances --host=192.168.1.2 --credentials=user1,pass1 
--filter edition=2005 --filter name=WEB
```
### **Elenco dei database di Microsoft SQL (p. [39\)](#page-38-1)**

 Elenco dei database di un'istanza di Microsoft SQL Server posizionata su una macchina remota. Poiché il parametro **--credentials** non è specificato dopo il parametro **--instance**, il software utilizzerà l'Autenticazione Windows (le credenziali specificate dopo il parametro **--host**) per la connessione all'istanza specificata.

```
acrocmd list mssql_databases --host=192.168.1.2 --credentials=user1,pass1 
--instance=WEBSERVER
```
 Elenco solo dei database dell'istanza "**NEWSERVER**" il cui nome contiene il frammento "**account**". Poiché il parametro **--credentials** è specificato dopo il parametro **--instance**, il software utilizzerà l'Autenticazione SQL Server per la connessione all'istanza.

```
acrocmd list mssql_databases --instance=NEWSERVER --credentials="SQL user",pass 
--filter_name=account
```
#### **Backup di server Microsoft SQL**

Questa operazione viene eseguita utilizzando il comando **backup disk** (p[. 19\)](#page-18-0). Esaminare gli esempi nella sezione "Dischi e volumi" (p. [130\)](#page-129-0) in "Backup del disco e delle applicazioni a passaggio singolo".

#### **Ripristino dei database Microsoft SQL (p. [40\)](#page-39-0)**

 Ripristino di un database dall'ultimo backup di un archivio. Poiché il parametro **--target** (p. [86\)](#page-85-0) non è specificato, il database verrà ripristinato nell'istanza originale. L'utente che esegue il comando deve essere membro del ruolo **sysadmin** in questa istanza. Se un database con lo stesso nome è già presente in questa istanza, esso verrà sovrascritto. Il database verrà ripristinato nello stato **norecovery** in modo che sia possibile ripristinare registri transazione aggiuntivi dai backup Microsoft SQL nativi.

```
acrocmd recover mssql_database --loc=\\srv1\backups --credentials=netuser1,pass1 
--arc=machine1_app --items=WEBSERVER/Accountants --overwrite 
--database_state=norecovery
```
 Estrazione di tutti i database di un'istanza dal backup specificato. I file del database assieme ai file del registro transazione verranno salvati una condivisione di rete.

```
acrocmd recover mssql_database --loc=\\srv1\backups --credentials=netuser1,pass1 
--arc=machine1_app --backup=XXXXXXXX-XXXX-XXXX-XXXX-XXXXXXXXXXXX 
--items=NEWSERVER --target=disk --disk_location=\\host\share 
--credentials=netuser,pass
```
 Ripristino di due database dal backup specificato. I database verranno ripristinati in un'altra istanza. Se un database con lo stesso nome esiste nell'istanza, il database ripristinato verrà rinominato. Poiché il parametro **--database\_state** non è specificato, i database verranno ripristinati nello stato **recovery** e saranno pronti per l'uso.

acrocmd recover mssql database --loc=bsp://storage\_node1/my\_vault --arc=my\_archive\_app --backup=XXXXXXXX-XXXX-XXXX-XXXX-XXXXXXXXXXXX --items=WEBSERVER/Accountants,NEWSERVER/Anna --target=another instance --destination\_instance=SUPERVISION --credentials="SQL user",pass2 --database\_location=D:\databases --autorename

Se l'utente che esegue il comando è membro del ruolo **sysadmin** nell'istanza di destinazione, il parametro **--credentials** non è necessario dopo il parametro **--destination\_instance**. Altrimenti, è necessario specificare le credenziali **sysadmin**.

### 4.1.6 Microsoft Active Directory

### **Backup di un controller di dominio**

Questa operazione viene eseguita utilizzando il comando **backup disk** (p[. 19\)](#page-18-0). Esaminare gli esempi nella sezione "Dischi e volumi" (p. [130\)](#page-129-0) in "Backup del disco e delle applicazioni single-pass".

### **Ripristino dei dati di Microsoft Active Directory (p. [41\)](#page-40-0)**

 Estrazione dei dati di Microsoft Active Directory come file dall'ultimo backup di un archivio che si trova su una condivisione di rete. I file verranno salvati in una cartella locale. Poiché il parametro **--overwrite** (p. [111\)](#page-110-1) non è specificato, i file esistenti verranno sovrascritti.

```
acrocmd recover ad_database --loc=\\srv1\backups --credentials=netuser1,pass1 
--arc=machine1_app --target=E:\ad_db
```
 Estrazione dei dati di Microsoft Active Directory come file da un backup archiviato in un deposito su un nodo di archiviazione. I file verranno salvati in una condivisione di rete. I file esistenti non saranno sovrascritti. Le date originali dei file verranno preservate.

acrocmd recover ad database --loc=bsp://storage\_node1/my\_vault

```
--credentials=bkpuser,pass --arc=my_archive_app
```

```
--backup=XXXXXXXX-XXXX-XXXX-XXXX-XXXXXXXXXXXX --target=\\share\active_dir\new
```
--credentials=netuser2,pass2 --overwrite=never --original\_date

# 4.2 Operazioni con archivi e backup

### 4.2.1 Archivi

### **Elenco archivi (p. [42\)](#page-41-0)**

 Elenco archivi in un deposito gestito. Poiché il parametro **--all** è specificato, tutti i campi emetteranno per ogni archivio: nome; data di creazione; macchina i cui dati sono contenuti nell'archivio; proprietario (l'utente che ha salvato l'archivio nella destinazione); spazio occupato in byte; commenti sull'archivio.

```
acrocmd list archives --all --loc=bsp://storage_node1/my_vault --credentials="ASN 
user",pass123
```
### **Esportazione di archivi (p. [43\)](#page-42-0)**

 Esportazione in una cartella locale di un archivio protetto da password archiviato in una cartella condivisa.

```
acrocmd export archive --loc=\\bkpsrv\backups --credentials=netuser1,pass 
--arc=my archive --password=123 --target=E:\copies --target arc=my archive copy
```
 Esportazione di tutti gli archivi da un deposito gestito a una cartella condivisa. acrocmd export archive --loc=bsp://storage\_node/my\_vault --credentials="ASN user",pass --target=\\bkpsrv\backups --credentials=netuser,pass2

Le prime credenziali devono appartenere a un amministratore del deposito specificato per consentire l'accesso a tutti gli archivi conservati al suo interno. Le seconde credenziali consentono la scrittura nella cartella condivisa.

L'esportazione di archivi da un deposito gestito viene sempre eseguita dal servizio nodo di archiviazione. Nell'esempio precedente il servizio **mms** in esecuzione nella macchina locale trasmetterà il comando al servizio **asn**. Se si desidera eseguire lo stesso comando direttamente sul nodo di archiviazione (dove non sono presenti **mms** in esecuzione), specificare le credenziali "Utente ASN" dopo l'host del nodo di archiviazione:

```
acrocmd export archive --host=storage_node --credentials="ASN user",pass 
--service=asn --loc=bsp://storage_node/my_vault --target=\\bkpsrv\backups
--credentials=netuser,pass2
```
 Importazione di un archivio da una cartella locale del nodo di archiviazione in un deposito gestito.

Scenario di utilizzo: creare un archivio con un backup completo iniziale, portare questa periferica nella posizione remota in cui è installato un nodo di archiviazione e importare l'archivio in un deposito gestito. Successivamente, sarà possibile indirizzare o replicare i backup incrementali successivi nel deposito gestito in rete.

```
acrocmd export archive --host=storage_node --credentials="ASN user",pass 
--service=asn --loc=E:\folder --arc=my_archive 
--target=bsp://storage_node/my_vault --progress
```
In questo esempio è utilizzato il valore del parametro **--service=asn** poiché l'archivio viene importato dalla cartella locale del nodo di archiviazione. Quando si importa un archivio da una condivisione di rete, è possibile fare in modo che qualunque servizio (**asn**, **mms** or **ams**) esegua il comando. Tuttavia, il servizio **asn** rappresenta l'esecutore più appropriato se si vuole eliminare il carico dell'importazione dall'agente installato sul server di produzione.

### **Convalida di un archivio (p. [44\)](#page-43-0)**

■ Convalida tutti i backup di un archivio. acrocmd validate archive --loc=E:\backups\ --arc=my\_archive

### **Catalogazione di un archivio (p. [44\)](#page-43-1)**

 Catalogazione di tutti i backup di un archivio conservato in una cartella condivisa. acrocmd catalog archive --loc=\\bkpsrv\backups --credentials=netuser,pass --arc=my\_archive

### **Eliminazione di un archivio (p. [45\)](#page-44-0)**

Eliminazione di un archivio.

```
acrocmd delete archive --loc=bsp://storage_node1/my_vault --credentials="ASN 
user",pass123 --arc=my_archive
```
### 4.2.2 Backup

### **Elenco dei backup (p. [46\)](#page-45-1)**

 Elenco dei backup in un archivio conservato in una cartella locale. L'output verrà visualizzato nel formato raw (p[. 126\)](#page-125-0). Per questo, sarà possibile visualizzare e utilizzare le GUID compete dei backups.

acrocmd list backups --loc=E:\backups\ --arc=my\_archive --output=raw

 Elenco dei backup di un archivio conservate in un deposito gestito e salvataggio dell'output completo in un file di testo. Questo consente di utilizzare le GUID dei backup negli script.

Nell'esempio seguente, l'output nel formato raw (p. [126\)](#page-125-0) è reindirizzato a un file di testo.

```
acrocmd list backups --loc=bsp://storage_node1/my_vault --credentials="ASN 
user",pass123 --arc=my archive --output=raw > c:\GUID.txt
```
Nel seguente esempio, il registro delle operazioni, inclusi i dati di output, viene scritto su un file di testo nel formato xml strutturato.

```
acrocmd list backups --loc=bsp://storage_node1/my_vault --credentials="ASN 
user",pass123 --arc=my_archive --log=c:\log.txt
```
#### **Elenco del contenuto del backup (p. [46\)](#page-45-0)**

Elenco del contenuto di un backup da un archivio posizionato in Acronis Secure Zone.

```
acrocmd list content --loc=atis:///asz --credentials=aszpass --arc=my_archive 
--backup=XXXXXXXX-XXXX-XXXX-XXXX-XXXXXXXXXXXX
```
#### **Convalida di un backup (p. [47\)](#page-46-0)**

■ Convalida di un backup.

```
acrocmd validate backup --loc=E:\backups\ --arc=my_archive 
--backup=XXXXXXXX-XXXX-XXXX-XXXX-XXXXXXXXXXXX
```
#### **Catalogazione di un backup (p. [48\)](#page-47-0)**

- Catalogazione dell'ultimo backup di un archivio conservato in una cartella di rete. acrocmd catalog backup --loc=\\bkpsrv\backups --credentials=netuser,pass2 --arc=my\_archive
- Catalogazione di un backup conservato in un deposito gestito. La catalogazione viene sempre eseguita nel nodo di archiviazione, a prescindere dalla macchina da cui si esegue questo comando. In questo esempio si ipotizza che il comando venga eseguito nel nodo di archiviazione. acrocmd catalog backup --loc=bsp://storage\_node1/my\_vault --arc=my\_archive --backup=XXXXXXXX-XXXX-XXXX-XXXX-XXXXXXXXXXXX --service=asn

#### **Esportazione di backup (p. [49\)](#page-48-0)**

 Esportazione in una cartella locale dei backup selezionati di un archivio memorizzato in un deposito gestito.

```
acrocmd export backup --loc=bsp://storage_node1/my_vault --credentials="ASN
user",pass --arc=my_archive --password=123 
--backup=XXXXXXXX-XXXX-XXXX-XXXX-XXXXXXXXXXX1,XXXXXXXX-XXXX-XXXX-XXXX-XXXXXXXXX
XX2 --target=E:\copies --target_arc=my_archive_copy
```
Importazione dell'ultimo backup di un archivio da una cartella di rete a un deposito gestito.

```
acrocmd export backup --host=storage_node --credentials=user1,pass1 --service=asn 
--loc=\\bkpsrv\backups --credentials=netuser,pass2 --arc=my_archive 
--target=bsp://storage_node/my_vault --progress
```
Poiché viene utilizzato il valore del parametro **--service=asn**, il comando verrà eseguito dal servizio del nodo di archiviazione. Le prime credenziali devono appartenere a un utente del deposito specificato. Le seconde credenziali consentono la lettura dalla cartella condivisa.

#### **Replica di un backup (p. [50\)](#page-49-0)**

 La replica dell'ultimo backup di un archivio conservato in una cartella locale su una periferica a nastro collegata direttamente alla macchina.

```
acrocmd replicate backup --loc=C:\Backups --arc=my_archive --password=123 
--target=atis:///tape?XXXXXXXX-XXXX-XXXX-XXXX-XXXXXXXXXXXX
```
 Replica del backup selezionato di un archivio da una condivisione di rete ad Acronis Cloud Storage.

```
acrocmd replicate backup --loc=\\bkpsrv\backups --credentials=netuser,pass1 
--arc=my_archive --backup=XXXXXXXX-XXXX-XXXX-XXXX-XXXXXXXXXXXX 
--target=online:// --credentials=user@mail.com,pass2 
--target_arc=my_archive_copy
```
#### **Conversione di un backup in backup completo (p. [51\)](#page-50-0)**

 Conversione dell'ultimo backup dell'archivio in backup completo. Come risultato dell'operazione, il backup incrementale o differenziale è sostituito con uno completo (dello stesso momento). acrocmd convert full --loc=C:\Backups --arc=my archive --backup=XXXXXXXX-XXXX-XXXX-XXXX-XXXXXXXXXXXX

### **Consolidamento dei backup (p. [51\)](#page-50-1)**

```
 Eliminazione di tutti i backup da un archivio, eccetto quelli specificati.
acrocmd consolidate backup --loc=C:\Backups --arc=my_archive --password=123 
--backup=XXXXXXXX-XXXX-XXXX-XXXX-XXXXXXXXXXX1,XXXXXXXX-XXXX-XXXX-XXXX-XXXXXXXXX
XX2
```
#### **Eliminazione di backup (p. [52\)](#page-51-0)**

Eliminazione dei backup specificati da un archivio.

```
acrocmd delete backup --loc=C:\Backups --arc=my_archive --password=123 
--backup=XXXXXXXX-XXXX-XXXX-XXXX-XXXXXXXXXXX1,XXXXXXXX-XXXX-XXXX-XXXX-XXXXXXXXX
XX2
```
### 4.2.3 Montaggio di volumi

#### **Elenco montaggi (p. [53\)](#page-52-1)**

 Elenco dei volumi montati dai backup. acrocmd list mounts

#### **Montaggio (p. [53\)](#page-52-0) (solo Agente per Windows)**

 Montaggio del primo volume del primo disco da un backup in modalità sola lettura. Al volume derivante verrà assegnata la lettera "Z".

```
acrocmd mount --loc=E:\backups --arc=my_archive 
--backup=XXXXXXXX-XXXX-XXXX-XXXX-XXXXXXXXXXXX --volume=1-1 --letter=Z
```
### **Montaggio (p. [53\)](#page-52-0) (solo Agente per Linux)**

- Montaggio del primo volume del secondo disco dall'ultimo backup di un archivio posizionato sul **srv1** nodo nella **/backups** directory esportata da NFS. acrocmd mount --mount\_point=/mnt/md1 --loc=nfs://srv1/backups:/ --arc=my\_archive --volume=1-2
- Montaggio del primo volume del primo disco da un backup in modalità lettura-scrittura.

```
acrocmd mount --mount_point=/mnt/md2 --loc=/home/backups --arc=mybackup 
--backup=XXXXXXXX-XXXX-XXXX-XXXX-XXXXXXXXXXXX --volume=1-1 --rw
```
#### **Smontaggio (p. [54\)](#page-53-0) (solo Agente per Windows)**

Smontaggio di un volume.

acrocmd umount --letter=Z

### **Smontaggio (p. [54\)](#page-53-0) (solo Agente per Linux)**

 Smontaggio di una periferica montata nel punto di montaggio. acrocmd umount --mount\_point=/mnt/md1

### 4.2.4 Montaggio di database SQL

#### **Elenco montaggi (p. [55\)](#page-54-0)**

 Elenco dei database di Microsoft SQL montati dai backup. acrocmd list mssql\_mounts

#### **Montaggio di database SQL (p. [55\)](#page-54-1)**

Montaggio di due database dall'ultimo backup di un archivio

```
acrocmd mount mssql_database --loc=\\srv1\backups --credentials=netuser1,pass1 
--arc=machine1 app --items=WEBSERVER/Accountants,NEWSERVER/Anna
--destination_instance=SUPERVISION --credentials="SQL user",pass2
```
#### **Smontaggio database SQL (p. [56\)](#page-55-0)**

 Smontaggio di tutti i database montati nell'istanza "**SUPERVISION**" utilizzando il comando **mount mssql\_database**.

```
acrocmd umount mssql_database --items=SUPERVISION
```
# 4.3 Operazioni con Acronis Secure Zone

#### **Creazione di Acronis Secure Zone (p. [57\)](#page-56-0)**

 Creazione di Acronis Secure Zone sul disco 2 della macchina locale. Poiché il parametro **--asz\_size** (p. [116\)](#page-115-0) non è specificato, Acronis Secure Zone verrà creato con una dimensione predefinita che sarà la media tra il valore massimo (tutto lo spazio non allocato) e minimo (circa 50 MB).

acrocmd create asz --disk=2

- Creazione di Acronis Secure Zone con dimensione di 500 MB sul disco 1 della macchina locale. Se lo spazio non allocato non è sufficiente, lo spazio verrà prelevato dal secondo volume del disco. acrocmd create asz --disk=1 --volume=1-2 --asz\_size=500
- Creazione di Acronis Secure Zone con dimensioni di 20 GB sul disco 1 di una macchina remota. acrocmd create asz --host=192.168.1.2 --credentials=john,pass1 --disk=1 --asz\_size=20gb

#### **Ridimensionamento di Acronis Secure Zone (p. [57\)](#page-56-1)**

- Visualizzazione delle dimensioni e dello spazio disponibile di Acronis Secure Zone in gigabyte. acrocmd resize asz --size\_measure=gb
- Aumento di Acronis Secure Zone sulla macchina locale (si ipotizza che le dimensioni correnti siano inferiori a 10 GB). Acronis Secure Zone si trova sul disco 1. Se lo spazio non allocato su questo disco non è sufficiente, lo spazio verrà prelevato dal secondo volume di tale disco. L'output del comando conterrà le dimensioni e lo spazio disponibile risultanti in gigabyte. acrocmd resize asz --asz\_size=10gb --volume=1-2 --size\_measure=gb
- Riduzione di Acronis Secure Zone su una macchina remota (si ipotizza che le dimensioni correnti siano superiori a 10 GB). Poiché il parametro **--volume** non è specificato, lo spazio liberato

diventerà non allocato. L'output del comando conterrà le dimensioni e lo spazio disponibile risultanti in gigabyte, poiché il parametro **--size\_measure** non è specificato. acrocmd resize asz --host=192.168.1.2 --credentials=john,pass1 --asz\_size=10gb

#### **Pulizia di Acronis Secure Zone (p. [58\)](#page-57-0)**

- Pulizia di Acronis Secure Zone sulla macchina locale. L'operazione di pulizia elimina i backup danneggiati a causa di un'interruzione dell'alimentazione o altro motivo. acrocmd cleanup asz
- Pulizia di Acronis Secure Zone su una macchina remota. acrocmd cleanup asz --host=srv1 --credentials="srv1\AMS user",pass1 --service=ams --address=192.168.1.2

#### **Eliminazione di un backup da Acronis Secure Zone (p. [59\)](#page-58-1)**

 Eliminazione dell'ultimo backup di un archivio conservato in Acronis Secure Zone sulla macchina locale.

```
acrocmd delete asz_files --credentials=asz_pass --arc=my_archive --password=123
```
#### **Eliminazione di Acronis Secure Zone (p. [59\)](#page-58-0)**

- Eliminazione di Acronis Secure Zone dalla macchina locale. Lo spazio liberato verrà aggiunto al 1° volume del disco 1 (il disco in cui si trova Acronis Secure Zone). acrocmd delete asz --volume=1-1
- Eliminazione di Acronis Secure Zone da una macchina remota. Lo spazio liberato diventerà non allocato.

```
acrocmd delete asz --host=srv1 --credentials="srv1\AMS user",pass1 --service=ams 
--address=192.168.1.2
```
# 4.4 Operazioni con Acronis Startup Recovery Manager

#### **Attivazione di Acronis Startup Recovery Manager (p. [60\)](#page-59-0)**

- Attivazione di Acronis Startup Recovery Manager sulla macchina locale. acrocmd activate asrm
- Attivazione di Acronis Startup Recovery Manager su una macchina remota. acrocmd activate asrm --host=srv1 --credentials="srv1\AMS user",pass1 --service=ams --address=192.168.1.2

#### **Disattiva Acronis Startup Recovery Manager (p. [60\)](#page-59-1)**

- Disattiva Acronis Startup Recovery Manager sulla macchina locale. acrocmd deactivate asrm
- **Disattiva Acronis Startup Recovery Manager su una macchina remota.** acrocmd deactivate asrm --host=srv1 --credentials="srv1\AMS user",pass1 --service=ams --address=192.168.1.2
# 4.5 Operazioni con i nastri

#### **Elenco delle librerie a nastro (p. [61\)](#page-60-0)**

- Visualizzazione delle informazioni di tutte le librerie a nastro e periferiche a nastro autonome collegate alla macchina locale. L'output verrà visualizzato nel formato raw (p[. 126\)](#page-125-0). Per questo, sarà possibile visualizzare e utilizzare le GUID compete delle librerie a nastro. acrocmd list tape\_libraries --output=raw
- Visualizzazione delle informazioni di una periferica a nastro collegata alla macchina locale. acrocmd list tape libraries --filter name="hp MSL6060"
- Visualizzazione delle informazioni di tutte le periferiche a nastro collegate ad Acronis Backup Storage Node.

```
acrocmd list tape libraries --host=storage node --credentials="ASN user",pass
--service=asn
```
#### **Elenco slot nastri (p. [61\)](#page-60-1)**

 Visualizzazione delle informazioni degli slot di tutte le librerie a nastro collegate alla macchina locale.

acrocmd list tape\_slots

 Visualizzazione delle informazioni degli slot di una libreria a nastro collegata alla macchina locale. L'output verrà visualizzato nel formato raw (p. [126\)](#page-125-0). Per questo, sarà possibile visualizzare e utilizzare le GUID compete degli slot delle librerie a nastro.

```
acrocmd list tape_slots --filter_library=XXXXXXXX-XXXX-XXXX-XXXX-XXXXXXXXXXXX 
--output=raw
```
#### **Inventario nastri (p. [62\)](#page-61-0)**

 Creazione dell'inventario dei nastri caricati in due periferiche a nastro. Poiché il parametro **--mode** (p. [122\)](#page-121-0) non è specificato, verrà eseguita la creazione dell'inventario rapida.

```
acrocmd inventory tape 
--libraries=XXXXXXXX-XXXX-XXXX-XXXX-XXXXXXXXXXX1,XXXXXXXX-XXXX-XXXX-XXXX-XXXXXX
XXXXX2
```
 Inventario completo dei nastri caricati in una periferica a nastro. I nastri rilevati verranno spostati dai pool **Nastri non riconosciuti** o **Nastri importati** al pool **Nastri disponibili**.

```
acrocmd inventory tape --libraries=XXXXXXXX-XXXX-XXXX-XXXX-XXXXXXXXXXXX 
--mode=full --assign2free
```
Inventario completo dei nastri caricati in tre slot di una libreria a nastro.

```
acrocmd inventory tape --mode=full
```
--libraries=XXXXXXXX-XXXX-XXXX-XXXX-XXXXXXXXXXXX

```
--slots=YYYYYYYY-YYYY-YYYY-YYYY-YYYYYYYYYYY1,YYYYYYYY-YYYY-YYYY-YYYY-YYYYYYYYYY
Y2,YYYYYYYY-YYYY-YYYY-YYYY-YYYYYYYYYYY3
```
Combinazione della creazione dell'inventario rapida e completa

La creazione di inventario completa di un'intera periferica a nastro potrebbe richiedere molto tempo. Se è necessario creare l'inventario solo di alcuni nastri, combinare la creazione dell'inventario rapida e completa.

- 1. Eseguire la creazione dell'inventario rapida della periferiche a nastro: acrocmd inventory tape --libraries=XXXXXXXX-XXXX-XXXX-XXXX-XXXXXXXXXXXX
- 2. Elencare gli slot della periferica a nastro. Specificare il parametro **--output=raw** per visualizzare i GUID completi degli slot dei nastri.

```
acrocmd list tape_slots --filter_library=XXXXXXXX-XXXX-XXXX-XXXX-XXXXXXXXXXXX 
--output=raw
```
- 3. Nell'output del comando, cercare i nastri di cui creare l'inventario e annotare gli slot che occupano.
- 4. Eseguire la creazione dell'inventario completa di questi slot:

```
acrocmd inventory tape --mode=full 
--libraries=XXXXXXXX-XXXX-XXXX-XXXX-XXXXXXXXXXXX 
--slots=YYYYYYYY-YYYY-YYYY-YYYY-YYYYYYYYYYY1,YYYYYYYY-YYYY-YYYY-YYYY-YYYYYY
YYYYY2
```
# 4.6 Operazioni con i depositi

#### **Elenco depositi (p. [62\)](#page-61-1)**

 Elenco di tutti i depositi disponibili per la macchina locale. L'output verrà visualizzato nel formato raw (p[. 126\)](#page-125-0).

acrocmd list vaults --output=raw

Elenco di tutti i depositi gestiti disponibili per il server di gestione.

```
acrocmd list vaults --filter managed --host=srv1 --credentials="srv1\AMS
user",pass1 --service=ams
```
#### **Convalida di un deposito (p. [63\)](#page-62-0)**

- Convalida di tutti gli archivi in un deposito gestito eccetto per quelli protetti da password. Per convalidare un archivio protetto da password, utilizzare il comando **validate archive** (p[. 44\)](#page-43-0). acrocmd validate vault --loc=bsp://storage\_node1/my\_vault --credentials="ASN user",pass123
- Convalida di tutti gli archivi in una cartella di rete condivisa eccetto per quelli protetti da password.

```
acrocmd validate vault --loc=\\srv1\backups --credentials=netuser1,pass1
```
#### **Catalogazione di un deposito (p. [64\)](#page-63-0)**

- Catalogazione di tutti i backup archiviati in una cartella locale (eccetto per i backup non supportati dal catalogo dati; consultare la descrizione dei comandi). acrocmd catalog vault --loc=E:\backups\
- Catalogazione di tutti i backup archiviati in un deposito gestito (eccetto per i backup non supportati dal catalogo dati; consultare la descrizione dei comandi). Questa operazione viene sempre eseguita dal servizio del nodo di archiviazione.

```
acrocmd catalog vault --loc=bsp://storage_node1/my_vault --credentials="ASN 
user",pass123 --progress
```
#### **Esportazione di un deposito e importazione di archivi in un deposito**

Queste operazioni vengono eseguite attraverso il comando **export archive** (p. [43\)](#page-42-0) (vedere gli esempi (p. [139\)](#page-138-0)).

# 4.7 Operazioni con i dischi

#### **Clonazione di un disco (p. [65\)](#page-64-0)**

 Clonazione del disco 2 della macchina locale sul disco 3 della stessa macchina. acrocmd clone disk --source=2 --target=3

## 4.8 Operazioni con macchine

#### **Aggiunta di una macchina (p. [65\)](#page-64-1)**

```
 Aggiunta di una macchina al server di gestione.
acrocmd add machine --machine_address=192.168.1.2 --credentials=user,pass 
--host=srv1 --credentials="srv1\AMS user",pass1 --service=ams
```
# 4.9 Operazioni di amministrazione

### 4.9.1 Raccolta delle informazioni

#### **Ottenimento del registro (p. [66\)](#page-65-0)**

 Esportazione del registro di un'attività con la GUID specificata in un file. acrocmd get log --id=XXXXXXXX-XXXX-XXXX-XXXX-XXXXXXXXXXXX --loc=c:\logs\task.log

#### **Ottenimento delle informazioni del sistema (p. [67\)](#page-66-0)**

 Salvataggio delle informazioni del sistema della macchina locale in un file. acrocmd sysinfo --loc=c:\logs\sysinfo.zip

### 4.9.2 Attività

#### **Elenco delle attività (p. [67\)](#page-66-1)**

- Visualizzazione di tutte le attività correnti di Acronis Managed Machine Service eseguite sulla macchina locale. L'output verrà visualizzato nel formato raw (p[. 126\)](#page-125-0). Per questo, sarà possibile visualizzare e utilizzare le GUID compete delle attività. acrocmd list activities --output=raw
- Visualizzazione delle attività in esecuzione di Acronis Backup Management Server. acrocmd list activities --host=srv1 --credentials="srv1\AMS user",pass1 --service=ams --filter\_state=running
- Visualizzazione delle attività di Acronis Managed Machine Service eseguite su una macchina remota. Il software mostrerà solo le attività completate. acrocmd list activities --host=srv1 --credentials="srv1\AMS user",pass1 --service=ams --address=192.168.1.2 --filter\_state=completed
- Visualizzazione delle attività in esecuzione di Acronis Backup Storage Node. Esaminando l'output del comando, che visualizza il tempo trascorso dall'avvio di un'attività, è possibile rilevare processi bloccati sul nodo di archiviazione.

```
acrocmd list activities --host=srv1 --credentials="srv1\ASN user",pass1 
--service=asn --filter_state=running
```
#### **Interruzione delle attività (p. [68\)](#page-67-0)**

 Interruzione di un'attività nella macchina locale. acrocmd stop activity --id=XXXXXXXX-XXXX-XXXX-XXXX-XXXXXXXXXXXX

### 4.9.3 Piani

#### **Elenco dei piani (p. [69\)](#page-68-0)**

 Visualizzazione di tutti i piani di backup sulla macchina locale. L'output verrà visualizzato nel formato raw (p[. 126\)](#page-125-0). Per questo, sarà possibile visualizzare e utilizzare le GUID compete dei piani.

acrocmd list plans --output=raw

 Visualizzazione di tutti i piani di backup centralizzati esistenti in Acronis Backup Management Server.

```
acrocmd list plans --host=srv1 --credentials="srv1\AMS user",pass1 --service=ams
```
 Visualizzazione di tutti i piani di backup con lo stato **warning** sulla macchina locale. acrocmd list plans --filter\_status=warning

#### **Eliminazione di un piano (p. [71\)](#page-70-0)**

 Eliminazione di un piano di backup nella macchina locale. acrocmd delete plan --id=XXXXXXXX-XXXX-XXXX-XXXX-XXXXXXXXXXXX

#### **Esportazione di un piano (p. [69\)](#page-68-1)**

 Esportazione di un piano di backup dalla macchina locale a un file. acrocmd export plan --id=XXXXXXXX-XXXX-XXXX-XXXX-XXXXXXXXXXXX --loc=c:\temp\plan.xml

#### **Importazione di un piano (p. [70\)](#page-69-0)**

 Importazione di un piano di backup nella macchina locale. acrocmd import plan --loc=c:\temp\plan.xml

#### **Disabilitazione di un piano (p. [70\)](#page-69-1)**

 Disabilitazione di un piano di backup sulla macchina locale. acrocmd disable plan --id=XXXXXXXX-XXXX-XXXX-XXXX-XXXXXXXXXXXX

#### **Abilitazione di un piano (p. [71\)](#page-70-1)**

 Abilitazione di un piano di backup precedentemente disabilitato sulla macchina locale. acrocmd enable plan --id=XXXXXXXX-XXXX-XXXX-XXXX-XXXXXXXXXXXX

### 4.9.4 Attività

#### **Elenco delle attività (p. [72\)](#page-71-0)**

 Visualizzazione di tutte le attività nella macchina locale. L'output verrà visualizzato nel formato raw (p[. 126\)](#page-125-0). Per questo, sarà possibile visualizzare e utilizzare le GUID compete delle attività. acrocmd list tasks --output=raw

```
 Visualizzazione di tutte le attività in esecuzione in una macchina remota.
```

```
acrocmd list tasks --host=192.168.1.2 --credentials=user1,pass1 
--filter state=running
```
#### **Esecuzione di un'attività (p. [73\)](#page-72-0)**

 Avvio dell'esecuzione di un'attività nella macchina locale. acrocmd run task --id=XXXXXXXX-XXXX-XXXX-XXXX-XXXXXXXXXXXX

#### **Interruzione di un'attività (p. [73\)](#page-72-1)**

 Interruzione dell'esecuzione di un'attività su una macchina remota. acrocmd stop task --host=srv1 --credentials="srv1\AMS user",pass1 --service=ams --address=192.168.1.2 --id=XXXXXXXX-XXXX-XXXX-XXXX-XXXXXXXXXXXX

#### **Eliminazione di un'attività (p. [73\)](#page-72-2)**

 Eliminazione di un'attività sulla macchina locale. acrocmd delete task --id=XXXXXXXX-XXXX-XXXX-XXXX-XXXXXXXXXXXX

### 4.9.5 Licenze

#### **Elenco delle licenze (p. [74\)](#page-73-0)**

■ Elenco delle licenze di Acronis Backup assegnate a una macchina remota. acrocmd list licenses --host=192.168.1.2 --credentials=user1,pass1

### 4.9.6 Report

#### **Generazione di un report del server di gestione (p. [75\)](#page-74-0)**

- Generazione del report **Macchine con agenti (per stato)**. Il report verrà salvato in formato HTML in una cartella locale sulla macchina in cui è installato il server di gestione. acrocmd generate report --id=machines by status --loc=f:\reports\rep\_machines --service=ams
- Generazione del report **Piani di backup (per stato)**. Il report verrà salvato in formato XML in una cartella di rete. Il parametro **--host** rimanda alla macchina in cui è installato il server di gestione.

```
acrocmd generate report --id=plans by status --report format=xml
--loc=\\srv\share\rep_plans --credentials=user,pass --host=srv1 
--credentials="srv1\AMS user",pass1 --service=ams
```
### 4.10 Selezione di volumi logici e periferiche MD per il backup

Si ipotizzi che il sistema disponga di quattro dischi fisici: Disco 1, Disco 2, Disco 3 e Disco 4.

- Un volume RAID-1 è configurato su due volumi di base: sdb1, sdd1
- Un volume logico è configurato su due volumi di base: sdb2, sdd2
- Disco 3 è vuoto.

È possibile ottenere un elenco di tutti i volumi con il seguente comando:

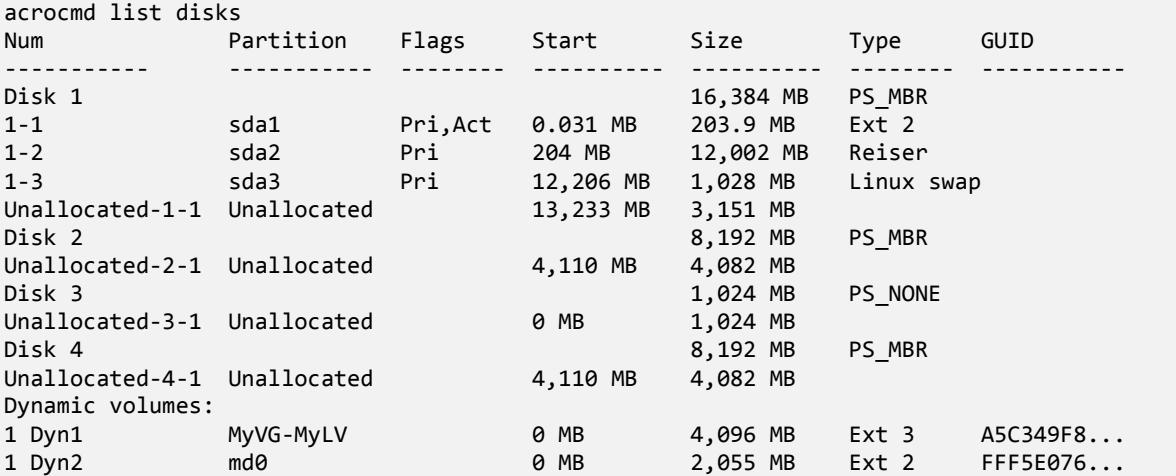

Il volume logico, DYN1, occupa i volumi di base 2-2 e 4-2 (non visualizzati dal comando precedente). Il volume RAID-1, DYN2, occupa i volumi di base 2-1 e 4-1 (anch'essi non visualizzati dal comando precedente).

Per eseguire il backup del volume logico DYN1, eseguire il seguente comando (nell'esempio il nome del backup è **my\_archive** e la sua posizione è **/home/user**):

acrocmd backup disk --volume=DYN1 --loc=/home/user --arc=my\_archive

Per eseguire il backup del volume in RAID-1 DYN2, eseguire il seguente comando:

acrocmd backup disk --volume=DYN2 --loc=/home/user --arc=my\_archive

Per eseguire il backup di tutti e tre i dischi rigidi con i volumi, selezionare i volumi 1-1, 1-2, 1-3, DYN1 e DYN2:

acrocmd backup disk --volume=1-1,1-2,1-3,DYN1,DYN2 --loc=/home/user --arc=my\_archive

Se si selezionano il Disco 3 o i volumi 2-1, 2-2, 4-1 o 4-2, il programma creerà un backup raw (settore per settore).

## 4.11 Pianificazione dei backup in Linux utilizzando il servizio cron

Per automatizzare i backup, è possibile utilizzare il servizio **cron** noto a molti utenti di UNIX.

#### **Esempio**

Si ipotizzi di dover eseguire il backup di un volume regolarmente. Un backup completo deve essere creato settimanalmente, supportato da backup incrementali creati giornalmente.

Utilizzare il comando **list disks** (p[. 18\)](#page-17-0) per ottenere il numero di volume necessario. Per esempio, il numero di volume è 2-1.

Creare due file eseguibili per il backup giornaliero e settimanale (per esempio, **abr.cron**) e posizionarli nelle directory **/etc/cron.daily** e **/etc/cron.weekly**, rispettivamente.

Per avviare i backup completi settimanali del volume 2-1, aggiungere la seguente riga al file **/etc/cron.weekly/abr.cron**:

```
#!/bin/bash
acrocmd backup disk --volume=2-1 --loc=/mnt/my_archives/my_host --arc=my_archive
```
dove **/mnt/archivi\_personali/host\_personale** è il percorso della posizione di backup.

Il secondo file **abr.cron** è necessario per avviare i backup incrementali giornalieri.

#!/bin/bash acrocmd backup disk --volume=2-1 --backuptype=incremental --loc=/mnt/my\_archives/my\_host --arc=my\_archive

Per ulteriori informazioni, consultare la Guida del servizio **cron**.

# 5 Confronto tra la precedente e la nuova sintassi di riga di comando

La seguente tabella elenca i comandi utilizzati nell'utilità di riga di comando Acronis Backup & Recovery 10 e i comandi corrispondenti dell'utilità di riga di comando di Acronis Backup. Questo confronto è in grado di aiutare ad apprendere nuovi comandi in modo più semplice e rapido.

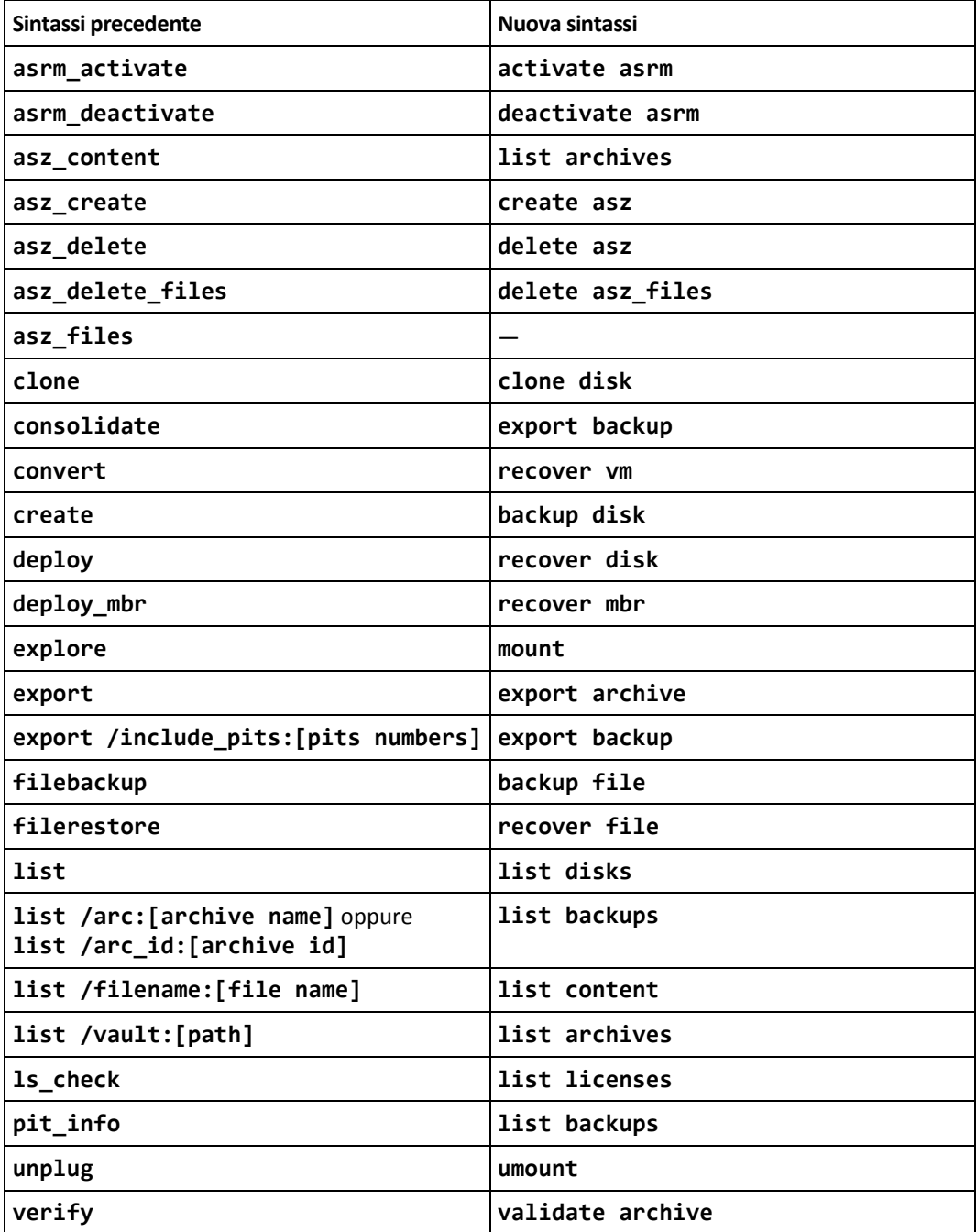

# 6 acronis\_encrypt utility

L'utilità **acronis\_encrypt** consente di crittografare una stringa di caratteri, ad esempio una password. L'utilità è disponibile su qualunque macchina in cui è installata l'utilità **acrocmd** o Acronis Backup Management Console. Il percorso dell'utilità è il seguente:

- In una versione a 32 bit di Windows: %CommonProgramFiles%\Acronis\Utils
- In una versione a 64 bit di Windows: %CommonProgramFiles(x86)%\Acronis\Utils
- In Linux: **/usr/sbin**

#### *Per utilizzare l'utilità, eseguire i seguenti passaggi.*

- 1. Digitare **acronis\_encrypt** <stringa da crittografare>.
- 2. L'utilità emette una strina, per esempio "**XXXYYYZZZ888**".
- 3. Copiare la stringa e incollarla nella stringa di comando o nello script necessario.